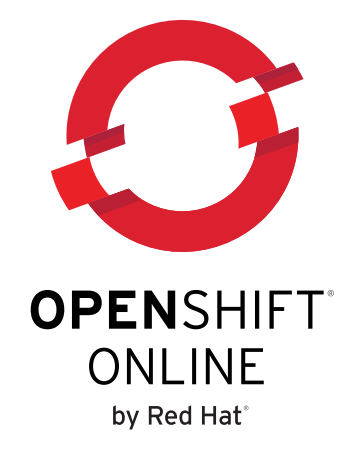

# **OpenShift Online 1 User Guide**

Managing Applications in the Cloud with OpenShift Online Edition 1.0

Red Hat OpenShift Documentation Team

Managing Applications in the Cloud with OpenShift Online Edition 1.0

Red Hat OpenShift Documentation Team

### **Legal Notice**

Copyright © 2014 Red Hat.

This document is licensed by Red Hat under the Creative Commons [Attribution-ShareAlike](http://creativecommons.org/licenses/by-sa/3.0/) 3.0 Unported License. If you distribute this document, or a modified version of it, you must provide attribution to Red Hat, Inc. and provide a link to the original. If the document is modified, all Red Hat trademarks must be removed.

Red Hat, as the licensor of this document, waives the right to enforce, and agrees not to assert, Section 4d of CC-BY-SA to the fullest extent permitted by applicable law.

Red Hat, Red Hat Enterprise Linux, the Shadowman logo, JBoss, MetaMatrix, Fedora, OpenShift, the Infinity Logo, and RHCE are trademarks of Red Hat, Inc., registered in the United States and other countries.

Linux ® is the registered trademark of Linus Torvalds in the United States and other countries.

Java ® is a registered trademark of Oracle and/or its affiliates.

XFS ® is a trademark of Silicon Graphics International Corp. or its subsidiaries in the United States and/or other countries.

MySQL ® is a registered trademark of MySQL AB in the United States, the European Union and other countries.

Node.js ® is an official trademark of Joyent. Red Hat Software Collections is not formally related to or endorsed by the official Joyent Node.js open source or commercial project.

All other trademarks are the property of their respective owners.

#### **Abstract**

The User Guide helps developers and administrators set up and configure a workstation to develop and deploy applications in an OpenShift Online cloud environment with a Command Line Interface (CLI), more commonly known as the Client Tools. This guide provides detailed instructions, and examples where applicable, to help developers and administrators: Create and manage domains and SSL certificates Develop, build, and deploy applications Manage applications and cartridges Monitor and manage application storage and resources

# **Table of Contents**

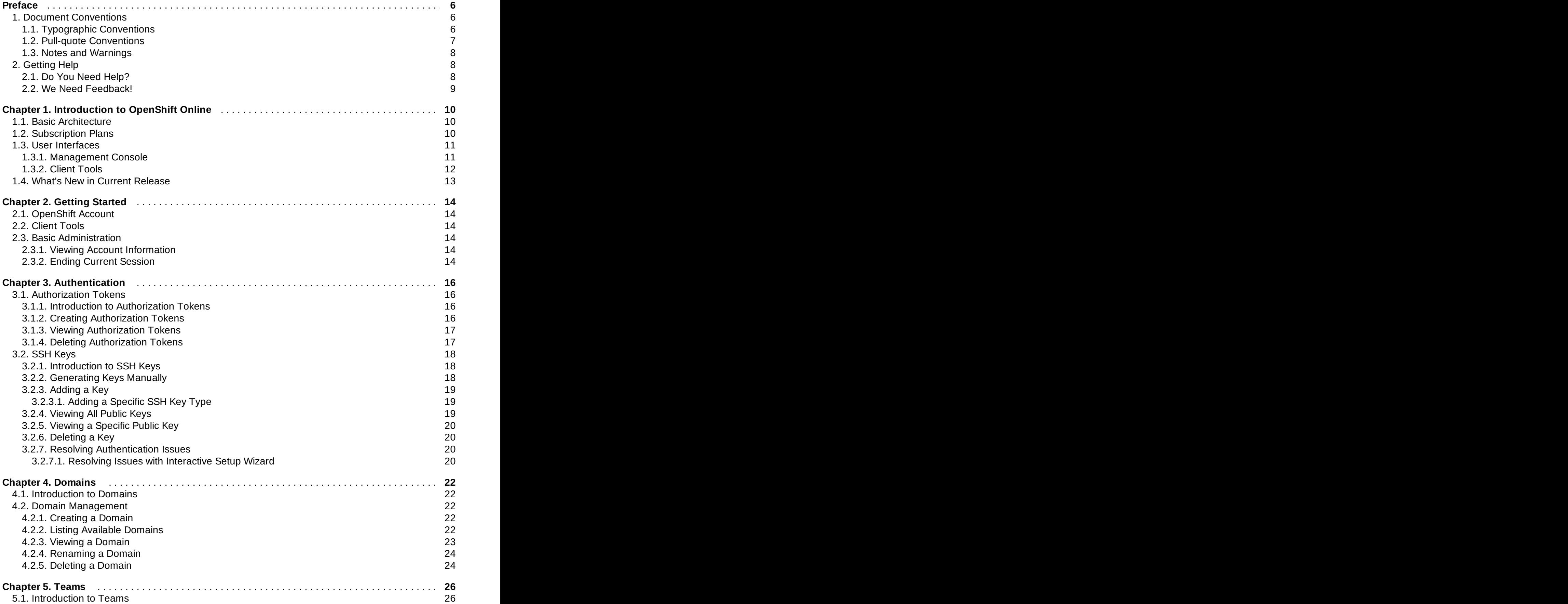

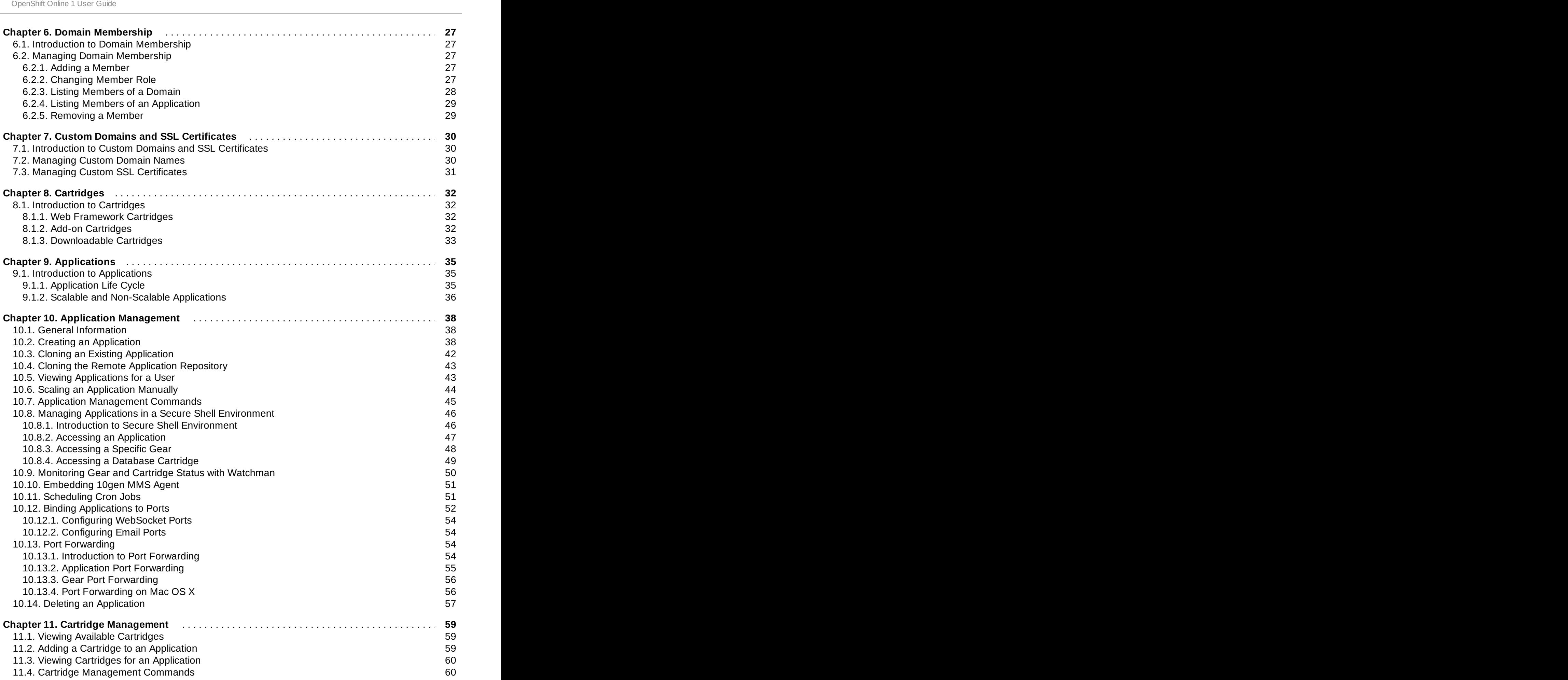

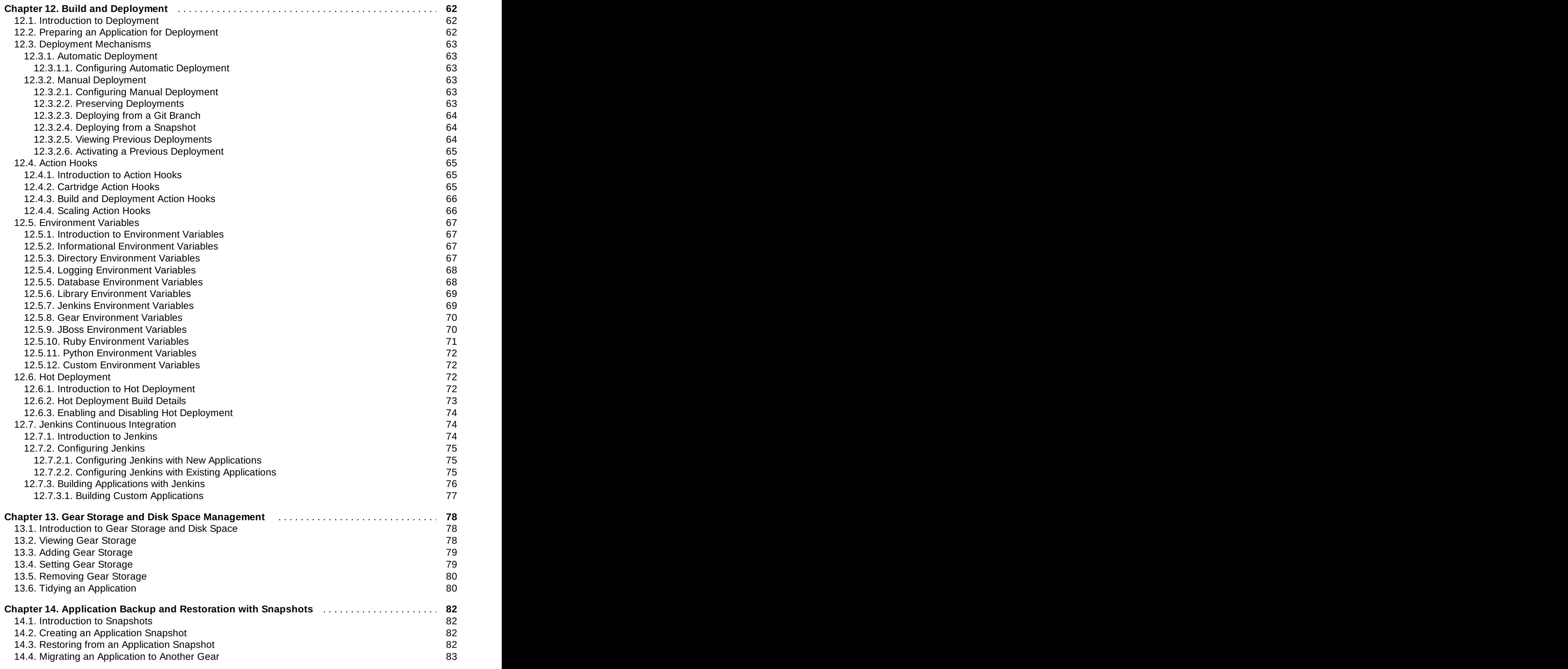

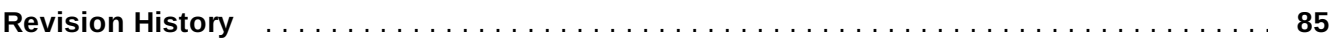

# <span id="page-8-0"></span>**Preface**

# <span id="page-8-1"></span>**1. Document Conventions**

This manual uses several conventions to highlight certain words and phrases and draw attention to specific pieces of information.

In PDF and paper editions, this manual uses typefaces drawn from the [Liberation](https://fedorahosted.org/liberation-fonts/) Fonts set. The Liberation Fonts set is also used in HTML editions if the set is installed on your system. If not, alternative but equivalent typefaces are displayed. Note: Red Hat Enterprise Linux 5 and later include the Liberation Fonts set by default.

# <span id="page-8-2"></span>**1.1. Typographic Conventions**

Four typographic conventions are used to call attention to specific words and phrases. These conventions, and the circumstances they apply to, are as follows.

# **Mono-spaced Bold**

Used to highlight system input, including shell commands, file names and paths. Also used to highlight keys and key combinations. For example:

To see the contents of the file **my\_next\_bestselling\_novel** in your current working directory, enter the **cat my\_next\_bestselling\_novel** command at the shell prompt and press **Enter** to execute the command.

The above includes a file name, a shell command and a key, all presented in mono-spaced bold and all distinguishable thanks to context.

Key combinations can be distinguished from an individual key by the plus sign that connects each part of a key combination. For example:

Press **Enter** to execute the command.

Press **Ctrl**+**Alt**+**F2** to switch to a virtual terminal.

The first example highlights a particular key to press. The second example highlights a key combination: a set of three keys pressed simultaneously.

If source code is discussed, class names, methods, functions, variable names and returned values mentioned within a paragraph will be presented as above, in **mono-spaced bold**. For example:

File-related classes include **filesystem** for file systems, **file** for files, and **dir** for directories. Each class has its own associated set of permissions.

### **Proportional Bold**

This denotes words or phrases encountered on a system, including application names; dialog-box text; labeled buttons; check-box and radio-button labels; menu titles and submenu titles. For example:

Choose **System** → **Preferences** → **Mouse** from the main menu bar to launch **Mouse Preferences**. In the **Buttons** tab, select the **Left-handed mouse** check box and click **Close** to switch the primary mouse button from the left to the right (making the mouse suitable for use in the left hand).

To insert a special character into a **gedit** file, choose **Applications** → **Accessories** →

**Character Map** from the main menu bar. Next, choose **Search** → **Find…** from the **Character Map** menu bar, type the name of the character in the **Search** field and click **Next**. The character you sought will be highlighted in the **Character Table**. Double-click this highlighted character to place it in the **Text to copy** field and then click the **Copy** button. Now switch back to your document and choose **Edit** → **Paste** from the **gedit** menu bar.

The above text includes application names; system-wide menu names and items; application-specific menu names; and buttons and text found within a GUI interface, all presented in proportional bold and all distinguishable by context.

# *Mono-spaced Bold Italic* or *Proportional Bold Italic*

Whether mono-spaced bold or proportional bold, the addition of italics indicates replaceable or variable text. Italics denotes text you do not input literally or displayed text that changes depending on circumstance. For example:

To connect to a remote machine using ssh, type **ssh** *username***@***domain.name* at a shell prompt. If the remote machine is **example.com** and your username on that machine is john, type **ssh john@example.com**.

The **mount -o remount** *file-system* command remounts the named file system. For example, to remount the **/home** file system, the command is **mount -o remount /home**.

To see the version of a currently installed package, use the **rpm -q** *package* command. It will return a result as follows: *package-version-release*.

Note the words in bold italics above: username, domain.name, file-system, package, version and release. Each word is a placeholder, either for text you enter when issuing a command or for text displayed by the system.

Aside from standard usage for presenting the title of a work, italics denotes the first use of a new and important term. For example:

Publican is a *DocBook* publishing system.

# <span id="page-9-0"></span>**1.2. Pull-quote Conventions**

Terminal output and source code listings are set off visually from the surrounding text.

Output sent to a terminal is set in **mono-spaced roman** and presented thus:

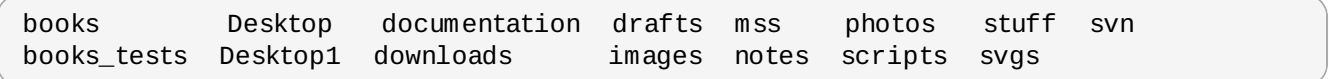

Source-code listings are also set in **mono-spaced roman** but add syntax highlighting as follows:

```
package org.jboss.book.jca.ex1;
import javax.naming.InitialContext;
public class ExClient
{
  public static void main(String args[])
      throws Exception
   {
     InitialContext iniCtx = new InitialContext();
     Object ref = iniCtx.lookup("EchoBean");
     EchoHome home = (EchoHome) ref;
     Echo = home.create();
     System.out.println("Created Echo");
     System.out.println("Echo.echo('Hello') = " + echo.echo("Hello"));
  }
}
```
# <span id="page-10-0"></span>**1.3. Notes and Warnings**

Finally, we use three visual styles to draw attention to information that might otherwise be overlooked.

Notes are tips, shortcuts or alternative approaches to the task at hand. Ignoring a note should have no negative consequences, but you might miss out on a trick that makes your life easier.

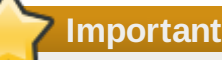

**Note**

Important boxes detail things that are easily missed: configuration changes that only apply to the current session, or services that need restarting before an update will apply. Ignoring a box labeled "Important" will not cause data loss but may cause irritation and frustration.

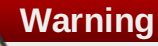

Warnings should not be ignored. Ignoring warnings will most likely cause data loss.

# <span id="page-10-1"></span>**2. Getting Help**

### <span id="page-10-2"></span>**2.1. Do You Need Help?**

If you experience difficulty with a procedure or other information described in this documentation, visit the Red Hat Customer Portal at <http://access.redhat.com> where you can:

- search or browse through a knowledgebase of technical support articles about Red Hat products
- submit a support case to Red Hat Global Support Services (GSS)
- access other product documentation

You can also access the OpenShift web site at <https://openshift.redhat.com/> to find blogs, FAQs, forums, and other sources of information.

Red Hat also hosts a large number of electronic mailing lists for discussion of Red Hat software and technology. You can find a list of publicly available mailing lists at <https://www.redhat.com/mailman/listinfo>. Click the name of any mailing list to subscribe to that list or to access the list archives.

# <span id="page-11-0"></span>**2.2. We Need Feedback!**

If you find a typographical or any other error in this manual, or if you have thought of a way to make this manual better, we would love to hear from you! Please submit a report in Bugzilla: <http://bugzilla.redhat.com/> against the product **[OpenShift](https://bugzilla.redhat.com/enter_bug.cgi?product=OpenShift+Online) Online.**

When submitting a bug report, be sure to mention the manual's identifier: *Docs User Guide*

If you have a suggestion for improving the documentation, try to be as specific as possible when describing it. If you have found an error, please include the section number and some of the surrounding text so we can find it easily.

# <span id="page-12-0"></span>**Chapter 1. Introduction to OpenShift Online**

OpenShift Online by Red Hat is a Platform as a Service (PaaS) provides developers and IT organizations an auto scaling cloud application platform for deploying new applications on secure scalable resources with minimal configuration and management overhead. OpenShift Online supports a wide selection of programming languages and frameworks, such as Java, Ruby, and PHP. Integrated developer tools, such as Eclipse integration, JBoss Developer Studio, and Jenkins support the application life cycle.

Built on Red Hat Enterprise Linux, OpenShift Online provides a secure and scalable multi-tenant operating system for todays enterprise-class applications while providing integrated application runtimes and libraries.

# [Report](https://bugzilla.redhat.com/enter_bug.cgi?cf_environment=Build+Name%3A+22503%2C+User+Guide-null-1.0%0ABuild+Date%3A+27-04-2014+10%3A04%3A21%0ATopic+IDs%3A%0A24579-629315+%5BLatest%5D&comment=Title%3A+Introduction+to+OpenShift+Online%0A%0ADescribe+the+issue%3A%0A%0A%0ASuggestions+for+improvement%3A%0A%0A%0AAdditional+information%3A&product=OpenShift+Online&component=Docs+User+Guide) a bug

# <span id="page-12-1"></span>**1.1. Basic Architecture**

OpenShift Online provides disk space, CPU resources, memory, network connectivity, and an Apache or JBoss server to create, deploy, and manage applications in the cloud. For most types of applications, OpenShift Online creates a file system layout that you can use as a template for building an application. It also generates a limited Domain Name System (DNS) so your application is accessible online.

The following table describes the basic system components of OpenShift Online.

# **Table 1.1. Basic Components**

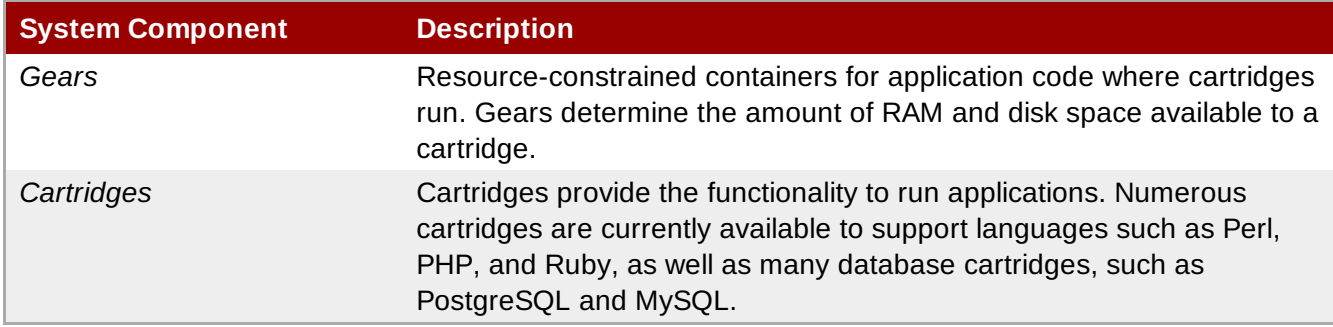

The following gear sizes are available with OpenShift Online:

- Small gears provide 512MB of RAM, 100MB of swap space, and 1GB of disk space
- Medium gears provide 1GB of RAM, 100MB of swap space, and 1GB of disk space
- Large gears provide 2GB of RAM, 100MB of swap space, and 1GB of disk space

By default, there are three small gears available with a total of 1.5GB of RAM and 3GB of disk space. OpenShift Online can assign these three gears to a single application and its cartridges (Cron, MySQL, etc.), use each gear for a separate application, or use the gears for scaling an application.

### [Report](https://bugzilla.redhat.com/enter_bug.cgi?cf_environment=Build+Name%3A+22503%2C+User+Guide-null-1.0%0ABuild+Date%3A+27-04-2014+10%3A04%3A21%0ATopic+ID%3A+24563-592563+%5BLatest%5D&comment=Title%3A+Basic+Architecture%0A%0ADescribe+the+issue%3A%0A%0A%0ASuggestions+for+improvement%3A%0A%0A%0AAdditional+information%3A&cf_build_id=24563-592563+24+Feb+2014+07%3A59+en-US+%5BLatest%5D&product=OpenShift+Online&component=Docs+User+Guide) a bug

# <span id="page-12-2"></span>**1.2. Subscription Plans**

Currently there are three subscription plans available for OpenShift Online: Free, Bronze, and Silver. The following table describes the features of each plan.

# **Table 1.2. Subscription Plans**

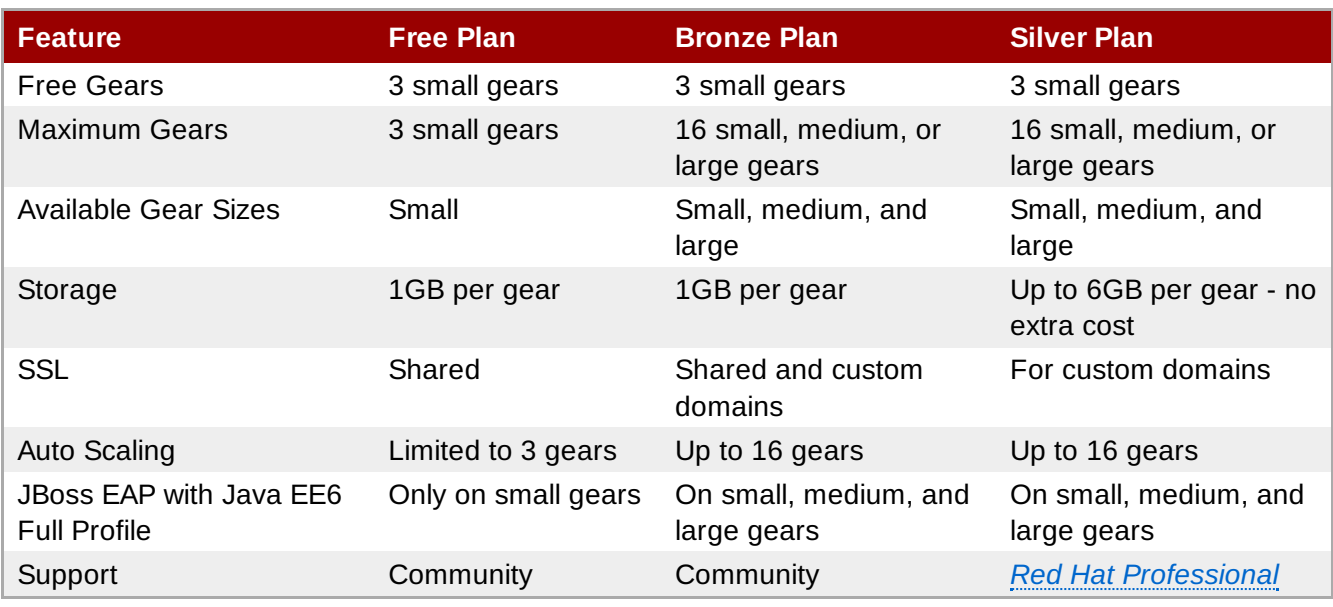

Visit <https://www.openshift.com/> for more information on each subscription plan.

# [Report](https://bugzilla.redhat.com/enter_bug.cgi?cf_environment=Build+Name%3A+22503%2C+User+Guide-null-1.0%0ABuild+Date%3A+27-04-2014+10%3A04%3A21%0ATopic+ID%3A+24580-607997+%5BLatest%5D&comment=Title%3A+Subscription+Plans%0A%0ADescribe+the+issue%3A%0A%0A%0ASuggestions+for+improvement%3A%0A%0A%0AAdditional+information%3A&cf_build_id=24580-607997+03+Mar+2014+10%3A44+en-US+%5BLatest%5D&product=OpenShift+Online&component=Docs+User+Guide) a bug

# <span id="page-13-0"></span>**1.3. User Interfaces**

There are two mechanisms available for interacting with OpenShift Online: the Management Console and the command line interface (CLI), referred to as the Client Tools.

### [Report](https://bugzilla.redhat.com/enter_bug.cgi?cf_environment=Build+Name%3A+22503%2C+User+Guide-null-1.0%0ABuild+Date%3A+27-04-2014+10%3A04%3A21%0ATopic+IDs%3A%0A24597-592563+%5BLatest%5D&comment=Title%3A+User+Interfaces%0A%0ADescribe+the+issue%3A%0A%0A%0ASuggestions+for+improvement%3A%0A%0A%0AAdditional+information%3A&product=OpenShift+Online&component=Docs+User+Guide) a bug

# <span id="page-13-1"></span>**1.3.1. Management Console**

The OpenShift Online Management Console is a graphical interface accessed with a web browser at <https://www.openshift.com/>.

The Management Console is best suited for:

- Setting up, administering and managing accounts
- **Example 2** Launching new applications
- **Managing and monitoring applications**

The following screenshot shows the home page of the Management Console when you first log into your account. Each tab across the top navigation bar provides further functionality to help you manage your account, applications, and more.

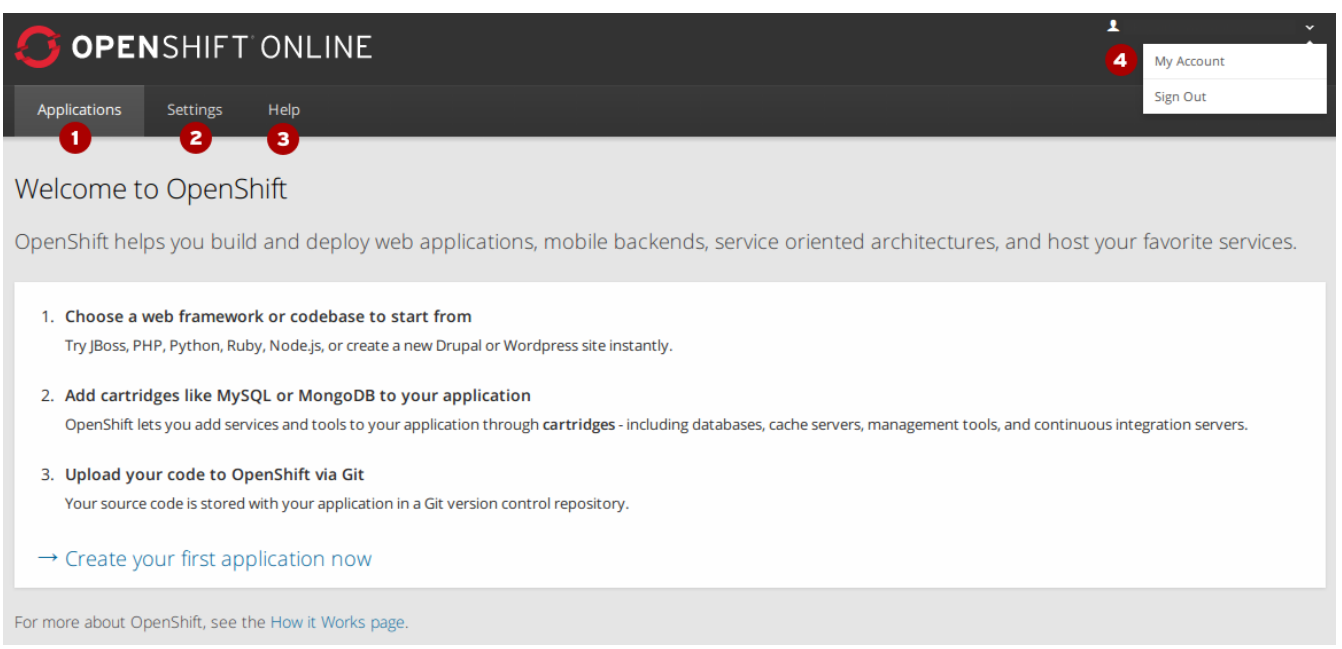

**Figure 1.1. Management Console**

The following table provides a brief description of the different pages and settings available in the Management Console.

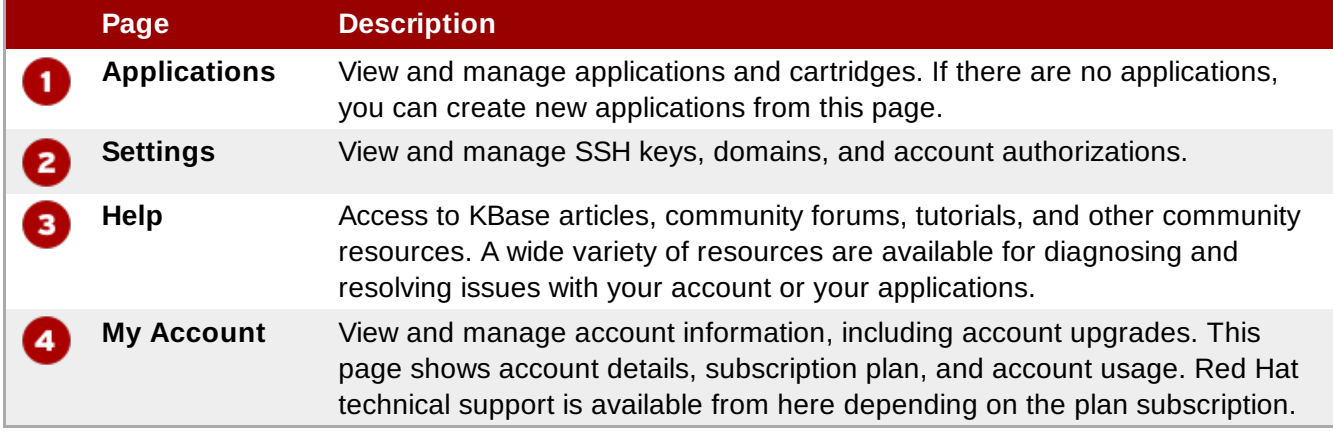

Note that the Management Console currently provides limited functionality. Therefore, most of the instructions in this guide are for the client tools. However, tasks that can be performed in the Management Console are highlighted accordingly in their respective sections.

An OpenShift Online user account is required for creating and managing applications within a unique namespace. This guide assumes a user account is already set up and configured.

### [Report](https://bugzilla.redhat.com/enter_bug.cgi?cf_environment=Build+Name%3A+22503%2C+User+Guide-null-1.0%0ABuild+Date%3A+27-04-2014+10%3A04%3A21%0ATopic+ID%3A+26241-592644+%5BLatest%5D&comment=Title%3A+Management+Console%0A%0ADescribe+the+issue%3A%0A%0A%0ASuggestions+for+improvement%3A%0A%0A%0AAdditional+information%3A&cf_build_id=26241-592644+24+Feb+2014+07%3A59+en-US+%5BLatest%5D&product=OpenShift+Online&component=Docs+User+Guide) a bug

# <span id="page-14-0"></span>**1.3.2. Client Tools**

The client tools are used to manage an OpenShift Online environment using a command line interface, and provide features that are not currently available in the Management Console.

The client tools are best suited for:

- **Coding**
- **Debugging**

Advanced application management

For example, although you can create an application using the Management Console, the application must be cloned to your workstation to make any code changes, and then redeployed to the remote server using the client tools.

# **Note**

The *rhc* package found in the OpenShift Online client tools channel is based on the Red Hat Enterprise Linux 6 RPM version of the client tools, and not the Ruby gem version, which is updated more frequently. Therefore, some updated features may be temporarily only available for the Ruby gem version. See the *OpenShift Online Client Tools Installation Guide* at <https://access.redhat.com/site/documentation> to install the latest Ruby gem version of the client tools and get all available features.

### [Report](https://bugzilla.redhat.com/enter_bug.cgi?cf_environment=Build+Name%3A+22503%2C+User+Guide-null-1.0%0ABuild+Date%3A+27-04-2014+10%3A04%3A21%0ATopic+ID%3A+26265-592648+%5BLatest%5D&comment=Title%3A+Client+Tools%0A%0ADescribe+the+issue%3A%0A%0A%0ASuggestions+for+improvement%3A%0A%0A%0AAdditional+information%3A&cf_build_id=26265-592648+24+Feb+2014+07%3A59+en-US+%5BLatest%5D&product=OpenShift+Online&component=Docs+User+Guide) a bug

# <span id="page-15-0"></span>**1.4. What's New in Current Release**

For a complete list of all the new features available in the current release of OpenShift Online, see the current edition of *OpenShift Online Release Notes* at <https://access.redhat.com/site/documentation>.

# <span id="page-16-0"></span>**Chapter 2. Getting Started**

# <span id="page-16-1"></span>**2.1. OpenShift Account**

Before you can develop OpenShift Online applications, you must register for an OpenShift Online account at <https://www.openshift.com/>. During registration you are provided an opportunity to select a subscription plan that suits your requirements. This guide assumes you already have an active OpenShift Online account.

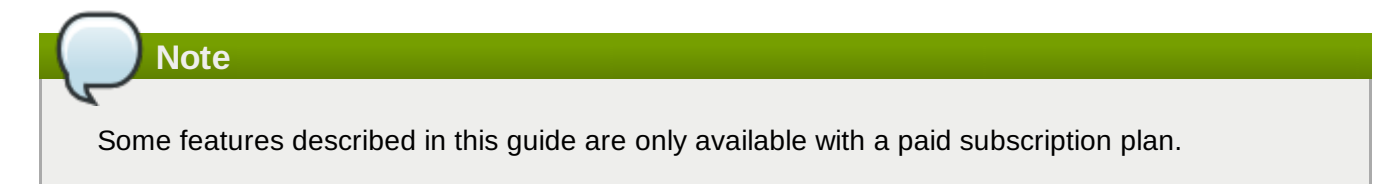

[Report](https://bugzilla.redhat.com/enter_bug.cgi?cf_environment=Build+Name%3A+22503%2C+User+Guide-null-1.0%0ABuild+Date%3A+27-04-2014+10%3A04%3A21%0ATopic+ID%3A+24564-592563+%5BLatest%5D&comment=Title%3A+OpenShift+Account%0A%0ADescribe+the+issue%3A%0A%0A%0ASuggestions+for+improvement%3A%0A%0A%0AAdditional+information%3A&cf_build_id=24564-592563+24+Feb+2014+07%3A59+en-US+%5BLatest%5D&product=OpenShift+Online&component=Docs+User+Guide) a bug

# <span id="page-16-2"></span>**2.2. Client Tools**

As mentioned previously, the client tools provide access to advanced management features currently not available in the Management Console. Therefore, most of the instructions provided in this guide assume that the client tools are already installed and configured on your workstation.

See the *Client Tools Installation Guide* at <https://access.redhat.com/site/documentation> for more information on how to install the client tools.

[Report](https://bugzilla.redhat.com/enter_bug.cgi?cf_environment=Build+Name%3A+22503%2C+User+Guide-null-1.0%0ABuild+Date%3A+27-04-2014+10%3A04%3A21%0ATopic+ID%3A+24548-592561+%5BLatest%5D&comment=Title%3A+Client+Tools%0A%0ADescribe+the+issue%3A%0A%0A%0ASuggestions+for+improvement%3A%0A%0A%0AAdditional+information%3A&cf_build_id=24548-592561+24+Feb+2014+07%3A59+en-US+%5BLatest%5D&product=OpenShift+Online&component=Docs+User+Guide) a bug

# <span id="page-16-3"></span>**2.3. Basic Administration**

# <span id="page-16-4"></span>**2.3.1. Viewing Account Information**

View basic information for an account with the following command:

```
$ rhc account
```
#### **Example 2.1. Viewing Account Information**

```
$ rhc account
Login User@example.com
-----------------------------------------------------
  ID: 52424geb2587c836b106001b
  Gears Used: 10
  Gears Allowed: 16
  Domains Allowed: 3
  Allowed Gear Sizes: small
  SSL Certificates: yes
```
### [Report](https://bugzilla.redhat.com/enter_bug.cgi?cf_environment=Build+Name%3A+22503%2C+User+Guide-null-1.0%0ABuild+Date%3A+27-04-2014+10%3A04%3A21%0ATopic+ID%3A+26268-592648+%5BLatest%5D&comment=Title%3A+Viewing+Account+Information%0A%0ADescribe+the+issue%3A%0A%0A%0ASuggestions+for+improvement%3A%0A%0A%0AAdditional+information%3A&cf_build_id=26268-592648+24+Feb+2014+07%3A59+en-US+%5BLatest%5D&product=OpenShift+Online&component=Docs+User+Guide) a bug

# <span id="page-16-5"></span>**2.3.2. Ending Current Session**

End the current session with the remote server and remove all local session files with the following command:

\$ **rhc logout**

# <span id="page-18-0"></span>**Chapter 3. Authentication**

# <span id="page-18-1"></span>**3.1. Authorization Tokens**

# <span id="page-18-2"></span>**3.1.1. Introduction to Authorization Tokens**

An *authorization token* is a secret value that is used to automatically log in to an OpenShift Online account without entering login information each time. A token is also used to grant another user full or partial access to an account, determined by the *scope* of the token. The following table describes the different types of scopes available with authorization tokens.

#### **Table 3.1. Authorization Token Scopes**

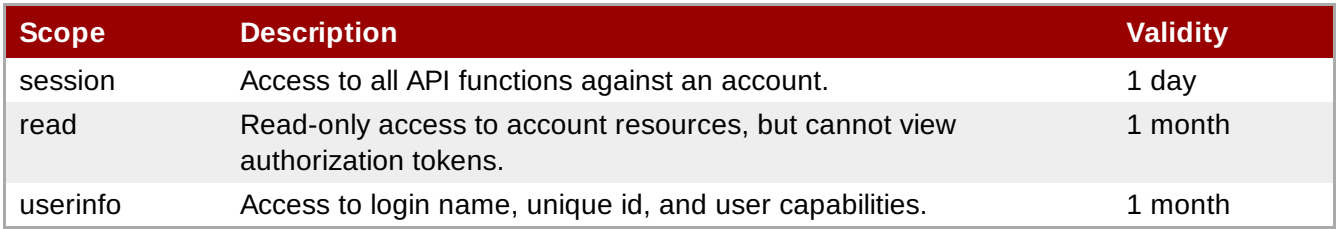

When the client tools are installed and the **rhc setup** command is initially run to configure the client tools, the setup wizard prompts you to create an authorization token. If you answer **YES**, the wizard creates a session token in the **~/.openshift** directory. With this token, all client tool commands can be run without entering your login credentials each time. When the token expires you are automatically prompted to reenter login information to renew the existing token. See the *Client Tools Installation Guide* at <https://access.redhat.com/site/documentation> for more information on installing and configuring the client tools.

If an authorization token was not created when the client tools were installed, run the setup wizard again with the **rhc setup** command to create one.

If an existing authorization token is no longer required and you do not wish to be prompted for token renewal, run the **rhc logout** command to delete the token.

### [Report](https://bugzilla.redhat.com/enter_bug.cgi?cf_environment=Build+Name%3A+22503%2C+User+Guide-null-1.0%0ABuild+Date%3A+27-04-2014+10%3A04%3A21%0ATopic+ID%3A+26222-592644+%5BLatest%5D&comment=Title%3A+Introduction+to+Authorization+Tokens%0A%0ADescribe+the+issue%3A%0A%0A%0ASuggestions+for+improvement%3A%0A%0A%0AAdditional+information%3A&cf_build_id=26222-592644+24+Feb+2014+07%3A59+en-US+%5BLatest%5D&product=OpenShift+Online&component=Docs+User+Guide) a bug

# <span id="page-18-3"></span>**3.1.2. Creating Authorization Tokens**

Create a new authorization token with the following command:

\$ **rhc authorization add --scopes** *Scope* **--note** *Name*

Specify the scope for the token with the **--scopes** option, and a name for the token with the **--note** option.

#### **Example 3.1. Creating an Authorization Token**

```
rhc authorization add --scopes session --note My_Token
Adding authorization ... done
My_token
--------
 Token: 787a57211d42f251204136b05d490038830d9b7057f54f816c2a9fcd0c8333b8
 Scopes: session
 Created: 4:40 PM
 Expires In: about 1 day
```
After creating a new authorization token, use the **--token** *token\_string* global option to run **rhc** commands as the user associated with the authorization token that was provided.

[Report](https://bugzilla.redhat.com/enter_bug.cgi?cf_environment=Build+Name%3A+22503%2C+User+Guide-null-1.0%0ABuild+Date%3A+27-04-2014+10%3A04%3A21%0ATopic+ID%3A+26267-592648+%5BLatest%5D&comment=Title%3A+Creating+Authorization+Tokens%0A%0ADescribe+the+issue%3A%0A%0A%0ASuggestions+for+improvement%3A%0A%0A%0AAdditional+information%3A&cf_build_id=26267-592648+24+Feb+2014+07%3A59+en-US+%5BLatest%5D&product=OpenShift+Online&component=Docs+User+Guide) a bug

### <span id="page-19-0"></span>**3.1.3. Viewing Authorization Tokens**

View the tokens associated with your account with the following command:

```
$ rhc authorization list
```
#### **Example 3.2. Viewing Authorization Tokens**

```
$ rhc authorization list
My_token
--------
 Token: 787a57211d42f251204136b05d490038830d9b7057f54f816c2a9fcd0c8333b8
 Scopes: session
 Created: 4:40 PM
  Expires In: about 23 hours
RHC/1.8.0 (from laptop.example.com on x86_64-linux)
---------------------------------------------------
 Token: 28f6e375dc7ea57b0dcabb3850d08ee9bc023f7df5dbfa4958afe7ad71d33e37
 Scopes: session
 Created: 12:58 PM
  Expires In: about 19 hours
```
#### [Report](https://bugzilla.redhat.com/enter_bug.cgi?cf_environment=Build+Name%3A+22503%2C+User+Guide-null-1.0%0ABuild+Date%3A+27-04-2014+10%3A04%3A21%0ATopic+ID%3A+26255-592646+%5BLatest%5D&comment=Title%3A+Viewing+Authorization+Tokens%0A%0ADescribe+the+issue%3A%0A%0A%0ASuggestions+for+improvement%3A%0A%0A%0AAdditional+information%3A&cf_build_id=26255-592646+24+Feb+2014+07%3A59+en-US+%5BLatest%5D&product=OpenShift+Online&component=Docs+User+Guide) a bug

### <span id="page-19-1"></span>**3.1.4. Deleting Authorization Tokens**

Delete authorization tokens when they are no longer required, or to end access to your account by other users:

#### **Delete Specific Authorization Tokens**

Delete one or more tokens with the following command, separating multiple tokens with commas:

```
$ rhc authorization delete token_1, token_2
```
**Delete All Authorization Tokens**

Delete all tokens associated with your account with the following command:

\$ **rhc authorization delete-all**

### [Report](https://bugzilla.redhat.com/enter_bug.cgi?cf_environment=Build+Name%3A+22503%2C+User+Guide-null-1.0%0ABuild+Date%3A+27-04-2014+10%3A04%3A21%0ATopic+ID%3A+26278-592648+%5BLatest%5D&comment=Title%3A+Deleting+Authorization+Tokens%0A%0ADescribe+the+issue%3A%0A%0A%0ASuggestions+for+improvement%3A%0A%0A%0AAdditional+information%3A&cf_build_id=26278-592648+24+Feb+2014+07%3A59+en-US+%5BLatest%5D&product=OpenShift+Online&component=Docs+User+Guide) a bug

# <span id="page-20-0"></span>**3.2. SSH Keys**

# <span id="page-20-1"></span>**3.2.1. Introduction to SSH Keys**

OpenShift Online uses the Secure Shell (SSH) network protocol to authenticate account credentials to the OpenShift Online servers for secure communication, and supports both RSA and DSA keys for SSH authentication. This section describes how authentication with OpenShift Online works, and provides information on how to manage SSH keys for user accounts.

Successful authentication occurs when the public SSH key on your computer matches the public key that has been uploaded to the OpenShift Online server. When the client tools are initially configured, the interactive setup wizard generates a new pair of SSH keys in the default **.ssh** folder of your home directory. The SSH key pair consists of the public key, **id\_rsa.pub**, and the private key, **id\_rsa**. As part of the initial configuration, you have the option of automatically uploading the public key, **id\_rsa.pub**, to the OpenShift Online server. See the *OpenShift Online Client Tools Installation Guide* at <https://access.redhat.com/site/documentation> for more information on how to configure the client tools.

The following table shows the types of SSH keys supported with OpenShift Online.

### **Table 3.2. Supported SSH Keys**

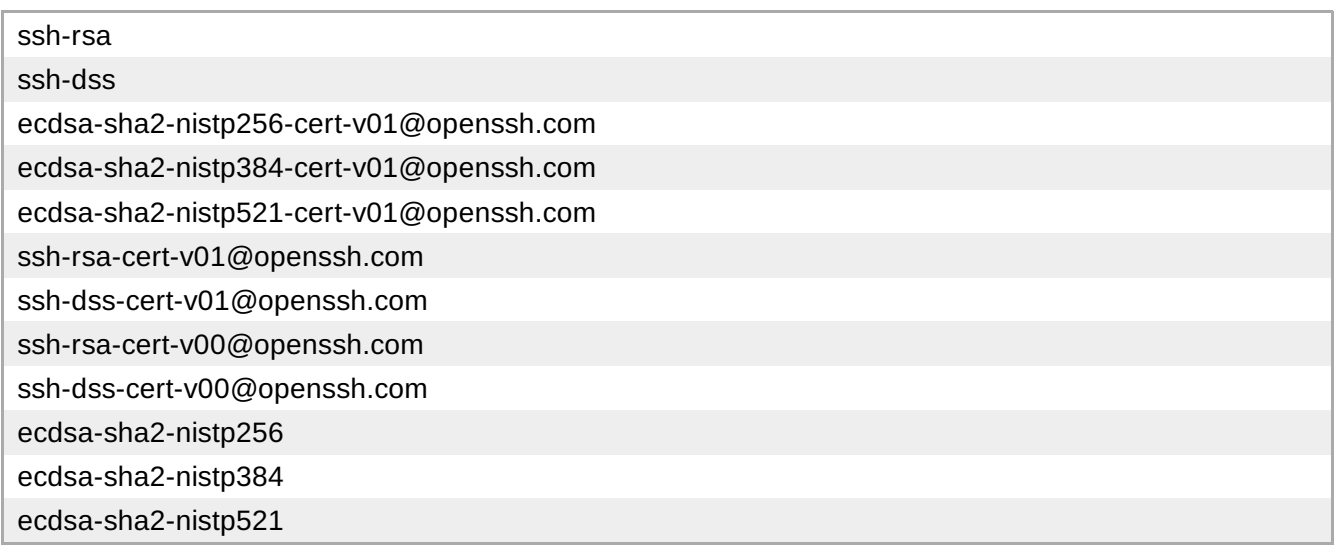

### [Report](https://bugzilla.redhat.com/enter_bug.cgi?cf_environment=Build+Name%3A+22503%2C+User+Guide-null-1.0%0ABuild+Date%3A+27-04-2014+10%3A04%3A21%0ATopic+ID%3A+26164-592642+%5BLatest%5D&comment=Title%3A+Introduction+to+SSH+Keys%0A%0ADescribe+the+issue%3A%0A%0A%0ASuggestions+for+improvement%3A%0A%0A%0AAdditional+information%3A&cf_build_id=26164-592642+24+Feb+2014+07%3A59+en-US+%5BLatest%5D&product=OpenShift+Online&component=Docs+User+Guide) a bug

# <span id="page-20-2"></span>**3.2.2. Generating Keys Manually**

The following instructions describe how to generate a new pair of RSA or DSA keys.

### **Procedure 3.1. To Generate SSH Keys Manually:**

1. Run the following command to generate a pair of keys, replacing *KeyType* with the type of key to generate:

```
$ ssh-keygen -t KeyType
```
2. Press **Enter** when prompted to save the key file in the default location:

```
...
Generating public/private rsa key pair.
Enter file in which to save the key (/home/username/.ssh/id_rsa):
/home/username/.ssh/id_rsa
```
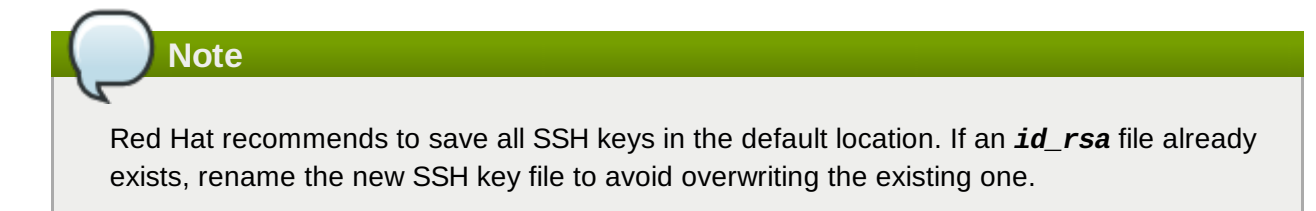

3. Enter a passphrase or leave blank when prompted, then press **Enter**:

```
Enter passphrase (empty for no passphrase):
Enter same passphrase again:
Your identification has been saved in /home/username/.ssh/id_rsa
Your public key has been saved in /home/username/.ssh/id_rsa.pub.
...
```
#### [Report](https://bugzilla.redhat.com/enter_bug.cgi?cf_environment=Build+Name%3A+22503%2C+User+Guide-null-1.0%0ABuild+Date%3A+27-04-2014+10%3A04%3A21%0ATopic+ID%3A+26133-592639+%5BLatest%5D&comment=Title%3A+Generating+Keys+Manually%0A%0ADescribe+the+issue%3A%0A%0A%0ASuggestions+for+improvement%3A%0A%0A%0AAdditional+information%3A&cf_build_id=26133-592639+24+Feb+2014+07%3A59+en-US+%5BLatest%5D&product=OpenShift+Online&component=Docs+User+Guide) a bug

### <span id="page-21-0"></span>**3.2.3. Adding a Key**

Once an SSH key has been generated, add the key by uploading it to the remote server with the following command, replacing *KeyName* and *KeyPath* with the name and path of the key to upload:

```
$ rhc sshkey add KeyName KeyPath
```
#### [Report](https://bugzilla.redhat.com/enter_bug.cgi?cf_environment=Build+Name%3A+22503%2C+User+Guide-null-1.0%0ABuild+Date%3A+27-04-2014+10%3A04%3A21%0ATopic+IDs%3A%0A26170-592642+%5BLatest%5D&comment=Title%3A+Adding+a+Key%0A%0ADescribe+the+issue%3A%0A%0A%0ASuggestions+for+improvement%3A%0A%0A%0AAdditional+information%3A&product=OpenShift+Online&component=Docs+User+Guide) a bug

#### <span id="page-21-1"></span>**3.2.3.1. Adding a Specific SSH Key Type**

After an SSH key is generated, rather than uploading the key file, add the contents of the key file directly to the remote server with the following command:

\$ **rhc sshkey add** *KeyName* **--type** *KeyType* **--content** *KeyContent*

An SSH key is a long string of alphanumeric characters.

#### [Report](https://bugzilla.redhat.com/enter_bug.cgi?cf_environment=Build+Name%3A+22503%2C+User+Guide-null-1.0%0ABuild+Date%3A+27-04-2014+10%3A04%3A21%0ATopic+ID%3A+26203-592643+%5BLatest%5D&comment=Title%3A+Adding+a+Specific+SSH+Key+Type%0A%0ADescribe+the+issue%3A%0A%0A%0ASuggestions+for+improvement%3A%0A%0A%0AAdditional+information%3A&cf_build_id=26203-592643+24+Feb+2014+07%3A59+en-US+%5BLatest%5D&product=OpenShift+Online&component=Docs+User+Guide) a bug

### <span id="page-21-2"></span>**3.2.4. Viewing All Public Keys**

View a list of all public keys associated with an account with the following command:

#### \$ **rhc sshkey list**

# **Example 3.3. Viewing All Public Keys**

```
$ rhc sshkey list
libra (type: ssh-rsa)
---------------------
  Fingerprint: 43:f5:29:ad:9f:b8:b3:a6:e7:88:c9:7f:4c:a9:0c:ad
winKey (type: ssh-rsa)
----------------------
  Fingerprint: 0c:16:81:e3:51:eb:12:90:f6:03:80:g2:a2:10:78:14
default (type: ssh-rsa)
-----------------------
  Fingerprint: 43:f8:93:re:9f:a3:a8:f4:f3:34:g8:3d:1g:d8:3c:as
  Available: true
You have 3 SSH keys associated with your account.
```
#### [Report](https://bugzilla.redhat.com/enter_bug.cgi?cf_environment=Build+Name%3A+22503%2C+User+Guide-null-1.0%0ABuild+Date%3A+27-04-2014+10%3A04%3A21%0ATopic+ID%3A+26184-592641+%5BLatest%5D&comment=Title%3A+Viewing+All+Public+Keys%0A%0ADescribe+the+issue%3A%0A%0A%0ASuggestions+for+improvement%3A%0A%0A%0AAdditional+information%3A&cf_build_id=26184-592641+24+Feb+2014+07%3A59+en-US+%5BLatest%5D&product=OpenShift+Online&component=Docs+User+Guide) a bug

# <span id="page-22-0"></span>**3.2.5. Viewing a Specific Public Key**

View details of a specific key with the following command, specifying the name of the key:

\$ **rhc sshkey show** *KeyName*

#### [Report](https://bugzilla.redhat.com/enter_bug.cgi?cf_environment=Build+Name%3A+22503%2C+User+Guide-null-1.0%0ABuild+Date%3A+27-04-2014+10%3A04%3A21%0ATopic+ID%3A+26189-592641+%5BLatest%5D&comment=Title%3A+Viewing+a+Specific+Public+Key%0A%0ADescribe+the+issue%3A%0A%0A%0ASuggestions+for+improvement%3A%0A%0A%0AAdditional+information%3A&cf_build_id=26189-592641+24+Feb+2014+07%3A59+en-US+%5BLatest%5D&product=OpenShift+Online&component=Docs+User+Guide) a bug

### <span id="page-22-1"></span>**3.2.6. Deleting a Key**

Delete an existing public key from the remote server with the following command:

\$ **rhc sshkey remove** *KeyName*

#### [Report](https://bugzilla.redhat.com/enter_bug.cgi?cf_environment=Build+Name%3A+22503%2C+User+Guide-null-1.0%0ABuild+Date%3A+27-04-2014+10%3A04%3A21%0ATopic+ID%3A+26148-592640+%5BLatest%5D&comment=Title%3A+Deleting+a+Key%0A%0ADescribe+the+issue%3A%0A%0A%0ASuggestions+for+improvement%3A%0A%0A%0AAdditional+information%3A&cf_build_id=26148-592640+24+Feb+2014+07%3A59+en-US+%5BLatest%5D&product=OpenShift+Online&component=Docs+User+Guide) a bug

### <span id="page-22-2"></span>**3.2.7. Resolving Authentication Issues**

Occasionally, a local public key might not match the public key stored on the OpenShift Online remote server, or the matching key might not be found on the local file system. This can cause connection issues, or the SSH key authentication process can fail, in which case a new pair of SSH keys must be generated. If you are having problems authenticating, generate a new pair of SSH keys in one of two ways:

- Use the interactive setup wizard (recommended)
- Manually generate and add SSH keys

#### [Report](https://bugzilla.redhat.com/enter_bug.cgi?cf_environment=Build+Name%3A+22503%2C+User+Guide-null-1.0%0ABuild+Date%3A+27-04-2014+10%3A04%3A21%0ATopic+IDs%3A%0A26196-592641+%5BLatest%5D&comment=Title%3A+Resolving+Authentication+Issues%0A%0ADescribe+the+issue%3A%0A%0A%0ASuggestions+for+improvement%3A%0A%0A%0AAdditional+information%3A&product=OpenShift+Online&component=Docs+User+Guide) a bug

#### <span id="page-22-3"></span>**3.2.7.1. Resolving Issues with Interactive Setup Wizard**

Red Hat recommends resolving authentication issues with the interactive setup wizard to generate a new pair of SSH keys. The interactive setup wizard also provides the option to automatically upload a new public key to the OpenShift Online server. Launch the interactive setup wizard with the **rhc setup** command and follow the onscreen instructions.

See the *OpenShift Online Client Tools Installation Guide* at <https://access.redhat.com/site/documentation> for more information about the client tools and the interactive setup wizard.

# <span id="page-24-0"></span>**Chapter 4. Domains**

# <span id="page-24-1"></span>**4.1. Introduction to Domains**

An OpenShift Online *domain* forms part of an application's URL and is unique to an account. The syntax for an application URL is *application*-*domain*.example.com. Each user name supports a single domain, but you can create multiple applications within the domain. Note that a domain must be created before you can create an application.

An OpenShift Online blacklist restricts the domain names that are available. A warning message informs you if a blacklisted domain name has been selected when you attempt to create a domain.

Domain names consist of a maximum of 16 alphanumeric characters and cannot contain spaces or symbols.

[Report](https://bugzilla.redhat.com/enter_bug.cgi?cf_environment=Build+Name%3A+22503%2C+User+Guide-null-1.0%0ABuild+Date%3A+27-04-2014+10%3A04%3A21%0ATopic+ID%3A+26237-592644+%5BLatest%5D&comment=Title%3A+Introduction+to+Domains%0A%0ADescribe+the+issue%3A%0A%0A%0ASuggestions+for+improvement%3A%0A%0A%0AAdditional+information%3A&cf_build_id=26237-592644+24+Feb+2014+07%3A59+en-US+%5BLatest%5D&product=OpenShift+Online&component=Docs+User+Guide) a bug

# <span id="page-24-2"></span>**4.2. Domain Management**

# <span id="page-24-3"></span>**4.2.1. Creating a Domain**

A domain is required to create applications on OpenShift Online. Create a new domain with the following command, specifying the name of the domain:

\$ **rhc domain create** *Domain\_Name*

The following example creates a domain named **automobile**.

#### **Example 4.1. Creating a Domain**

#### \$ **rhc domain create automobile**

Creating domain 'automobile'

You may now create an application using the 'rhc app create' command

# **Note**

The number of domains you can create depends on the type of account and its limitations. A warning message alerts you when the account limitations are exceeded.

#### **See Also:**

- Section 7.1, ["Introduction](#page-32-1) to Custom Domains and SSL Certificates"
- Section 10.2, "Creating an [Application"](#page-40-2)

#### [Report](https://bugzilla.redhat.com/enter_bug.cgi?cf_environment=Build+Name%3A+22503%2C+User+Guide-null-1.0%0ABuild+Date%3A+27-04-2014+10%3A04%3A21%0ATopic+ID%3A+26226-592644+%5BLatest%5D&comment=Title%3A+Creating+a+Domain%0A%0ADescribe+the+issue%3A%0A%0A%0ASuggestions+for+improvement%3A%0A%0A%0AAdditional+information%3A&cf_build_id=26226-592644+24+Feb+2014+07%3A59+en-US+%5BLatest%5D&product=OpenShift+Online&component=Docs+User+Guide) a bug

### <span id="page-24-4"></span>**4.2.2. Listing Available Domains**

List all available domains for an account with the following command:

#### \$ **rhc domain list**

**Example 4.2. Listing Available Domains**

```
$ rhc domain list
Domain automobile
---------------
 Created: Oct 01 7:28 PM
 Allowed Gear Sizes: small, medium
Domain automobile2
 -----------------
 Created: Oct 01 7:46 PM
 Allowed Gear Sizes: small, medium
```
Alternatively, run the **rhc domains** command to list all available domains.

#### [Report](https://bugzilla.redhat.com/enter_bug.cgi?cf_environment=Build+Name%3A+22503%2C+User+Guide-null-1.0%0ABuild+Date%3A+27-04-2014+10%3A04%3A21%0ATopic+ID%3A+26225-592644+%5BLatest%5D&comment=Title%3A+Listing+Available+Domains%0A%0ADescribe+the+issue%3A%0A%0A%0ASuggestions+for+improvement%3A%0A%0A%0AAdditional+information%3A&cf_build_id=26225-592644+24+Feb+2014+07%3A59+en-US+%5BLatest%5D&product=OpenShift+Online&component=Docs+User+Guide) a bug

#### <span id="page-25-0"></span>**4.2.3. Viewing a Domain**

View information about the default domain with the following command:

#### \$ **rhc domain show**

```
Example 4.3. Viewing a Domain
```

```
$ rhc domain show
Domain automobile
---------------
  Created: Oct 01 7:28 PM
 Allowed Gear Sizes: small, medium
  racer @ http://racer-automobile.example.com/ (uuid:
926056f8845b4e388b37f6735c89d0eb)
  ---------------------------------------------------------------------------
--
   Domain: automobile
   Created: Oct 01 7:28 PM
    Gears: 2 (defaults to small)
    Git URL: ssh://926056f8845b4e388b37f6735c89d0eb@racer-
automobile.example.com/~/git/racer.git/
   SSH: 926056f8845b4e388b37f6735c89d0eb@racer-automobile.example.com
    php-5.4 (PHP 5.4)
    -----------------
      Scaling: x2 (minimum: 2, maximum: 2) on small gears
You have 1 application in your domain.
```
If multiple domains exist, specify the name of the domain with the **-n** option:

#### \$ **rhc domain show -n** *Domain\_Name*

#### [Report](https://bugzilla.redhat.com/enter_bug.cgi?cf_environment=Build+Name%3A+22503%2C+User+Guide-null-1.0%0ABuild+Date%3A+27-04-2014+10%3A04%3A21%0ATopic+ID%3A+26224-592644+%5BLatest%5D&comment=Title%3A+Viewing+a+Domain%0A%0ADescribe+the+issue%3A%0A%0A%0ASuggestions+for+improvement%3A%0A%0A%0AAdditional+information%3A&cf_build_id=26224-592644+24+Feb+2014+07%3A59+en-US+%5BLatest%5D&product=OpenShift+Online&component=Docs+User+Guide) a bug

#### <span id="page-26-0"></span>**4.2.4. Renaming a Domain**

When a domain is renamed, the old domain is deleted and a new one is created. Therefore, in order to prevent data loss, a domain cannot be renamed if it contains any applications.

#### **Procedure 4.1. To Rename a Domain:**

1. Ensure the domain does not contain any applications with the following command:

\$ **rhc apps**

Delete any applications that exist in that domain with the following command:

```
$ rhc app delete App_Name
```
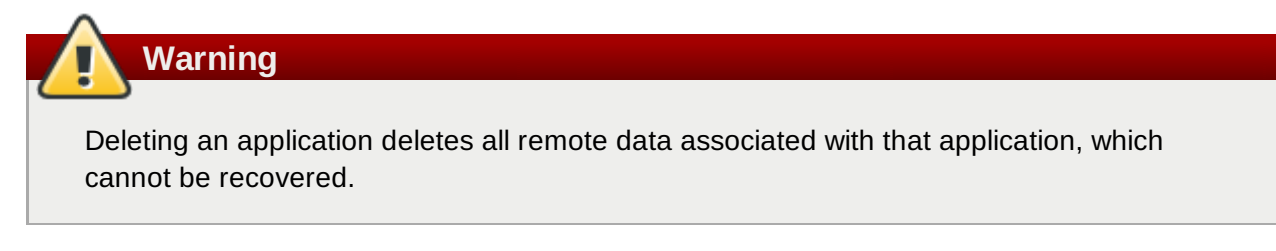

2. Rename a domain with the following command, specifying the current domain name and the new domain name:

```
$ rhc domain rename Old_Domain_Name New_Domain_Name
```
**Example 4.4. Renaming a Domain**

```
$ rhc domain rename olddomain newdomain
Renaming domain 'olddomain' to 'newdomain'... done
Applications in this domain will use the new name in their URL.
```
#### [Report](https://bugzilla.redhat.com/enter_bug.cgi?cf_environment=Build+Name%3A+22503%2C+User+Guide-null-1.0%0ABuild+Date%3A+27-04-2014+10%3A04%3A21%0ATopic+ID%3A+26250-592646+%5BLatest%5D&comment=Title%3A+Renaming+a+Domain%0A%0ADescribe+the+issue%3A%0A%0A%0ASuggestions+for+improvement%3A%0A%0A%0AAdditional+information%3A&cf_build_id=26250-592646+24+Feb+2014+07%3A59+en-US+%5BLatest%5D&product=OpenShift+Online&component=Docs+User+Guide) a bug

#### <span id="page-26-1"></span>**4.2.5. Deleting a Domain**

The following instructions describe how to delete a domain if it is no longer required. However, note that a domain cannot be deleted if it contains any applications.

#### **Procedure 4.2. To Delete a Domain:**

1. Ensure the domain does not contain any applications with the following command:

\$ **rhc domain show** *Domain\_Name*

Delete any applications that exist in that domain with the following command:

\$ **rhc app delete** *App\_Name*

# **Warning**

Deleting an application deletes all remote data associated with that application, which cannot be recovered.

2. Delete the domain with the following command:

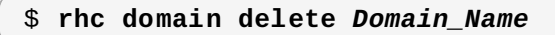

# **Note**

You must have at least one domain to create an application.

#### **See Also:**

Section 4.2.1, ["Creating](#page-24-3) a Domain"

# <span id="page-28-0"></span>**Chapter 5. Teams**

# <span id="page-28-1"></span>**5.1. Introduction to Teams**

Multiple users can be part of a conjoined role within a domain called a team. A team counts as one member of a domain and has the same permissions and restrictions as any domain member. Teams are controlled by users, whereas global teams are controlled by the system administrator.

Domain members with an administrator role can change the role of a team that is a member of that domain.

### **Teams and Roles**

You can have explicit roles within a domain, and belong to a team which has a role within the domain. The following team roles are available: **view**, **edit**, and **admin**. If you have a specific role, and you are on a team that has a different role, the effective role is the higher of the two roles. Therefore, the following guidelines apply:

- If you have the **view** role in a domain, and you are not on a team, you can view the domain.
- If you are on a team that has the **view** role in a domain, you can view applications within that domain.
- If you have the **edit** role within a domain, and you are on a team that has the **view** role, you can edit applications within the domain.
- If you have the **view** role in a domain, and you are on a team that has the **edit** role, you can edit applications within the domain.
- If you do not have an explicit role in a domain, and you are on a team that has the **edit** role, you are not listed in the domain membership, except within the team.

### **Creating and Configuring Teams**

Currently, you can only create, populate, and configure teams with the REST API. See the *OpenShift Online REST API Guide* at <https://access.redhat.com/site/documentation> for more information. The capability to create and manage teams with the client tools will be available in the next release of OpenShift Online.

# <span id="page-29-0"></span>**Chapter 6. Domain Membership**

# <span id="page-29-1"></span>**6.1. Introduction to Domain Membership**

Developers can collaborate on application development with domain membership. The following table describes the three roles that are available in domain membership.

# **Table 6.1. Domain Membership Roles**

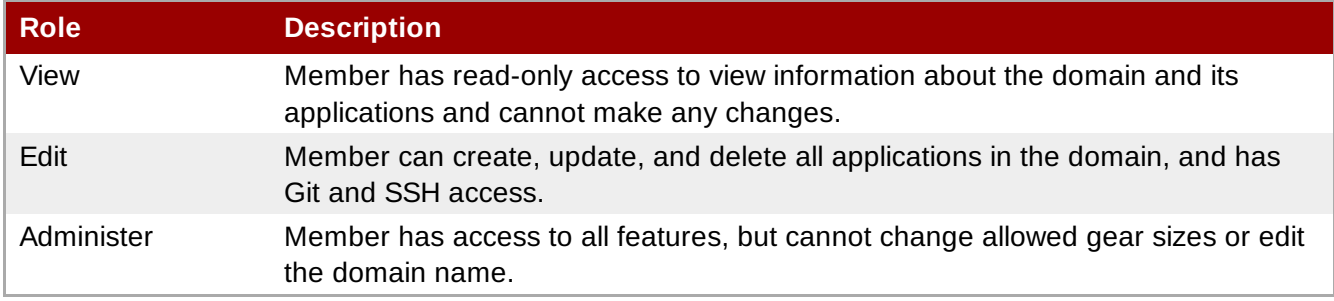

The default role for each member is the **edit** role, but it can be changed.

# [Report](https://bugzilla.redhat.com/enter_bug.cgi?cf_environment=Build+Name%3A+22503%2C+User+Guide-null-1.0%0ABuild+Date%3A+27-04-2014+10%3A04%3A21%0ATopic+ID%3A+26223-592644+%5BLatest%5D&comment=Title%3A+Introduction+to+Domain+Membership%0A%0ADescribe+the+issue%3A%0A%0A%0ASuggestions+for+improvement%3A%0A%0A%0AAdditional+information%3A&cf_build_id=26223-592644+24+Feb+2014+07%3A59+en-US+%5BLatest%5D&product=OpenShift+Online&component=Docs+User+Guide) a bug

# <span id="page-29-2"></span>**6.2. Managing Domain Membership**

# <span id="page-29-3"></span>**6.2.1. Adding a Member**

Add a user to a domain with the following command, specifying the user login and domain name. The user login must be a registered OpenShift Online user.

```
$ rhc member add user@myemail.com -n Domain_Name
```
When adding a team to a domain, add the **--type** option with **team** specified:

\$ **rhc member add** *Team\_Name* **-n** *Domain\_Name* **--type team**

A global team can be added with the **--global** option:

\$ **rhc member add** *Global\_Team\_Name* **-n** *Domain\_Name* **--type team --global**

A team can also be added by specifying the team ID:

\$ **rhc member add** *Team\_ID* **-n** *Domain\_Name* **--type team --ids**

When adding a member or a team to a domain, they receive the default role of **edit** if not otherwise specified. Use the **--role** option when adding a member or a team to specify a different role:

\$ **rhc member add** *user@myemail.com* **-n** *Domain\_Name* **--role** *Member\_Role*

[Report](https://bugzilla.redhat.com/enter_bug.cgi?cf_environment=Build+Name%3A+22503%2C+User+Guide-null-1.0%0ABuild+Date%3A+27-04-2014+10%3A04%3A21%0ATopic+ID%3A+26227-633412+%5BLatest%5D&comment=Title%3A+Adding+a+Member%0A%0ADescribe+the+issue%3A%0A%0A%0ASuggestions+for+improvement%3A%0A%0A%0AAdditional+information%3A&cf_build_id=26227-633412+24+Apr+2014+12%3A48+en-US+%5BLatest%5D&product=OpenShift+Online&component=Docs+User+Guide) a bug

# <span id="page-29-4"></span>**6.2.2. Changing Member Role**

Change an existing member's role with the following command. *Member\_Role* can be specified as **view**, **edit**, or **admin**:

\$ **rhc member update** *user@myadmin.com* **-n** *Domain\_Name* **--role** *Member\_Role*

Change an existing team's role by using the **--type** option:

\$ **rhc member update** *Team\_Name* **-n** *Domain\_Name* **--role** *Member\_Role* **--type team**

Or perform the same function using team IDs:

\$ **rhc member update** *Team\_ID* **-n** *Domain\_Name* **--role** *Member\_Role* **--type team --ids**

[Report](https://bugzilla.redhat.com/enter_bug.cgi?cf_environment=Build+Name%3A+22503%2C+User+Guide-null-1.0%0ABuild+Date%3A+27-04-2014+10%3A04%3A21%0ATopic+ID%3A+26285-631880+%5BLatest%5D&comment=Title%3A+Changing+Member+Role%0A%0ADescribe+the+issue%3A%0A%0A%0ASuggestions+for+improvement%3A%0A%0A%0AAdditional+information%3A&cf_build_id=26285-631880+16+Apr+2014+13%3A29+en-US+%5BLatest%5D&product=OpenShift+Online&component=Docs+User+Guide) a bug

#### <span id="page-30-0"></span>**6.2.3. Listing Members of a Domain**

View the existing members of a domain with the following command, specifying the name of the domain:

\$ **rhc member list** *Domain\_Name*

#### **Example 6.1. Listing Domain Members**

```
$ rhc member list automobile
Login Login Role Type
--------------------- ----------------- ------------ ----
member@example.com member@example.com admin (owner) user
myteam edit team
member2@example.com member2@example.com view user
member3@example.co member3@example.com edit user
member4@example.com member4@example.com admin user
```
Use the **--all** option to display all members, including team-members:

```
$ rhc member list Domain_Name --all
```
#### **Example 6.2. Listing Domain Members**

\$ **rhc member list automobile --all** Login Login Role Type --------------------- ----------------- ------------ --- member@example.com member@example.com admin (owner) user myteam edit team member2@example.com member2@example.com view user member3@example.co member3@example.com edit user member4@example.com member4@example.com admin user team\_member1@example.com team\_member1@example.com edit (via myteam) user team\_member2@example.com team\_member2@example.com edit (via myteam) user team\_member3@example.com team\_member3@example.com edit (via myteam) user

# <span id="page-31-0"></span>**6.2.4. Listing Members of an Application**

View the existing members of an application with the following command, specifying the application name with the **-a** option:

```
$ rhc member list -a App_Name
```
#### **Example 6.3. Listing Application Members**

```
$ rhc member list -a myapp
Login Role
----------------------- -------------
user1@myemail.com admin (owner)
user2@myemail.com view
```
#### [Report](https://bugzilla.redhat.com/enter_bug.cgi?cf_environment=Build+Name%3A+22503%2C+User+Guide-null-1.0%0ABuild+Date%3A+27-04-2014+10%3A04%3A21%0ATopic+ID%3A+28296-592747+%5BLatest%5D&comment=Title%3A+Listing+Members+of+an+Application%0A%0ADescribe+the+issue%3A%0A%0A%0ASuggestions+for+improvement%3A%0A%0A%0AAdditional+information%3A&cf_build_id=28296-592747+24+Feb+2014+08%3A00+en-US+%5BLatest%5D&product=OpenShift+Online&component=Docs+User+Guide) a bug

### <span id="page-31-1"></span>**6.2.5. Removing a Member**

Remove an existing member from a domain with the following command, specifying the domain name with the **-n** option and the user name to be removed:

\$ **rhc member remove -n** *Domain\_Name user@myemail.com*

Alternatively, remove all existing members from a domain by including the **--all** option:

\$ **rhc member remove -n** *Domain\_Name* **--all**

Remove a team from a domain by specifying the team name and adding the **--type** option:

\$ **rhc member remove** *Team\_Name* **-n** *Domain\_Name* **--type team**

# <span id="page-32-0"></span>**Chapter 7. Custom Domains and SSL Certificates**

# <span id="page-32-1"></span>**7.1. Introduction to Custom Domains and SSL Certificates**

Custom domain aliases are designated so that applications can use custom DNS entries rather than the domain generated by the system. Note that a CNAME record with your DNS provider is required for custom aliases to work correctly.

Custom SSL certificates with domain aliases are available for added security to users with upgraded OpenShift Online accounts.

#### **Management Console**

Click on an application name in the **My Applications** tab in the Management Console to view custom domain name and SSL certificate management options for the selected application.

[Report](https://bugzilla.redhat.com/enter_bug.cgi?cf_environment=Build+Name%3A+22503%2C+User+Guide-null-1.0%0ABuild+Date%3A+27-04-2014+10%3A04%3A21%0ATopic+ID%3A+26211-592643+%5BLatest%5D&comment=Title%3A+Introduction+to+Custom+Domains+and+SSL+Certificates%0A%0ADescribe+the+issue%3A%0A%0A%0ASuggestions+for+improvement%3A%0A%0A%0AAdditional+information%3A&cf_build_id=26211-592643+24+Feb+2014+07%3A59+en-US+%5BLatest%5D&product=OpenShift+Online&component=Docs+User+Guide) a bug

# <span id="page-32-2"></span>**7.2. Managing Custom Domain Names**

#### **Adding a Custom Domain Name**

Add a custom domain name to an application with the following command, specifying the application name and custom domain name:

\$ **rhc alias add** *App\_Name Custom\_Domain\_Name*

#### **Example 7.1. Adding a Custom Domain Name**

```
$ rhc alias add racer fast.cars.com
RESULT:
Alias 'fast.cars.com' has been added.
```
#### **Viewing Custom Domain Names**

View domain name aliases and SSL certificate status with the following command, specifying the application name:

```
$ rhc alias list App_Name
```
**Example 7.2. Viewing Custom Domain Names**

```
$ rhc alias list racer
```

```
Alias Has Certificate? Certificate Added
               ------------- ---------------- -----------------
fast.cars.com yes 2013-08-05
quick.cars.com no
```
#### **Removing a Custom Domain Name**

Remove a domain name alias from an application with the following command, specifying the application name and the custom domain name to be removed:

\$ **rhc alias remove** *App\_Name Custom\_Domain\_Name*

[Report](https://bugzilla.redhat.com/enter_bug.cgi?cf_environment=Build+Name%3A+22503%2C+User+Guide-null-1.0%0ABuild+Date%3A+27-04-2014+10%3A04%3A21%0ATopic+ID%3A+26217-592643+%5BLatest%5D&comment=Title%3A+Managing+Custom+Domain+Names%0A%0ADescribe+the+issue%3A%0A%0A%0ASuggestions+for+improvement%3A%0A%0A%0AAdditional+information%3A&cf_build_id=26217-592643+24+Feb+2014+07%3A59+en-US+%5BLatest%5D&product=OpenShift+Online&component=Docs+User+Guide) a bug

# <span id="page-33-0"></span>**7.3. Managing Custom SSL Certificates**

**Adding a Custom SSL Certificate**

Add a custom SSL certificate to an alias with the following command.

```
$ rhc alias update-cert App_Name Domain_Name --certificate Cert_File --private-
key Key_File
```
If the private key is encrypted, specify the passphrase with the **--passphrase** option.

#### **Viewing Custom SSL Certificate Status**

View domain name aliases and SSL Certificate status with the following command, specifying the application name:

\$ **rhc alias list** *App\_Name*

**Example 7.3. Checking SSL Certificate Status**

```
$ rhc alias list racer
Alias Has Certificate? Certificate Added
              ------------- ---------------- -----------------
fast.cars.com yes 2013-08-05
quick.cars.com no -
```
#### **Removing a Custom SSL Certificate**

Remove a custom SSL certificate from an alias with the following command, specifying the application name and alias name:

```
$ rhc alias delete-cert App_Name Alias
```
# <span id="page-34-0"></span>**Chapter 8. Cartridges**

# <span id="page-34-1"></span>**8.1. Introduction to Cartridges**

Cartridges are the components of an OpenShift Online application, and contain the application code to provide the actual functionality required to run applications. Cartridges are available to support various programming languages, databases, monitoring services, and management. Adding a cartridge to an application provides the desired capability without having to administer or update the included feature. When added to an application, a cartridge is deployed to one or more gears based on its requirements. Cartridges that listen to incoming traffic are placed on one or more gears, while other cartridges can be placed across multiple gears of an application.

# [Report](https://bugzilla.redhat.com/enter_bug.cgi?cf_environment=Build+Name%3A+22503%2C+User+Guide-null-1.0%0ABuild+Date%3A+27-04-2014+10%3A04%3A21%0ATopic+IDs%3A%0A26248-592646+%5BLatest%5D&comment=Title%3A+Introduction+to+Cartridges%0A%0ADescribe+the+issue%3A%0A%0A%0ASuggestions+for+improvement%3A%0A%0A%0AAdditional+information%3A&product=OpenShift+Online&component=Docs+User+Guide) a bug

# <span id="page-34-2"></span>**8.1.1. Web Framework Cartridges**

Web cartridges are available for a variety of programming languages and frameworks, and an application requires at least one web cartridge to listen to HTTP requests. The type of web framework cartridge must be specified when an application is created. Cartridges that listen to incoming traffic are placed on one or more gears, while other cartridges can be placed across multiple gears of an application.

The following web framework cartridges are currently available with OpenShift Online:

### **Table 8.1. Available Web Framework Cartridges**

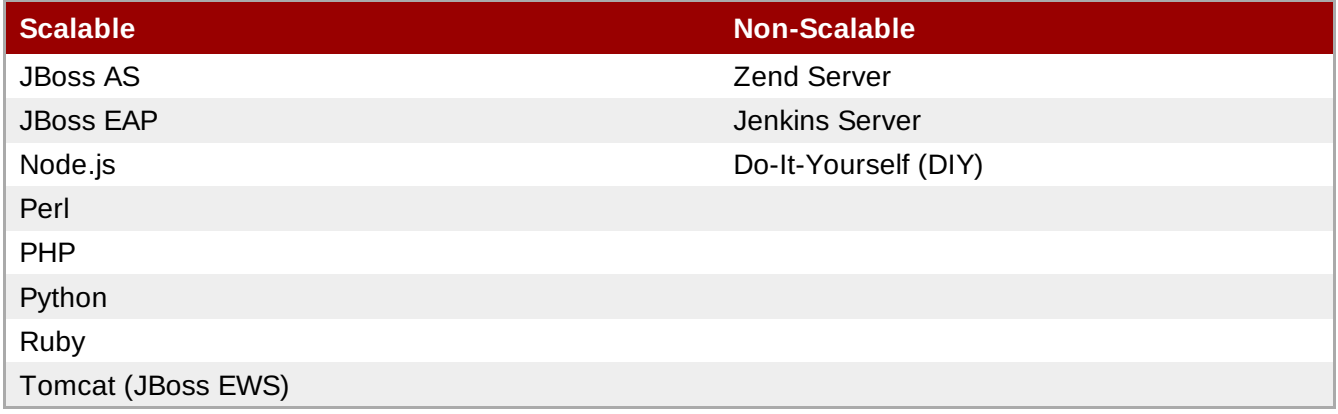

### [Report](https://bugzilla.redhat.com/enter_bug.cgi?cf_environment=Build+Name%3A+22503%2C+User+Guide-null-1.0%0ABuild+Date%3A+27-04-2014+10%3A04%3A21%0ATopic+ID%3A+26216-606530+%5BLatest%5D&comment=Title%3A+Web+Framework+Cartridges%0A%0ADescribe+the+issue%3A%0A%0A%0ASuggestions+for+improvement%3A%0A%0A%0AAdditional+information%3A&cf_build_id=26216-606530+27+Feb+2014+10%3A55+en-US+%5BLatest%5D&product=OpenShift+Online&component=Docs+User+Guide) a bug

# <span id="page-34-3"></span>**8.1.2. Add-on Cartridges**

After an application is created with the required web framework cartridge, a number of add-on cartridges can provide extra functionality and capabilities to applications, such as databases, scheduled jobs, or continuous integration. The following table describes the functionality of the different types of add-on cartridges available with OpenShift Online.

# **Table 8.2. Add-on Cartridge Functions**

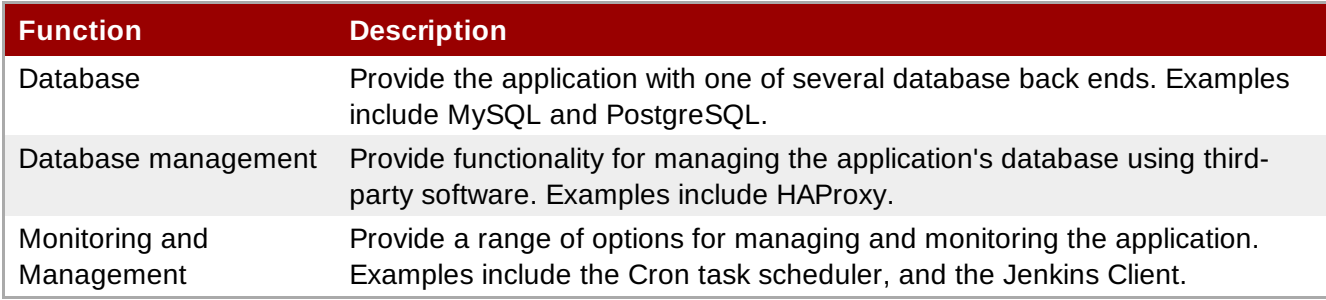

The following add-on cartridges are currently available for OpenShift Online.

# **Database Cartridges**

The following table describes all available database cartridges, and shows whether they are scalable or not.

# **Table 8.3. Database Cartridges**

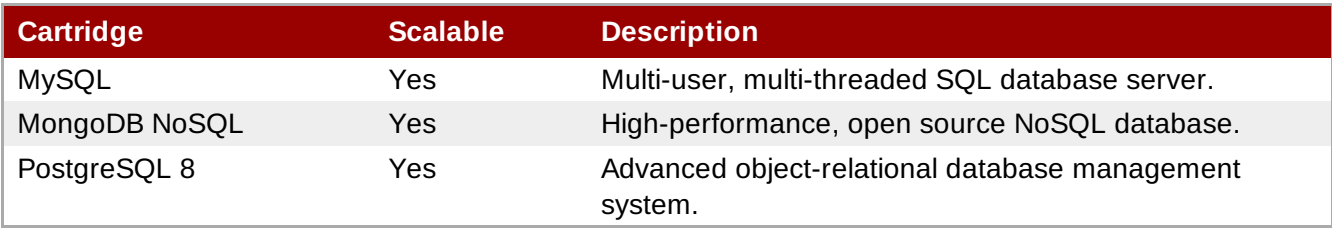

# **Management Cartridges**

The following table describes all available management cartridges, and shows whether they are scalable or not.

### **Table 8.4. Management Cartridges**

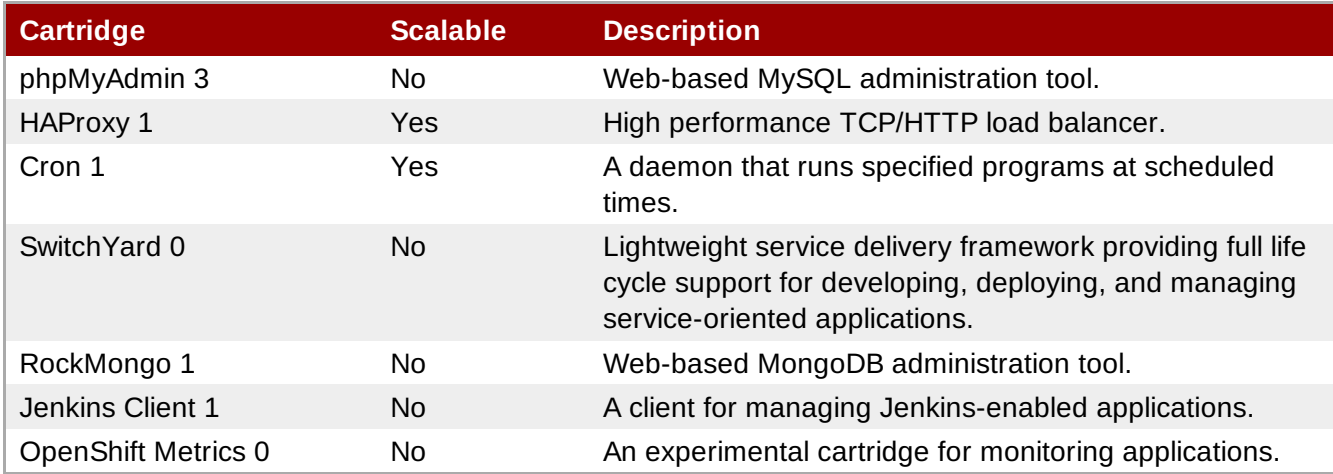

# [Report](https://bugzilla.redhat.com/enter_bug.cgi?cf_environment=Build+Name%3A+22503%2C+User+Guide-null-1.0%0ABuild+Date%3A+27-04-2014+10%3A04%3A21%0ATopic+ID%3A+26213-624258+%5BLatest%5D&comment=Title%3A+Add-on+Cartridges%0A%0ADescribe+the+issue%3A%0A%0A%0ASuggestions+for+improvement%3A%0A%0A%0AAdditional+information%3A&cf_build_id=26213-624258+26+Mar+2014+14%3A42+en-US+%5BLatest%5D&product=OpenShift+Online&component=Docs+User+Guide) a bug

# <span id="page-35-0"></span>**8.1.3. Downloadable Cartridges**

Downloadable cartridges are available for new and existing applications along with the supported standard OpenShift Online cartridges. These are custom cartridges created by users, or available from
the OpenShift community. These cartridges are downloaded and installed using the URL to the manifest of the hosted downloadable cartridge.

Visit <https://www.openshift.com/developers/download-cartridges> for more community tips and information on downloadable cartridges.

## **See Also:**

Section 10.2, "Creating an [Application"](#page-40-0)

# **Chapter 9. Applications**

# **9.1. Introduction to Applications**

When a new application is created, a URL with name of the application and the name of the domain is registered in DNS. A copy of the application code is checked out locally into a folder with the same name as the application. Note that different types of applications may require different folder structures. Application components are run on gears.

With each new application that is created with the client tools, a remote Git repository is populated with the selected cartridge, which is then cloned to the current directory on the local machine. The host name and IP address of the application are also added to the list of known hosts in the **~/.ssh/known\_hosts** directory.

The following table describes each component that makes up an OpenShift Online application.

## **Table 9.1. Application Components**

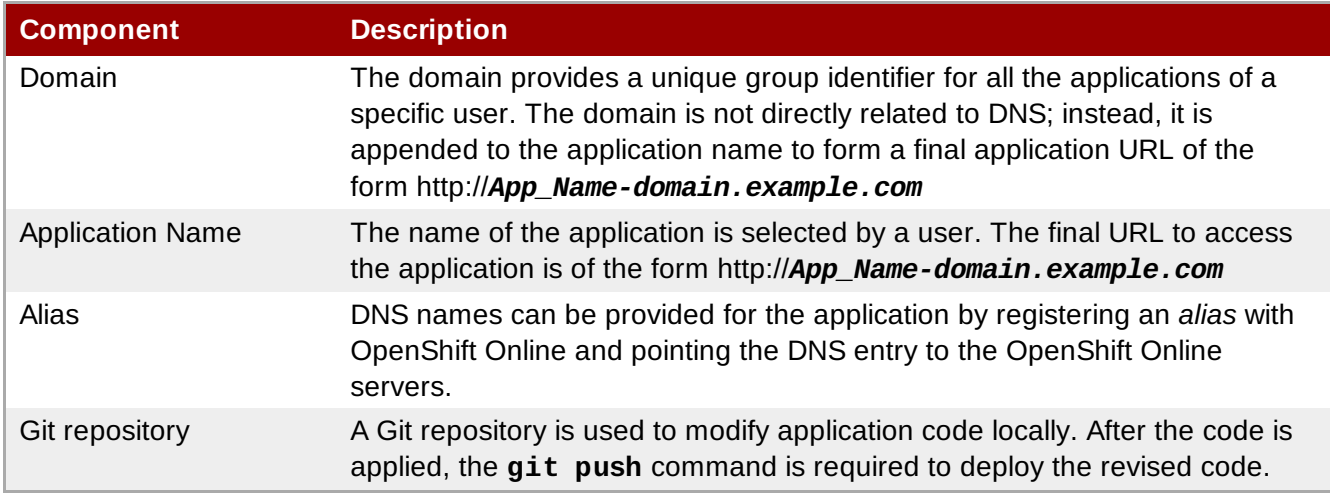

OpenShift Online provides dedicated **/var/tmp** and **/tmp** directories for each user application. The **/var/tmp** directory is a symbolic link to **/tmp**. Each **/tmp** directory is completely isolated from the **/tmp** directories of all other applications. Files that are untouched for any period of ten days are automatically deleted from these directories.

## [Report](https://bugzilla.redhat.com/enter_bug.cgi?cf_environment=Build+Name%3A+22503%2C+User+Guide-null-1.0%0ABuild+Date%3A+27-04-2014+10%3A04%3A21%0ATopic+IDs%3A%0A26160-592640+%5BLatest%5D&comment=Title%3A+Introduction+to+Applications%0A%0ADescribe+the+issue%3A%0A%0A%0ASuggestions+for+improvement%3A%0A%0A%0AAdditional+information%3A&product=OpenShift+Online&component=Docs+User+Guide) a bug

# **9.1.1. Application Life Cycle**

The following table describes the general life cycle of most OpenShift Online applications.

# **Table 9.2. Application Life Cycle**

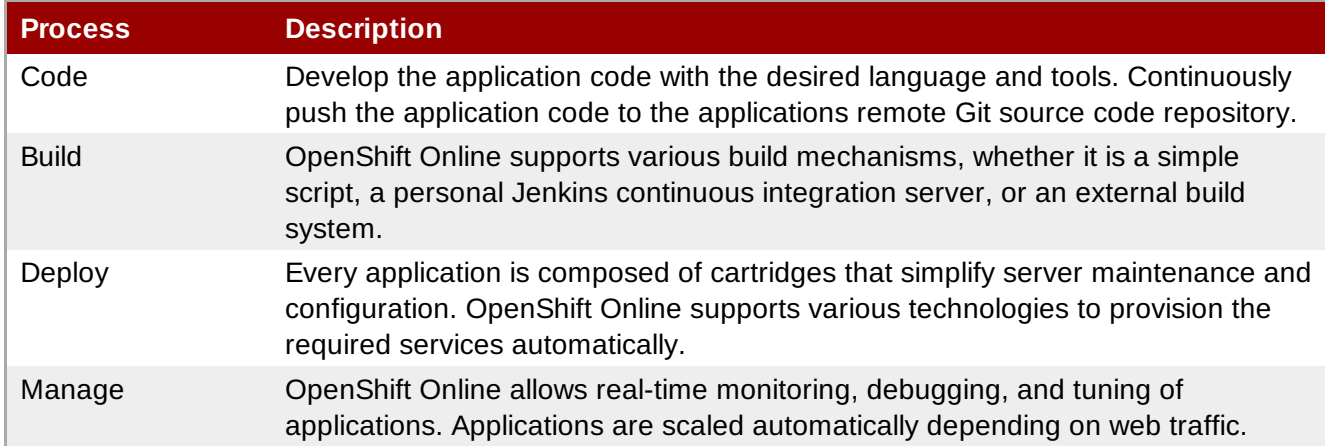

# [Report](https://bugzilla.redhat.com/enter_bug.cgi?cf_environment=Build+Name%3A+22503%2C+User+Guide-null-1.0%0ABuild+Date%3A+27-04-2014+10%3A04%3A21%0ATopic+ID%3A+24887-592577+%5BLatest%5D&comment=Title%3A+Application+Life+Cycle%0A%0ADescribe+the+issue%3A%0A%0A%0ASuggestions+for+improvement%3A%0A%0A%0AAdditional+information%3A&cf_build_id=24887-592577+24+Feb+2014+07%3A59+en-US+%5BLatest%5D&product=OpenShift+Online&component=Docs+User+Guide) a bug

# **9.1.2. Scalable and Non-Scalable Applications**

Applications are either scalable or not scalable. An application that is not scalable only consumes one of the default quota of gears assigned. On the other hand, a scalable application consumes two of the available gears; one for the high-availability proxy (HAProxy) itself, and one for the actual application. When MySQL is added to an application, it is installed in its own dedicated gear. A great advantage of scalable applications is the automatic allocation of resources based on demand. OpenShift Online monitors resource requirements of a scalable application and automatically allocates resources accordingly.

A scalable application can be scaled automatically or manually. New applications by default are automatically scaled based on the number of requests. However, you can adjust the minimum and maximum number of gears used by an application within the allowable limits to manually scale it.

## **How Scaling Works**

Each application created on OpenShift Online must have at least one web framework cartridge; for example, a PHP cartridge. When an application is scaled, a second cartridge, called HAProxy, is added to the application. The HAProxy cartridge listens to all incoming web page requests for an application and passes them on to the web cartridge, following defined guidelines for load monitoring.

As the number of web page requests to an application increase, the HAProxy informs OpenShift Online when an overload of requests is detected. A copy of the existing web cartridge is then created on a separate gear. In such a case, the web cartridge now has been scaled up two times. This process is repeated as more web page requests are detected by the HAProxy cartridge, and each time a copy of the web cartridge is created on a separate gear, the application scale factor increases by one.

If an application's ratio of total number of gears to HAProxy gears is ever greater than two, the routing function of the HAProxy cartridge is disabled to the web cartridges collocated on their gear. This allows full gear resource usage for the HAProxy cartridges, which continue routing requests to the web cartridges of other gears. If the ratio returns to two or below, routing to the web cartridges of the HAProxy gear is enabled again.

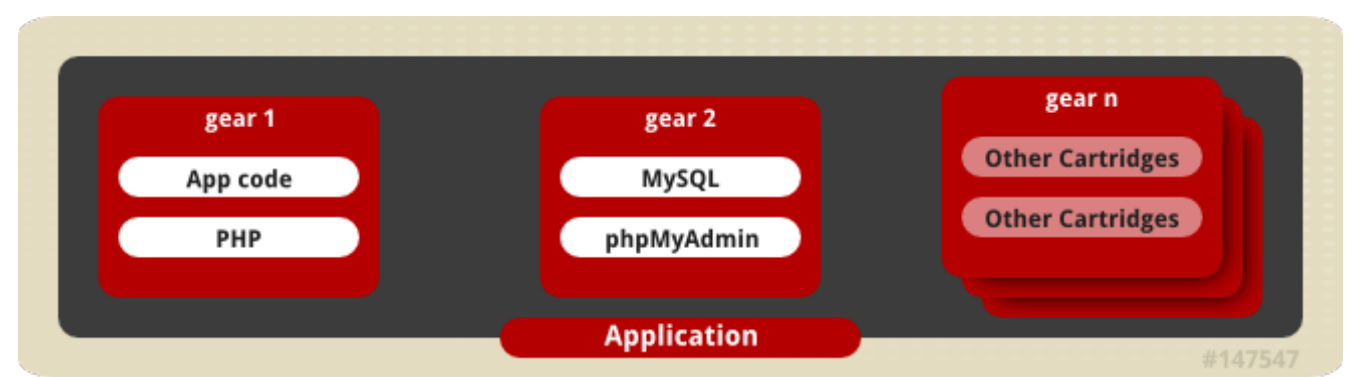

**Figure 9.1. Cartridges on Gears in a Scaling Application**

# **Chapter 10. Application Management**

# **10.1. General Information**

A reliable network connection is required because only a single attempt is made to create an application. OpenShift Online makes seven attempts to see if the DNS entry for the new application exists. If it is not found an error message is returned.

The **--timeout** option on the command line is used to override the default values when there are constant timeout issues. OpenShift Online uses two timeout parameters: a *connection* timeout, which determines how long the client tries to connect to the server before timing out; and a *read* timeout, which determines how long the client waits for a response from the server. The default connection timeout value is 20 seconds. The default read timeout value is 120 seconds.

The **--timeout** option affects both timeout parameters, but it can only be used to increase the default values. The timeout value cannot be set to be less than the default. For example, if **--timeout 50** is used, it sets the connection timeout value to 50 seconds, but does not affect the read timeout value. Similarly, if **--timeout 150** is used, it sets both the connection and read timeout values to 150 seconds.

# [Report](https://bugzilla.redhat.com/enter_bug.cgi?cf_environment=Build+Name%3A+22503%2C+User+Guide-null-1.0%0ABuild+Date%3A+27-04-2014+10%3A04%3A21%0ATopic+ID%3A+24581-592563+%5BLatest%5D&comment=Title%3A+General+Information%0A%0ADescribe+the+issue%3A%0A%0A%0ASuggestions+for+improvement%3A%0A%0A%0AAdditional+information%3A&cf_build_id=24581-592563+24+Feb+2014+07%3A59+en-US+%5BLatest%5D&product=OpenShift+Online&component=Docs+User+Guide) a bug

# <span id="page-40-0"></span>**10.2. Creating an Application**

# **Prerequisites:**

Section 4.2.1, ["Creating](#page-24-0) a Domain"

There are some factors that must be considered before you create an application. There are certain aspects of the application that cannot be changed after it is created. For example, whether an application is scalable or not must be specified when it is created. An application that is not scalable cannot be changed to scalable after it is created, and vice versa. The web framework of a cartridge also cannot be changed after an application is created. An application can be created with either the Management Console or the client tools.

New applications are created with the **rhc app create** command and using the command options to supply the required information, such as the type of web framework to be used with the new application. Note that if multiple versions are available for the specified web framework cartridge, you are prompted to specify the version number to use for the new application.

The following table describes some of the common options available when creating a new application with the client tools.

### **Table 10.1. Options When Creating New Applications**

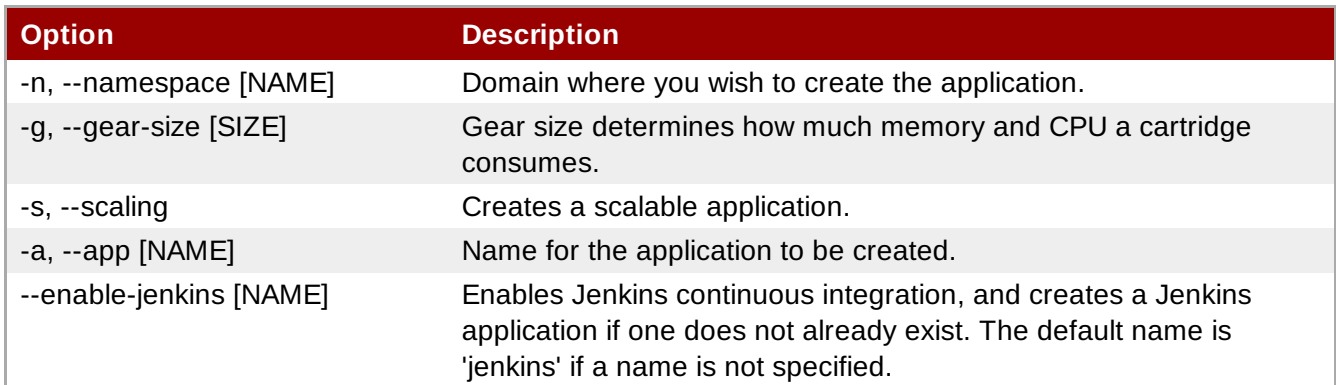

#### **Creating a Non-Scalable Application**

Create a non-scaleable application in the default domain with the following command:

```
$ rhc app create App_Name Cart_Name
```
#### **Example 10.1. Creating a Non-Scalable Application**

```
$ rhc app create racer php-5.4
Application Options
-------------------
Domain: mydomain
Cartridges: php-5.4
Gear Size: default
Scaling: no
Creating application 'racer' ... done
Waiting for your DNS name to be available ... done
Cloning into 'racer'...
The authenticity of host 'racer-mydomain.rhcloud.com (50.19.129.28)' can't be
established.
RSA key fingerprint is cf:ee:77:cb:0e:fc:02:d7:72:7e:ae:80:c0:90:88:a7.
Are you sure you want to continue connecting (yes/no)? yes
Warning: Permanently added 'racer-mydomain.rhcloud.com,50.19.129.28' (RSA) to
the list of known hosts.
Your application 'racer' is now available.
  URL: http://racer-mydomain.rhcloud.com/
  SSH to: 52ae91b8dbd93c8c43000001@racer-mydomain.rhcloud.com
  Git remote: ssh://52ae91b8dbd93c8c43000001@racer-
mydomain.rhcloud.com/~/git/racer.git/
  Cloned to: /home/blank/racer
Run 'rhc show-app racer' for more details about your app.
```
### **Creating a Scalable Application**

Create a scalable application by adding the *-s* parameter to the command:

```
$ rhc app create App_Name Cart_Name -s
```
### **Example 10.2. Creating a Scalable Application**

```
$ rhc app create racer php-5.4 -s
```
With a scalable application the automatic scaling feature is enabled by default. However, an application can be scaled manually to control the number of gears that are used.

**Note**

At the time of this writing, if a scalable application is created, the scaling function of that application cannot be disabled. However, it is possible to clone a non-scaling application and all its associated data and create a new scaling application using the application clone command. See Section 10.3, "Cloning an Existing [Application"](#page-44-0) for more information.

### **Creating an Application from a Downloadable Cartridge**

Replace the web framework type with the URL of the manifest for the hosted cartridge to create an application from a downloadable cartridge:

#### \$ **rhc app create** *App\_Name https://www.example.com/manifest.yml*

#### **Creating an Application in a Specific Domain**

As described in Section 4.2.1, ["Creating](#page-24-0) a Domain", each domain supports multiple applications. Therefore, if there are multiple domains associated with an account, you must specify in which domain to create the new application with the **-n** option:

\$ **rhc app create** *App\_Name Cart\_Name* **-n** *Domain\_Name*

When multiple applications are created in a domain, the application URLs are as follows:

- http://app1-domain.example.com
- http://app2-domain.example.com

**Creating an Appliation With Jenkins Continuous Integration**

Create an application and enable Jenkins continuous integration:

\$ **rhc app create** *App\_Name Cart\_Name* **--enable-jenkins** *Jenkins\_App\_Name*

This command creates a Jenkins application, and then adds the Jenkins client cartridge to the specified application.

**Example 10.3. Creating an Application With Jenkins Continuous Integration**

```
$ rhc app create mynewapp php-5.4 --enable-jenkins myjenkinsapp
Application Options
-------------------
Domain: mydomain
Cartridges: php-5.4
Gear Size: default
Scaling: no
Creating application 'mynewapp' ... done
Setting up a Jenkins application ... done
  Jenkins created successfully. Please make note of these credentials:
   User: admin
  Password: wEXesNXyEe1M
Note: You can change your password at: https://myjenkinsapp-
mydomain.rhcloud.com/me/configure
Setting up Jenkins build ... done
  Associated with job 'mynewapp-build' in Jenkins server.
Waiting for your DNS name to be available ... done
Cloning into 'mynewapp'...
The authenticity of host 'mynewapp-mydomain.rhcloud.com (54.234.56.174)' can't be
established.
RSA key fingerprint is cf:ee:77:cb:0e:fc:02:d7:72:7e:ae:80:c0:90:88:a7.
Are you sure you want to continue connecting (yes/no)? yes
Warning: Permanently added 'mynewapp-mydomain.rhcloud.com,54.234.56.174' (RSA)
to the list of known hosts.
Your application 'mynewapp' is now available.
  URL: http://mynewapp-mydomain.rhcloud.com/
  SSH to: 52b10d7d2587c8415000012c@mynewapp-mydomain.rhcloud.com
  Git remote: ssh://52b10d7d2587c8415000012c@mynewapp-
mydomain.rhcloud.com/~/git/mynewapp.git/
  Cloned to: /home/blank/mynewapp
Run 'rhc show-app mynewapp' for more details about your app.
```
## **Important**

Take note of the login credentials for the newly created Jenkins application. These credentials are required to log in to the Jenkins home page.

#### **Creating an Empty Application**

For build or other testing purposes, create an application of no specific type with the DIY cartridge:

#### \$ **rhc app create** *App\_Name* **diy**

The DIY cartridge creates an application that is not publicly available nor does it have anything running. Start the application with **git push** and a **.openshift/action\_hooks/**.

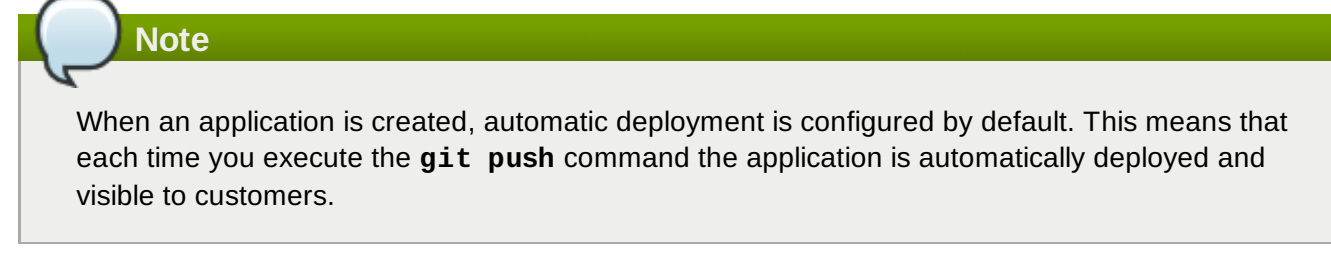

**See Also:**

- Section 12.1, "Introduction to [Deployment"](#page-64-0)
- Section 12.3.1.1, "Configuring Automatic [Deployment"](#page-65-0)
- Section 12.3.2.1, "Configuring Manual [Deployment"](#page-65-1)

### [Report](https://bugzilla.redhat.com/enter_bug.cgi?cf_environment=Build+Name%3A+22503%2C+User+Guide-null-1.0%0ABuild+Date%3A+27-04-2014+10%3A04%3A21%0ATopic+ID%3A+24497-621924+%5BLatest%5D&comment=Title%3A+Creating+an+Application%0A%0ADescribe+the+issue%3A%0A%0A%0ASuggestions+for+improvement%3A%0A%0A%0AAdditional+information%3A&cf_build_id=24497-621924+18+Mar+2014+14%3A59+en-US+%5BLatest%5D&product=OpenShift+Online&component=Docs+User+Guide) a bug

# <span id="page-44-0"></span>**10.3. Cloning an Existing Application**

Create an application from existing application data using the following command:

```
$ rhc app create New_Name --from-app App_Name
```
This creates a new application using the same cartridges, gear sizes, and scaling and deployment configurations as an already existing application. Note that aliases are not copied, because they are unique to an application.

Use **domain/** to clone an application from another domain you have access to:

```
$ rhc app create New_Name --from-app domain/App_Name
```
The following table outlines different options you can use to configure the new application and give it different attributes than the original application:

# **Table 10.2. Application Clone Command Options**

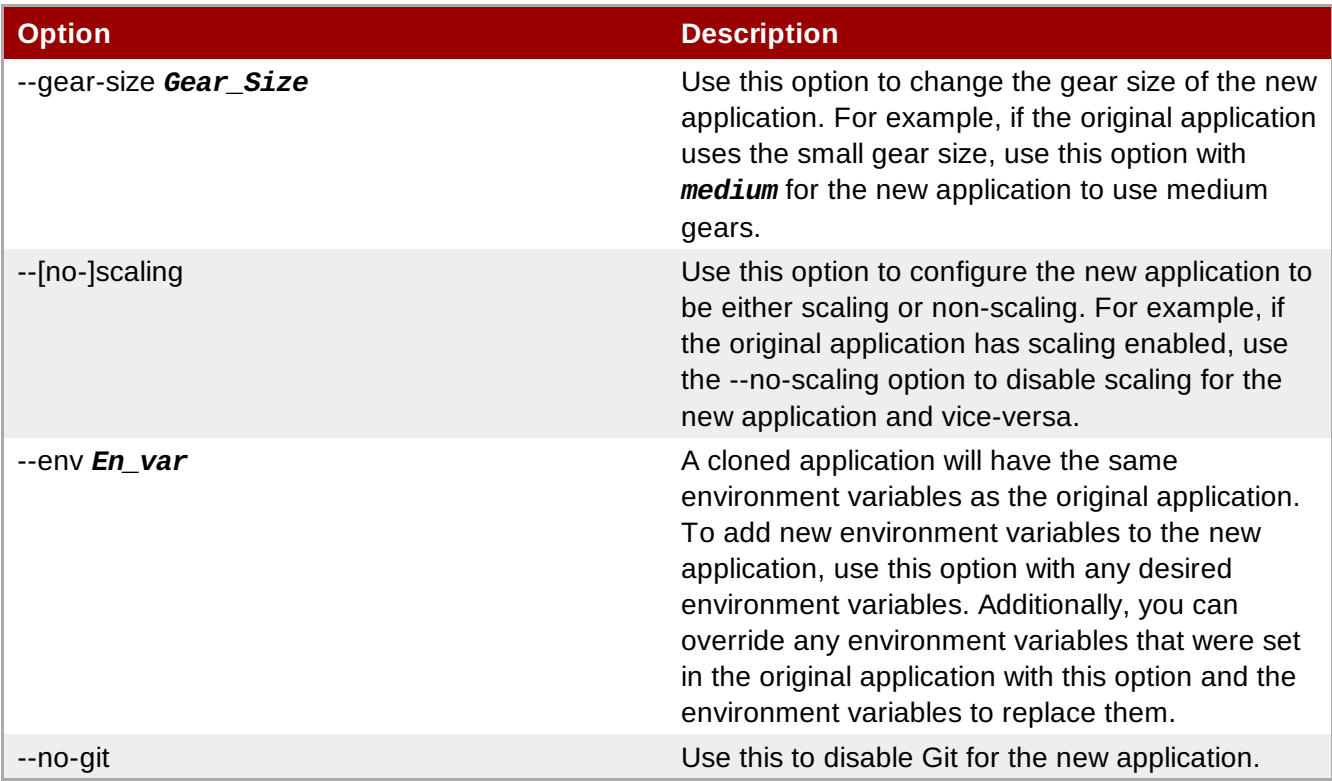

# [Report](https://bugzilla.redhat.com/enter_bug.cgi?cf_environment=Build+Name%3A+22503%2C+User+Guide-null-1.0%0ABuild+Date%3A+27-04-2014+10%3A04%3A21%0ATopic+ID%3A+30100-623422+%5BLatest%5D&comment=Title%3A+Cloning+an+Existing+Application%0A%0ADescribe+the+issue%3A%0A%0A%0ASuggestions+for+improvement%3A%0A%0A%0AAdditional+information%3A&cf_build_id=30100-623422+24+Mar+2014+10%3A24+en-US+%5BLatest%5D&product=OpenShift+Online&component=Docs+User+Guide) a bug

# **10.4. Cloning the Remote Application Repository**

The remote application repository is not cloned to your local machine when an application is created with the Management Console. Therefore, it must be manually cloned so that the application code can be modified as required.

Clone the remote repository of an application into a local working directory with the following command:

```
$ rhc git-clone App_Name
```
### **Example 10.4. Cloning the Remote Application Repository**

```
$ rhc git-clone racer
Cloning into 'racer'...
Your application Git repository has been cloned to '/home/apps/racer'
```
This command copies the template application files from the remote repository into the working directory so that the application code and files can be modified to suit your requirements.

[Report](https://bugzilla.redhat.com/enter_bug.cgi?cf_environment=Build+Name%3A+22503%2C+User+Guide-null-1.0%0ABuild+Date%3A+27-04-2014+10%3A04%3A21%0ATopic+ID%3A+26212-592643+%5BLatest%5D&comment=Title%3A+Cloning+the+Remote+Application+Repository%0A%0ADescribe+the+issue%3A%0A%0A%0ASuggestions+for+improvement%3A%0A%0A%0AAdditional+information%3A&cf_build_id=26212-592643+24+Feb+2014+07%3A59+en-US+%5BLatest%5D&product=OpenShift+Online&component=Docs+User+Guide) a bug

# **10.5. Viewing Applications for a User**

If you have created applications, view a list of all your applications with the following command:

#### \$ **rhc apps**

## **Example 10.5. Viewing Applications for User**

```
$ rhc apps
racer @ http://racer-automobile.example.com/ (uuid:
926056f8845b4e388b37f6735c89d0eb)
 -----------------------------------------------------------------------------
--------
  Domain: automobile
  Created: Dec 19 10:20 PM
  Gears: 1 (defaults to small)
  Git URL: ssh://926056f8845b4e388b37f6735c89d0eb@racer-
automobile.example.com/~/git/racer.git/
  SSH: 926056f8845b4e388b37f6735c89d0eb@racer-automobile.example.com
  Deployment: auto (on git push)
  php-5.4 (PHP 5.4)
  -----------------
    Gears: 1 small
```
Use the **--mine** option to only list the applications that are within domains that you have created:

\$ **rhc apps --mine**

Applications that you have access to, but did not create, will not be listed.

[Report](https://bugzilla.redhat.com/enter_bug.cgi?cf_environment=Build+Name%3A+22503%2C+User+Guide-null-1.0%0ABuild+Date%3A+27-04-2014+10%3A04%3A21%0ATopic+ID%3A+26166-627184+%5BLatest%5D&comment=Title%3A+Viewing+Applications+for+a+User%0A%0ADescribe+the+issue%3A%0A%0A%0ASuggestions+for+improvement%3A%0A%0A%0AAdditional+information%3A&cf_build_id=26166-627184+03+Apr+2014+10%3A53+en-US+%5BLatest%5D&product=OpenShift+Online&component=Docs+User+Guide) a bug

# **10.6. Scaling an Application Manually**

Scalable applications can be manually scaled for various reasons that include:

- If a certain load is anticipated on an application and it must be scaled accordingly.
- There are a fixed set of resources for an application.
- **The cost must be controlled manually.**

#### **Procedure 10.1. To Scale an Application Manually:**

1. View the cartridges associated with a scalable application with the following command:

\$ **rhc app show** *App\_Name*

```
Example 10.6. Showing a Cartridge's Information
 $ rhc app show hybrid
 hybrid @ http://hybrid-automobile.example.com/ (uuid:
 fjoe04cabdc4efa8f2513a21e2ed27d)
  ------------------------------------------------------------------------
  -----
    Domain: automobile
   Created: 11:48 AM
   Gears: 1 (defaults to small)
   Git URL: ssh://fjoe04cabdc4efa8f2513a21e2ed27d@hybrid-
 automobile.example.com/~/git/hybrid.git/
    SSH: fjoe04cabdc4efa8f2513a21e2ed27d@hybrid-automobile.example.com
    Deployment: auto (on git push)
    php-5.4 (PHP 5.4)
    -----------------
      Scaling: x1 (minimum: 1, maximum: available) on small gears
    haproxy-1.4 (OpenShift Web Balancer)
    ------------------------------------
      Gears: Located with php-5.4
```
Locate the scaling cartridges as required. The example shows that the php-5.4 cartridge is scaling.

2. Set the minimum and maximum amount of gears the cartridge can use for scaling with the following command, specifying the application name and minimum and maximum number of gears:

```
$ rhc cartridge scale Cart_Name -a App_Name --min Min_Gears --max
Max_Gears
```
**Example 10.7. Setting the Maximum and Minimum Amount of Gears for a Cartridge**

```
$ rhc cartridge scale php -a hybrid --min 1 --max 10
Setting scale range for php ... done
php-5.4 (PHP 5.4)
-----------------
  Scaling: x1 (minimum: 1, maximum: 10) on small gears
```
Set the minimum and maximum gears back to **1** to stop a cartridge from scaling.

[Report](https://bugzilla.redhat.com/enter_bug.cgi?cf_environment=Build+Name%3A+22503%2C+User+Guide-null-1.0%0ABuild+Date%3A+27-04-2014+10%3A04%3A21%0ATopic+ID%3A+26131-592639+%5BLatest%5D&comment=Title%3A+Scaling+an+Application+Manually%0A%0ADescribe+the+issue%3A%0A%0A%0ASuggestions+for+improvement%3A%0A%0A%0AAdditional+information%3A&cf_build_id=26131-592639+24+Feb+2014+07%3A59+en-US+%5BLatest%5D&product=OpenShift+Online&component=Docs+User+Guide) a bug

# **10.7. Application Management Commands**

Applications are managed with the client tools using the **rhc app** command and the available options. The following example shows the command syntax.

```
$ rhc app action App_Name [Options]
```
The following table describes the available application management command actions:

## **Table 10.3. Application Management Command Argument Options**

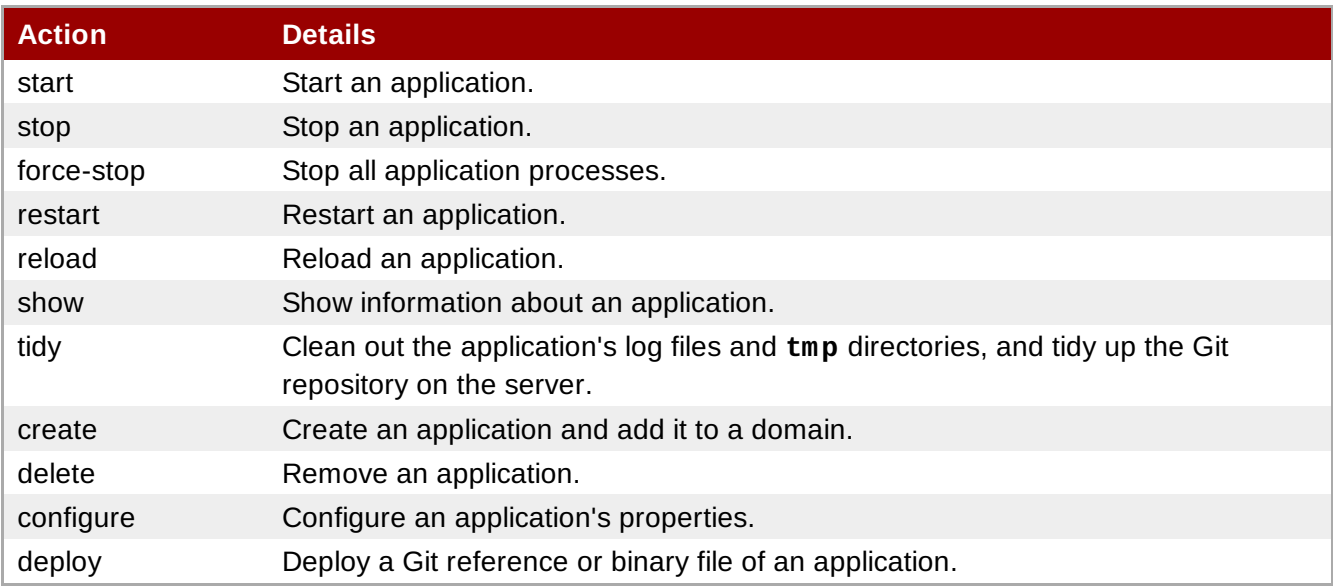

The following table describes the available options with application management commands:

## **Table 10.4. Application Management Command Options**

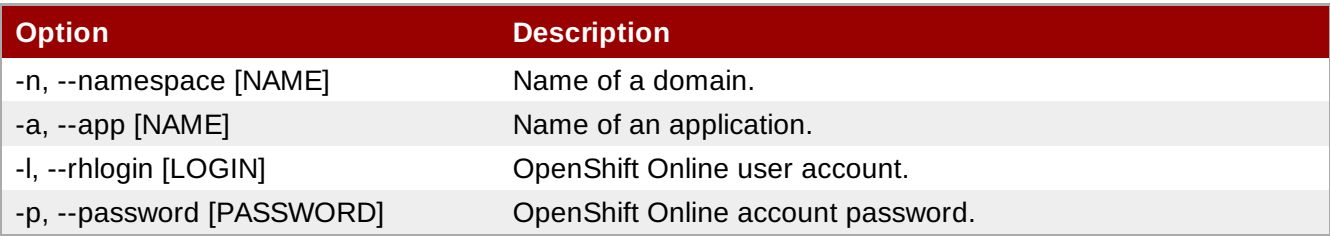

# **Example 10.8. Starting an Application**

```
$ rhc app start myapp -n mydomain
RESULT:
myapp started
```
## [Report](https://bugzilla.redhat.com/enter_bug.cgi?cf_environment=Build+Name%3A+22503%2C+User+Guide-null-1.0%0ABuild+Date%3A+27-04-2014+10%3A04%3A21%0ATopic+ID%3A+26125-592639+%5BLatest%5D&comment=Title%3A+Application+Management+Commands%0A%0ADescribe+the+issue%3A%0A%0A%0ASuggestions+for+improvement%3A%0A%0A%0AAdditional+information%3A&cf_build_id=26125-592639+24+Feb+2014+07%3A59+en-US+%5BLatest%5D&product=OpenShift+Online&component=Docs+User+Guide) a bug

# **10.8. Managing Applications in a Secure Shell Environment**

# <span id="page-48-0"></span>**10.8.1. Introduction to Secure Shell Environment**

Managing applications in a secure shell environment provides specialized tools for advanced operations and general debugging. Access to applications with the shell environment is protected and restricted with Security-Enhanced Linux (SELinux) policies.

# **Important**

Although accessing applications with the shell environment provides advanced operations, accidental damage to an application can occur. Therefore, Red Hat recommends to use shell access only when necessary.

The following table describes the available options when accessing applications in a secure shell environment:

## **Table 10.5. Options for Accessing Applications in Secure Shell Environment**

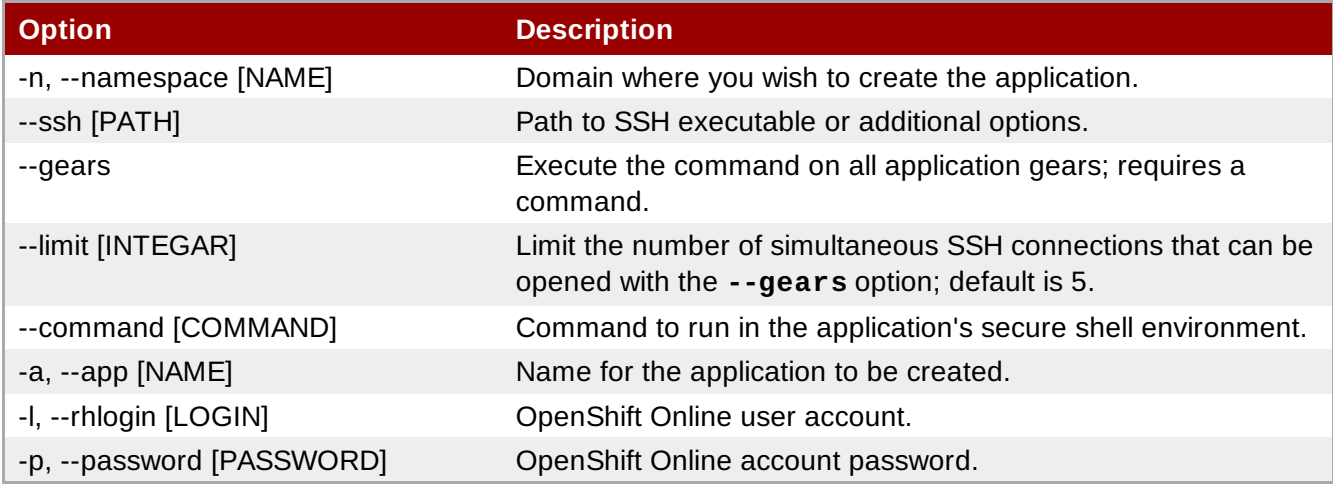

## [Report](https://bugzilla.redhat.com/enter_bug.cgi?cf_environment=Build+Name%3A+22503%2C+User+Guide-null-1.0%0ABuild+Date%3A+27-04-2014+10%3A04%3A21%0ATopic+ID%3A+26145-592640+%5BLatest%5D&comment=Title%3A+Introduction+to+Secure+Shell+Environment%0A%0ADescribe+the+issue%3A%0A%0A%0ASuggestions+for+improvement%3A%0A%0A%0AAdditional+information%3A&cf_build_id=26145-592640+24+Feb+2014+07%3A59+en-US+%5BLatest%5D&product=OpenShift+Online&component=Docs+User+Guide) a bug

# <span id="page-49-0"></span>**10.8.2. Accessing an Application**

When an application is accessed in a secure shell environment, the connection is made to the primary gear of the application by default. The primary gear is the gear where the Git repository and the web cartridge are located.

Access an application in a secure shell environment with the following command:

\$ **rhc ssh** *App\_Name [Options]*

**Example 10.9. Accessing an Application in Secure Shell Environment**

```
$ rhc ssh racer
Connecting to 517623ecdbd93cdffa000001@racer-automobile.example.com ...
   *********************************************************************
    You are accessing a service that is for use only by authorized users.
    If you do not have authorization, discontinue use at once.
    Any use of the services is subject to the applicable terms of the
    agreement which can be found at:
    https://www.openshift.com/legal
   *********************************************************************
   Welcome to OpenShift shell
    This shell will assist you in managing OpenShift applications.
    !!! IMPORTANT !!! IMPORTANT !!! IMPORTANT !!!
    Shell access is quite powerful and it is possible for you to
    accidentally damage your application. Proceed with care!
    If worse comes to worst, destroy your application with 'rhc app delete'
    and recreate it
    !!! IMPORTANT !!! IMPORTANT !!! IMPORTANT !!!
   Type "help" for more info.
[racer-automobile.example.com 517623ecdbd93cdffa000001]\>
```
From the shell environment, run the **help** command to see the available shell commands. General Linux commands are available for routine operations in the shell environment.

Specific SSH commands can be run by passing one or more arguments. A different SSH executable can be used, or further options can be passed to SSH with the **--ssh** option.

### [Report](https://bugzilla.redhat.com/enter_bug.cgi?cf_environment=Build+Name%3A+22503%2C+User+Guide-null-1.0%0ABuild+Date%3A+27-04-2014+10%3A04%3A21%0ATopic+ID%3A+26161-592640+%5BLatest%5D&comment=Title%3A+Accessing+an+Application%0A%0ADescribe+the+issue%3A%0A%0A%0ASuggestions+for+improvement%3A%0A%0A%0AAdditional+information%3A&cf_build_id=26161-592640+24+Feb+2014+07%3A59+en-US+%5BLatest%5D&product=OpenShift+Online&component=Docs+User+Guide) a bug

## <span id="page-50-0"></span>**10.8.3. Accessing a Specific Gear**

As mentioned earlier, a secure shell environment connection is made to the application's primary gear by default. However, a specific gear can be accessed for debugging gear problems in a scalable application. The following instructions describe how to access a gear with the gear's ID and SSH URL.

### **Procedure 10.2. To Access a Specific Gear:**

1. Determine the gear's ID and SSH URL with the following command:

```
$ rhc app show App_Name --gears
```
**Example 10.10. Viewing Application Gears**

```
$ rhc app show automobile --gears
ID State Cartridges Size SSH URL State SSH URL
------------------------ ------- ------------------- ----- -------------
---------------------------------------------------------------
51774b712587c83ddb00009d started php-5.4 haproxy-1.4 small
51774b712587c83ddb00009d@hybrid-automobile.example.com
519b0fd02587c84b860002d8 started php-5.4 haproxy-1.4 small
519b0fd02587c84b860002d8@519b0fd02587c84b860002d8-automobile.example.com
519b1018dbd93c85180001fc started php-5.4 haproxy-1.4 small
519b1018dbd93c85180001fc@519b1018dbd93c85180001fc-automobile.example.com
519b06ebdbd93cd439000027 started postgresql-9.2 small
519b06ebdbd93cd439000027@519b06ebdbd93cd439000027-automobile.example.com
```
In the example output the ID of the first scaling gear is **519b0fd02587c84b860002d8** and its SSH URL is **519b0fd02587c84b860002d8@519b0fd02587c84b860002d8 automobile.example.com**.

2. Open a secure shell environment to the desired gear with the gear's SSH URL:

```
$ ssh 519b0fd02587c84b860002d8@519b0fd02587c84b860002d8-
automobile.example.com
```
### [Report](https://bugzilla.redhat.com/enter_bug.cgi?cf_environment=Build+Name%3A+22503%2C+User+Guide-null-1.0%0ABuild+Date%3A+27-04-2014+10%3A04%3A21%0ATopic+ID%3A+26124-592639+%5BLatest%5D&comment=Title%3A+Accessing+a+Specific+Gear%0A%0ADescribe+the+issue%3A%0A%0A%0ASuggestions+for+improvement%3A%0A%0A%0AAdditional+information%3A&cf_build_id=26124-592639+24+Feb+2014+07%3A59+en-US+%5BLatest%5D&product=OpenShift+Online&component=Docs+User+Guide) a bug

## **10.8.4. Accessing a Database Cartridge**

The integrity of a database is verified by connecting to an application using SSH and running the shell for the database cartridge. A successful connection to the database shell indicates that the database has been created correctly.

The shell for each database also offers a selection of management commands. See the appropriate database documentation for more information on the available database shell commands.

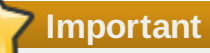

Although accessing applications with the shell environment provides advanced operations, accidental damage to your application can occur. Therefore, Red Hat recommends to use shell access only when necessary.

#### **Procedure 10.3. To Manage a Database in a Shell Environment:**

1. Access the desired application in a shell environment with the following command:

\$ **rhc ssh** *App\_Name*

- 2. From the application's shell environment prompt, run the appropriate command for the database to access the interactive database shell:
	- Run the **mysql** command to access the MySQL shell
	- Run the **psql** command to access the PostgreSQL shell
	- Run the **mongo** command to access the MongoDB shell

## **Example 10.11. Accessing a MySQL Shell**

[racer-automobile.example.com 515e21acdbd93c051d000022]\> **mysql** Welcome to the MySQL monitor. Commands end with ; or  $\gtrsim g$ . Your MySQL connection id is 1 Server version: 5.1.71 Source distribution Copyright (c) 2000, 2013, Oracle and/or its affiliates. All rights reserved. Oracle is a registered trademark of Oracle Corporation and/or its affiliates. Other names may be trademarks of their respective owners. Type 'help;' or '\h' for help. Type '\c' to clear the current input statement. mysql>

## **Note**

Since OpenShift Online does not allow editing MySQL server configuration, it may be necessary to specify certain settings in the client connection string. For example, the default character set is Latin-1. If you would like to use UTF-8 instead, set the character set and collation as parameters on the connection string. For example, in a Java EE application, the URL would be specified in **persistence.xml** like:

<connection-url>jdbc:mysql://xxx.x.xxx.xxx:xxxx/databaseName? useUnicode=yes&characterEncoding=UTF-8</connection-url>

For more information, see [https://bugzilla.redhat.com/show\\_bug.cgi?id=1023944.](https://bugzilla.redhat.com/show_bug.cgi?id=1023944)

### **See Also:**

- Section 10.8.1, "Introduction to Secure Shell [Environment"](#page-48-0)
- Section 10.8.2, "Accessing an [Application"](#page-49-0)

### [Report](https://bugzilla.redhat.com/enter_bug.cgi?cf_environment=Build+Name%3A+22503%2C+User+Guide-null-1.0%0ABuild+Date%3A+27-04-2014+10%3A04%3A21%0ATopic+ID%3A+26130-624541+%5BLatest%5D&comment=Title%3A+Accessing+a+Database+Cartridge%0A%0ADescribe+the+issue%3A%0A%0A%0ASuggestions+for+improvement%3A%0A%0A%0AAdditional+information%3A&cf_build_id=26130-624541+27+Mar+2014+11%3A35+en-US+%5BLatest%5D&product=OpenShift+Online&component=Docs+User+Guide) a bug

# **10.9. Monitoring Gear and Cartridge Status with Watchman**

Use the Watchman tool to monitor the state of gears and cartridges. Watchman is primarily used to automatically look for any gears that have ceased to function and attempt to restore them to their most recent configuration. However, this only affects applications that have ceased to function because of errors. Applications that you have stopped by choice are not affected.

Consult your system administrator for configuring Watchman or see the *OpenShift Enterprise Administrators Guide* at <https://access.redhat.com/site/documentation> for more information.

# **10.10. Embedding 10gen MMS Agent**

Use 10gen MMS Agent for monitoring and backing up MongoDB deployments.

## **Procedure 10.4. To Embed the 10gen MMS Agent into an Application :**

- 1. Register an account at <https://mms.mongodb.com>.
- 2. Navigate to **Settings** → **Monitoring Agent** → **Other Linux**.
- 3. Follow the first step shown in the pop-up window to download the 10gen MMS Agent compressed file.
- 4. Copy the compressed file to the **.openshift/mms/** directory.
- 5. Commit your changes to the remote Git repository.
- 6. Set the *OPENSHIFT\_MMS\_API\_KEY* environment variable with the API Key listed under **Settings** → **API Settings**.

```
# rhc env set OPENSHIFT_MMS_API_KEY=your_mms_api_key -a App_Name
```
7. Embed the 10gen MMS Agent cartridge.

# **rhc cartridge add 10gen-mms-agent-0.1 -a App\_Name**

8. On the <https://mms.mongodb.com> website, click **Hosts** → **+ Add Host** to add your MongoDB host. Fill out the MongoDB host name, port number, and login credentials.

## [Report](https://bugzilla.redhat.com/enter_bug.cgi?cf_environment=Build+Name%3A+22503%2C+User+Guide-null-1.0%0ABuild+Date%3A+27-04-2014+10%3A04%3A21%0ATopic+ID%3A+30280-632216+%5BLatest%5D&comment=Title%3A+Embedding+10gen+MMS+Agent%0A%0ADescribe+the+issue%3A%0A%0A%0ASuggestions+for+improvement%3A%0A%0A%0AAdditional+information%3A&cf_build_id=30280-632216+17+Apr+2014+13%3A41+en-US+%5BLatest%5D&product=OpenShift+Online&component=Docs+User+Guide) a bug

# **10.11. Scheduling Cron Jobs**

Cron jobs for applications are created with the OpenShift Online cron scheduler. This is done by adding the cron scheduler cartridge to an application, adding the required cron jobs to the appropriate directories, and then updating the remote Git repository.

The following instructions describe how to enable cron support for an application. It is assumed the application has already been created.

## **Procedure 10.5. To Enable Cron Support for an Application:**

1. Add the cron scheduler cartridge to an application:

```
$ rhc cartridge add cron -a App_Name
```
2. Add the cron jobs to the application's **.openshift/cron/{minutely,hourly,weekly,daily,monthly}/** directories.

```
Example 10.12. Sample Cron File
```

```
$ mkdir -p .openshift/cron/minutely
$ echo 'date >> $OPENSHIFT_REPO_DIR/php/date.txt' >
.openshift/cron/minutely/date.sh
```
The example cron job appends a new line of date information to the **\$OPENSHIFT\_REPO\_DIR/php/date.txt** file every minute.

3. Commit the changes and push them to the remote repository:

```
$ git add .openshift/cron/
$ git commit -m "configuring cron jobs"
$ git push
```
Verify that the cron job script you create works correctly. For the script used in the example, verify that it works correctly with the following command:

```
$ curl http://holy-roller.example.com/date.txt
Thu Feb 2 01:02:01 EST 2012
Thu Feb 2 01:03:01 EST 2012
Thu Feb 2 01:04:01 EST 2012
```
The scripts placed in the **/cron** subdirectories are executed at the respective frequencies. For example, scripts in each subdirectory are executed in alphabetical order; scripts in the **/cron/hourly** directory are executed on the first minute of every hour.

**Disabling Cron Job Scripts**

Disable all cron job scripts with the following command:

```
$ rhc cartridge stop cron -a App_Name
```
### **Enabling Cron Job Scripts**

Enable all cron job scripts with the following command:

```
$ rhc cartridge start cron -a App_Name
```
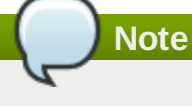

The cron commands affect all cron jobs. You cannot disable or enable individual cron jobs.

## [Report](https://bugzilla.redhat.com/enter_bug.cgi?cf_environment=Build+Name%3A+22503%2C+User+Guide-null-1.0%0ABuild+Date%3A+27-04-2014+10%3A04%3A21%0ATopic+ID%3A+26192-592641+%5BLatest%5D&comment=Title%3A+Scheduling+Cron+Jobs%0A%0ADescribe+the+issue%3A%0A%0A%0ASuggestions+for+improvement%3A%0A%0A%0AAdditional+information%3A&cf_build_id=26192-592641+24+Feb+2014+07%3A59+en-US+%5BLatest%5D&product=OpenShift+Online&component=Docs+User+Guide) a bug

# **10.12. Binding Applications to Ports**

All ports less than 1024 are reserved for OpenShift Online operations, and developers cannot bind to these ports. However, ports greater than 1024 are available for binding, and the following table shows the commonly used ports.

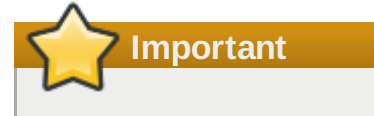

While the following ports are suggestions for available applications or gears, ports 2303 - 2308 are reserved for OpenShift SNI Implementation, and port 10050 is reserved for the OpenShift Online Zabbix agent. You cannot bind to these ports.

# **Table 10.6. Common Ports and Their Usage**

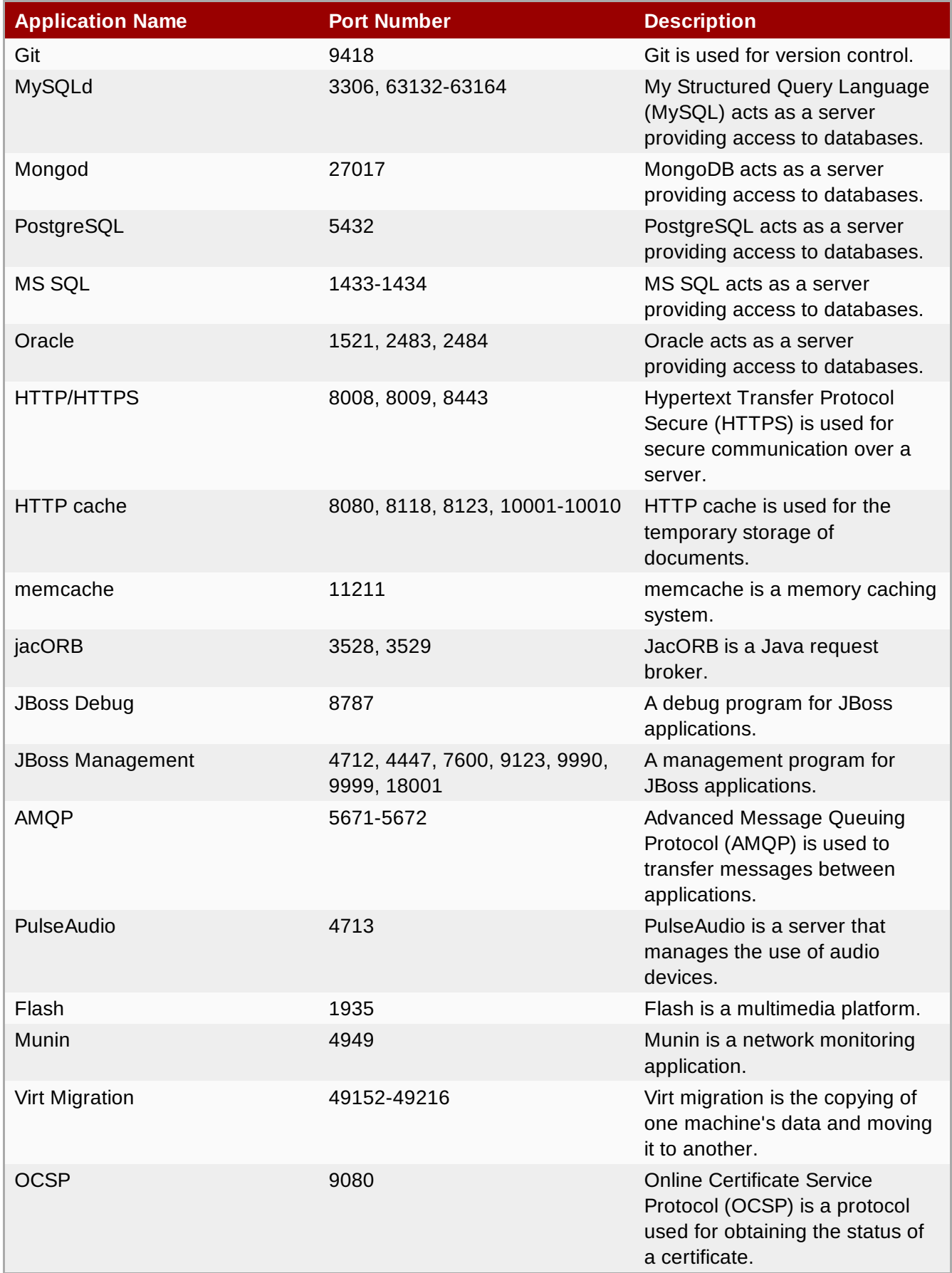

Ports 15000 - 35530 are available for binding internal IP, but these ports are not externally addressable.

You can also bind to \$ **OPENSHIFT\_***Cart\_Name***\_PORT** (8080) for HTTP connectivity, which reroutes externally through port 80.

## [Report](https://bugzilla.redhat.com/enter_bug.cgi?cf_environment=Build+Name%3A+22503%2C+User+Guide-null-1.0%0ABuild+Date%3A+27-04-2014+10%3A04%3A21%0ATopic+IDs%3A%0A26200-592641+%5BLatest%5D&comment=Title%3A+Binding+Applications+to+Ports%0A%0ADescribe+the+issue%3A%0A%0A%0ASuggestions+for+improvement%3A%0A%0A%0AAdditional+information%3A&product=OpenShift+Online&component=Docs+User+Guide) a bug

# **10.12.1. Configuring WebSocket Ports**

Because the main routing layer is currently based on Apache, WebSocket can be used by connecting to specific ports on an application. WebSocket connections are supported with browser based applications on OpenShift Online, allowing bidirectional communication without requiring multiple, open HTTP connections. The TCP based protocol uses HTTP as an initiation handshake which is handled as an upgrade request. If successful, the connection remains open and switches to the WebSocket protocol.

For plain WebSocket connections (**ws://**), requests are directed to port 8000, while WebSocket Secure connections (**wss://**) use port 8443, as shown in the following example:

- http://example.example.com:8000
- https://example.example.com:8443

## [Report](https://bugzilla.redhat.com/enter_bug.cgi?cf_environment=Build+Name%3A+22503%2C+User+Guide-null-1.0%0ABuild+Date%3A+27-04-2014+10%3A04%3A21%0ATopic+ID%3A+26168-592642+%5BLatest%5D&comment=Title%3A+Configuring+WebSocket+Ports%0A%0ADescribe+the+issue%3A%0A%0A%0ASuggestions+for+improvement%3A%0A%0A%0AAdditional+information%3A&cf_build_id=26168-592642+24+Feb+2014+07%3A59+en-US+%5BLatest%5D&product=OpenShift+Online&component=Docs+User+Guide) a bug

# **10.12.2. Configuring Email Ports**

OpenShift Online provides support for externally hosted email services, such as POP, IMAP, and SMTP. An application can be connected to your own email server, or to one of the popular public email services, such as Gmail or YahooMail. With support for popular blogging or wiki software, such as Drupal, Joomla, MediaWiki, or WordPress, email settings of the software can be modified to point to the appropriate email service.

The following ports are the suggested options for email support:

- SMTP/submission: 25, 465, 587
- IMAP: 143, 220, 993
- POP: 109, 110, 995

Communication occurs at a limited rate. Port 587 (submission) is restricted to a maximum rate of 256 Kbps. Ports 25 (SMTP) and 465 (SMTPS) are restricted to a maximum rate of 24 Kbps. Both consume an extremely small share of the available bandwidth if there is congestion.

# **Important**

Note that access to email servers from cloud providers may be blocked by *Realtime Blackhole Lists (RBLs)*, affecting connections to some email servers. If you are unable to connect to one of these services, ensure the email provider allows authenticated connections from Amazon AWS EC2 hosts.

## [Report](https://bugzilla.redhat.com/enter_bug.cgi?cf_environment=Build+Name%3A+22503%2C+User+Guide-null-1.0%0ABuild+Date%3A+27-04-2014+10%3A04%3A21%0ATopic+ID%3A+26144-622207+%5BLatest%5D&comment=Title%3A+Configuring+Email+Ports%0A%0ADescribe+the+issue%3A%0A%0A%0ASuggestions+for+improvement%3A%0A%0A%0AAdditional+information%3A&cf_build_id=26144-622207+19+Mar+2014+12%3A31+en-US+%5BLatest%5D&product=OpenShift+Online&component=Docs+User+Guide) a bug

# **10.13. Port Forwarding**

# **10.13.1. Introduction to Port Forwarding**

Port forwarding permits connections to remote services from a local workstation, without having to

configure complicated firewall rules or SSH tunnels. The command used to forward ports to a local machine includes a wrapper that configures SSH port forwarding. After the ports are forwarded, the list of remote services and associated IP addresses that are being forwarded becomes available.

### [Report](https://bugzilla.redhat.com/enter_bug.cgi?cf_environment=Build+Name%3A+22503%2C+User+Guide-null-1.0%0ABuild+Date%3A+27-04-2014+10%3A04%3A21%0ATopic+ID%3A+26142-592640+%5BLatest%5D&comment=Title%3A+Introduction+to+Port+Forwarding%0A%0ADescribe+the+issue%3A%0A%0A%0ASuggestions+for+improvement%3A%0A%0A%0AAdditional+information%3A&cf_build_id=26142-592640+24+Feb+2014+07%3A59+en-US+%5BLatest%5D&product=OpenShift+Online&component=Docs+User+Guide) a bug

## **10.13.2. Application Port Forwarding**

Configure port forwarding for an application with the following command, ensuring the application is running before doing so:

#### \$ **rhc port-forward** *App\_Name*

#### **Example 10.13. Configuring Port Forwarding for an Application**

```
$ rhc port-forward myapp
Checking available ports ... done
Forwarding ports ...
Address already in use - bind(2) while forwarding port 8080. Trying local port
8081
Address already in use - bind(2) while forwarding port 8080. Trying local port
8081
Address already in use - bind(2) while forwarding port 8081. Trying local port
8082
To connect to a service running on OpenShift, use the Local address
Service Local OpenShift
------- --------------- ---- ------------------------------------------------
-------
haproxy 127.0.0.1:8080 => 127.9.159.130:8080
haproxy 127.0.0.1:8081 => 127.9.159.131:8080
httpd 127.0.0.1:8082 = 127.9.159.129:8080mysql 127.0.0.1:50226 => 52347a1d2587c86695111697-
mydomain.rhcloud.com:50226
Press CTRL-C to terminate port forwarding
```
With port forwarding configured, access the remote application with a browser using the local ports.

The current implementation of the **rhc port-forward** command forwards all open ports on a running application to your local workstation. If an application contains multiple cartridges, the command output shows which remote services are being bound to local ports.

Specific ports are forwarded with the following command. Specify the local port and remote port as required, as well as the gear ID, and application and domain name of the remote port:

```
$ ssh -L local_port:host:remote_port gear_ID@app-domain.example.com
```
#### **Example 10.14. Forwarding Specific Ports**

```
$ ssh -L 8080:localhost:8080 70277280b8534c8a9fc76d2734393dfa@racer-
auto.example.com
```
This example allocates a socket to listen to the local port host *8080*. When a connection to this port is made, a secure channel forwards the connection to the remote host port *8080*.

#### [Report](https://bugzilla.redhat.com/enter_bug.cgi?cf_environment=Build+Name%3A+22503%2C+User+Guide-null-1.0%0ABuild+Date%3A+27-04-2014+10%3A04%3A21%0ATopic+ID%3A+26309-621713+%5BLatest%5D&comment=Title%3A+Application+Port+Forwarding%0A%0ADescribe+the+issue%3A%0A%0A%0ASuggestions+for+improvement%3A%0A%0A%0AAdditional+information%3A&cf_build_id=26309-621713+17+Mar+2014+12%3A00+en-US+%5BLatest%5D&product=OpenShift+Online&component=Docs+User+Guide) a bug

## **10.13.3. Gear Port Forwarding**

Diagnosing problems with scalable applications is easier with port forwarding specific gears.

After you have determined the gear's ID, port forward that gear with the following command:

```
$ rhc port-forward App_Name -g gear_ID
```

```
Example 10.15. Port Forwarding a Specific Gear
 $ rhc port-forward racer -g 522d59745973caccab0000c1
 Checking available ports ... done
 Forwarding ports ...
 To connect to a service running on OpenShift, use the Local address
 Service Local OpenShift
 ------- -------------- ---- -------------------
 httpd 127.0.0.1:8080 => 127.12.166.129:8080Press CTRL-C to terminate port forwarding
```
#### **See Also:**

■ Section 10.8.3, ["Accessing](#page-50-0) a Specific Gear"

### [Report](https://bugzilla.redhat.com/enter_bug.cgi?cf_environment=Build+Name%3A+22503%2C+User+Guide-null-1.0%0ABuild+Date%3A+27-04-2014+10%3A04%3A21%0ATopic+ID%3A+26310-592649+%5BLatest%5D&comment=Title%3A+Gear+Port+Forwarding%0A%0ADescribe+the+issue%3A%0A%0A%0ASuggestions+for+improvement%3A%0A%0A%0AAdditional+information%3A&cf_build_id=26310-592649+24+Feb+2014+07%3A59+en-US+%5BLatest%5D&product=OpenShift+Online&component=Docs+User+Guide) a bug

### **10.13.4. Port Forwarding on Mac OS X**

Currently, out of the box, Mac OS X only provides the following interfaces for loopback addresses:

- localhost
- 127.0.0.1

Therefore, port forwarding on Mac OS X may not work correctly. The following example shows error messages that can occur when attempting to configure port forwarding using the IP address of an application.

```
Example 10.16. Error Messages When Port Forwarding on Mac OS X
```

```
$ rhc port-forward myapp
Checking available ports...
Error trying to forward ports. You can try to forward manually by running:
ssh -N 70277280b8534c8a9fc76d2734393dfa@myapp-domain.example.com
```
The current workaround to enable port forwarding on Mac OS X is to manually configure an alias for

each IP address used by the application:

```
$ sudo ifconfig lo0 alias application_IP_address
```
**Example 10.17. Manually Configured IP Address**

```
$ sudo ifconfig lo0 alias 127.10.51.129
```
**Note**

Root or administrative privileges are required to run the **ifconfig** command on Mac OS X.

If the application uses multiple IP addresses, you must configure an alias for each IP address. For example, suppose a PHP application has both MySQL and phpMyAdmin cartridges added, and it uses the IP addresses *127.11.25.1* and *127.11.25.2*. For port forwarding to work correctly, configure an alias for each IP address as shown in the following example:

#### **Example 10.18. Configuring Aliases for Multiple IP Addresses**

\$ **sudo ifconfig lo0 alias 127.11.25.1** \$ **sudo ifconfig lo0 alias 127.11.25.2**

Finally, enable port forwarding with the **rhc port-forward** command.

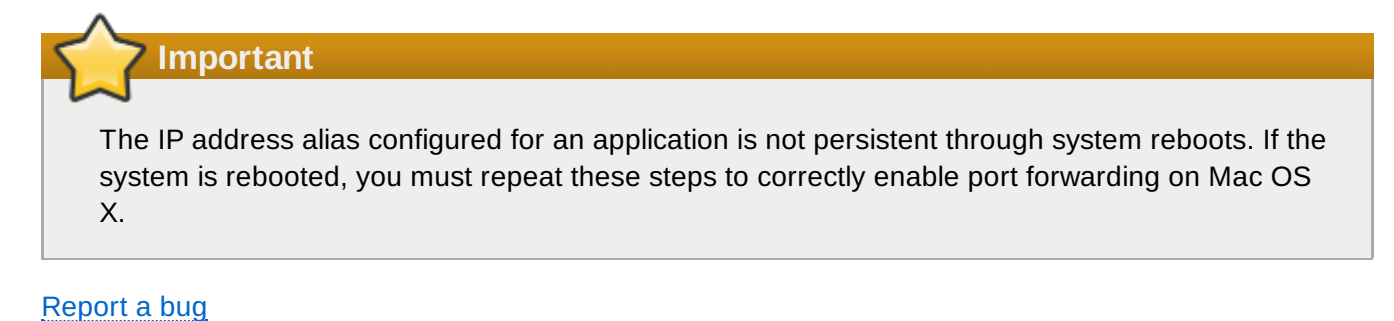

# **10.14. Deleting an Application**

# **Warning**

Deleting an application deletes all remote data associated with that application, which cannot be recovered.

Run the following command to delete an application and all associated remote data, answering **yes** when prompted:

#### \$ **rhc app delete** *App\_Name*

Note that this process only deletes remote application data. Data stored on your local machine must be

## manually deleted.

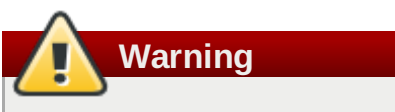

The following process deletes the selected directory and all its files, which cannot be recovered. Ensure the correct directory is specified for deletion.

## **Deleting Local Data**

Delete the local application data with the following command:

```
$ rm -rf ~/path/to/app_directory/
```
# **Chapter 11. Cartridge Management**

# **11.1. Viewing Available Cartridges**

View a list of all available cartridges with the following command:

\$ **rhc cartridge list**

This command displays all available web framework and add-on cartridges.

### [Report](https://bugzilla.redhat.com/enter_bug.cgi?cf_environment=Build+Name%3A+22503%2C+User+Guide-null-1.0%0ABuild+Date%3A+27-04-2014+10%3A04%3A21%0ATopic+ID%3A+26209-592643+%5BLatest%5D&comment=Title%3A+Viewing+Available+Cartridges%0A%0ADescribe+the+issue%3A%0A%0A%0ASuggestions+for+improvement%3A%0A%0A%0AAdditional+information%3A&cf_build_id=26209-592643+24+Feb+2014+07%3A59+en-US+%5BLatest%5D&product=OpenShift+Online&component=Docs+User+Guide) a bug

# **11.2. Adding a Cartridge to an Application**

When adding a cartridge to an application with the client tools, there are several options available that are used to specify the required information.

### **Table 11.1. Options When Adding Cartridges**

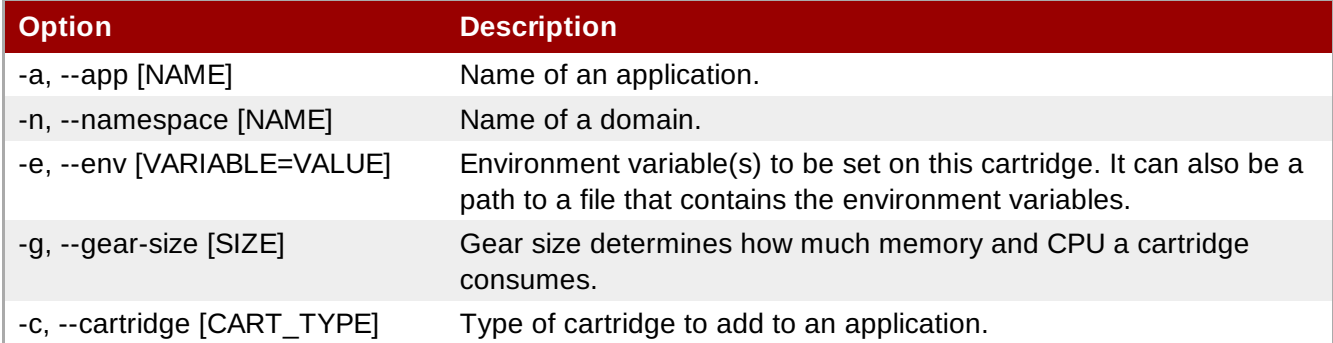

Add a cartridge to an application with the following command, specifying the desired cartridge and the name of the application:

\$ **rhc cartridge add** *Cart\_Name* **-a** *App\_Name*

### **Specifying Cartridge Gear Size**

When adding a cartridge to an application, specify the cartridge gear size with the **-g**, or **--gear-size** option along with the gear size. Note that this option is not available with non-scalable applications, because the web cartridge and any add-on cartridges are placed on the same gear. Currently the gear sizes available are small, medium, and large.

\$ **rhc cartridge add** *Cart\_Name* **-a** *App\_Name* **-g** *Gear\_Size*

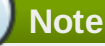

The medium and large gears are only available with the bronze and silver plans. Customers on the free plan are limited to small gears. Log on to the Management Console at <https://www.openshift.com/> to view plan upgrade options.

# **11.3. Viewing Cartridges for an Application**

View all cartridges associated with an application with the following command:

```
$ rhc app show App_Name
```

```
Example 11.1. List of Cartridges for an Application
 $ rhc app show mynewapp
 mynewapp @ http://mynewapp-mydomain.rhcloud.com/
   (uuid: 5213190e2587c8817a000121)
          ----------------------------------------------------
    Domain: mydomain
    Created: Aug 20, 2013 3:21 AM
    Gears: 2 (defaults to medium)
    Git URL: ssh://5213190e2587c8817a000121@mynewapp-
 mydomain.rhcloud.com/~/git/mynewapp.git/
   SSH: 5213190e2587c8817a000121@mynewapp-mydomain.rhcloud.com
   Deployment: auto (on git push)
   php-5.4 (PHP 5.4)
    -----------------
     Scaling: x1 (minimum: 1, maximum: available) on medium gears
   haproxy-1.4 (Web Load Balancer)
    -------------------------------
     Gears: Located with php-5.4
   mysql-5.5 (MySQL 5.5)
    ---------------------
     Gears: 1 medium
     Connection URL: mysql://$OPENSHIFT_MYSQL_DB_HOST:$OPENSHIFT_MYSQL_DB_PORT/
     Database Name: mynewapp
     Password: password
     Username: username
```
## [Report](https://bugzilla.redhat.com/enter_bug.cgi?cf_environment=Build+Name%3A+22503%2C+User+Guide-null-1.0%0ABuild+Date%3A+27-04-2014+10%3A04%3A21%0ATopic+ID%3A+26311-592649+%5BLatest%5D&comment=Title%3A+Viewing+Cartridges+for+an+Application%0A%0ADescribe+the+issue%3A%0A%0A%0ASuggestions+for+improvement%3A%0A%0A%0AAdditional+information%3A&cf_build_id=26311-592649+24+Feb+2014+07%3A59+en-US+%5BLatest%5D&product=OpenShift+Online&component=Docs+User+Guide) a bug

# **11.4. Cartridge Management Commands**

Manage cartridges with the client tools using the **rhc cartridge** command, with the following syntax:

```
$ rhc cartridge Action Cart_Type -a App_Name
```
The following table describes the available cartridge management actions:

## **Table 11.2. Cartridge Management Actions**

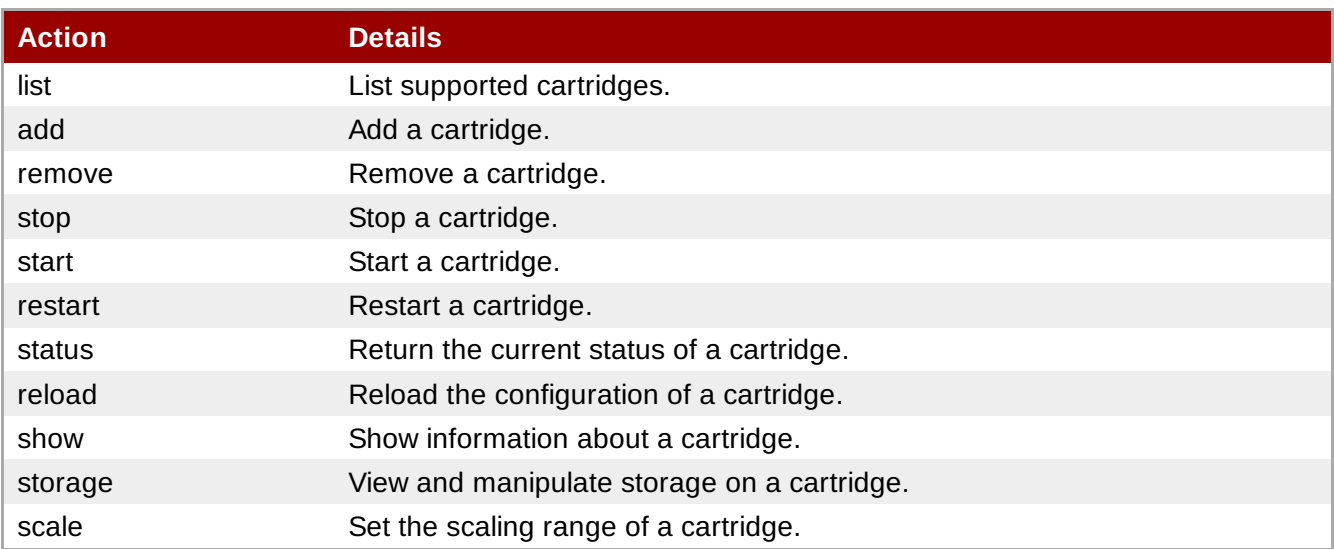

The following table describes the available options with cartridge management commands: **Table 11.3. Cartridge Management Command Options**

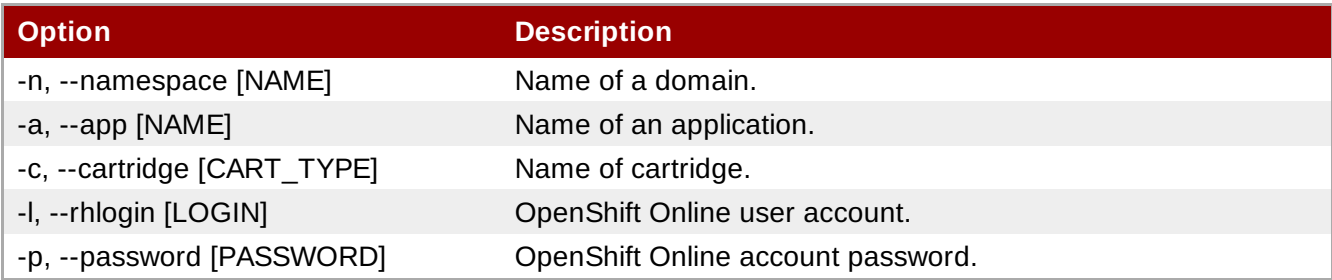

# **Example 11.2. Stopping a Cartridge**

```
$ rhc cartridge stop php -a mynewapp
Using php-5.4 (PHP 5.4) for 'php'
Stopping php-5.4 ... done
```
# **Chapter 12. Build and Deployment**

# <span id="page-64-0"></span>**12.1. Introduction to Deployment**

The application deployment process involves making any required changes to the application code, committing those changes to the local repository, and then updating the remote repository. Application files are stored in the local Git repository that was cloned when the application was created.

The deployment process uses the application's storage space as part of the build and test process. This means that the running application must be shut down so that its memory can be utilized. Therefore, the application is not available for the duration of the build.

The following table outlines and describes the associated tasks of the deployment process.

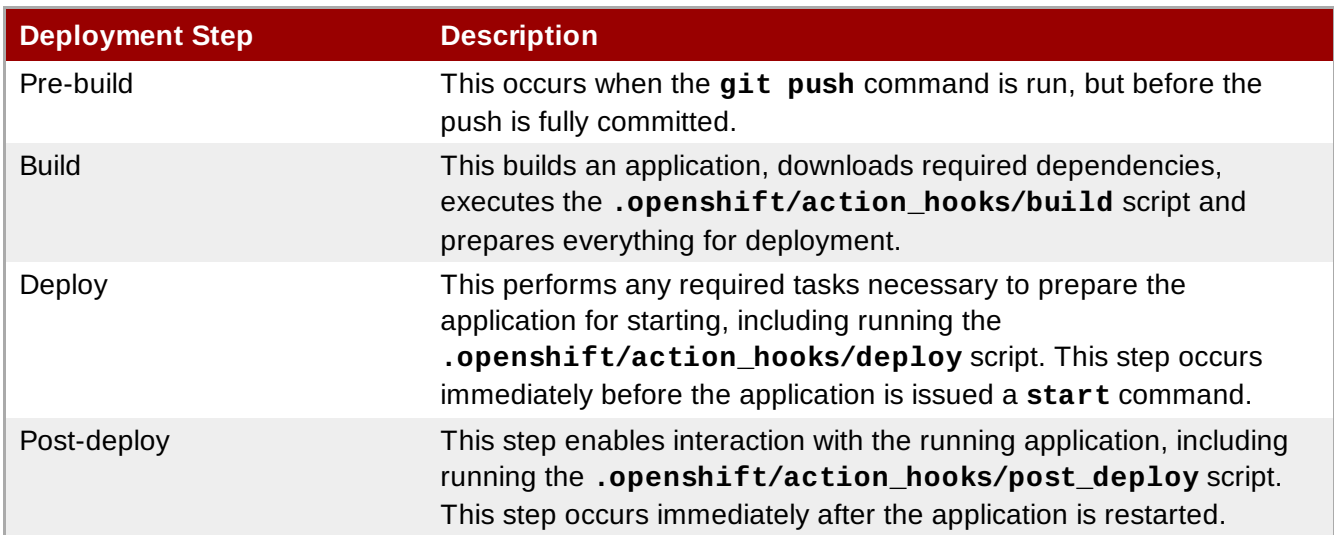

### **Table 12.1. The Deployment Process**

# [Report](https://bugzilla.redhat.com/enter_bug.cgi?cf_environment=Build+Name%3A+22503%2C+User+Guide-null-1.0%0ABuild+Date%3A+27-04-2014+10%3A04%3A21%0ATopic+ID%3A+26140-592639+%5BLatest%5D&comment=Title%3A+Introduction+to+Deployment%0A%0ADescribe+the+issue%3A%0A%0A%0ASuggestions+for+improvement%3A%0A%0A%0AAdditional+information%3A&cf_build_id=26140-592639+24+Feb+2014+07%3A59+en-US+%5BLatest%5D&product=OpenShift+Online&component=Docs+User+Guide) a bug

# **12.2. Preparing an Application for Deployment**

When preparing an application for deployment, all files must be committed to the appropriate directories in the local Git repository so that local application files are synchronized with the remote repository. The local Git repository is then pushed to the remote repository. For example, the local files for a PHP application are stored in the *App\_Name***/php/** directory. The following instructions describe how to prepare an application for deployment.

## **Procedure 12.1. To Prepare an Application for Deployment:**

1. Add each new file and directory to the Git index:

\$ **git add path/to/newfile**

2. Commit an application to the local repository:

```
$ git commit -m "commit message"
```
# **12.3. Deployment Mechanisms**

# **12.3.1. Automatic Deployment**

When an application is created as described in Section 10.2, "Creating an [Application",](#page-40-0) it is configured for automatic deployment by default. If the application code is changed locally, run the following commands to commit and deploy the application automatically:

```
$ git commit
```
\$ **git push**

The **git push** command sends the application data to the remote repository and automatically deploys the application. The application automatically stops, builds, and restarts when the code changes are pushed to the remote server.

# [Report](https://bugzilla.redhat.com/enter_bug.cgi?cf_environment=Build+Name%3A+22503%2C+User+Guide-null-1.0%0ABuild+Date%3A+27-04-2014+10%3A04%3A21%0ATopic+IDs%3A%0A26178-592642+%5BLatest%5D&comment=Title%3A+Automatic+Deployment%0A%0ADescribe+the+issue%3A%0A%0A%0ASuggestions+for+improvement%3A%0A%0A%0AAdditional+information%3A&product=OpenShift+Online&component=Docs+User+Guide) a bug

# <span id="page-65-0"></span>**12.3.1.1. Configuring Automatic Deployment**

Automatic deployment is configured by default when a new application is created. However, if the deployment mechanism was changed and you wish to revert back to automatic deployment, do so with the following command:

\$ **rhc configure-app -a** *App\_Name* **--auto-deploy**

# [Report](https://bugzilla.redhat.com/enter_bug.cgi?cf_environment=Build+Name%3A+22503%2C+User+Guide-null-1.0%0ABuild+Date%3A+27-04-2014+10%3A04%3A21%0ATopic+ID%3A+26249-592646+%5BLatest%5D&comment=Title%3A+Configuring+Automatic+Deployment%0A%0ADescribe+the+issue%3A%0A%0A%0ASuggestions+for+improvement%3A%0A%0A%0AAdditional+information%3A&cf_build_id=26249-592646+24+Feb+2014+07%3A59+en-US+%5BLatest%5D&product=OpenShift+Online&component=Docs+User+Guide) a bug

# **12.3.2. Manual Deployment**

In contrast to automatic deployment, manual deployment of applications provides greater control of the application deployment process. Manual deployments of an application can be from a Git reference, such as commit ID, tag, or branch, or from a binary artifact. Because automatic deployment is configured by default when a new application is created, it must be disabled to configure manual deployment for that application.

## [Report](https://bugzilla.redhat.com/enter_bug.cgi?cf_environment=Build+Name%3A+22503%2C+User+Guide-null-1.0%0ABuild+Date%3A+27-04-2014+10%3A04%3A21%0ATopic+IDs%3A%0A28280-592742+%5BLatest%5D&comment=Title%3A+Manual+Deployment%0A%0ADescribe+the+issue%3A%0A%0A%0ASuggestions+for+improvement%3A%0A%0A%0AAdditional+information%3A&product=OpenShift+Online&component=Docs+User+Guide) a bug

# <span id="page-65-1"></span>**12.3.2.1. Configuring Manual Deployment**

Configure manual deployment for an application by disabling automatic deployment with the following command, specifying the application name:

\$ **rhc configure-app -a** *App\_Name* **--no-auto-deploy**

This command enables manual deployment of an application so that when the **git push** command is run, the application data is only pushed to the remote repository; the application is not deployed.

## **See Also:**

Section 12.3.1.1, "Configuring Automatic [Deployment"](#page-65-0)

# [Report](https://bugzilla.redhat.com/enter_bug.cgi?cf_environment=Build+Name%3A+22503%2C+User+Guide-null-1.0%0ABuild+Date%3A+27-04-2014+10%3A04%3A21%0ATopic+ID%3A+26102-592638+%5BLatest%5D&comment=Title%3A+Configuring+Manual+Deployment%0A%0ADescribe+the+issue%3A%0A%0A%0ASuggestions+for+improvement%3A%0A%0A%0AAdditional+information%3A&cf_build_id=26102-592638+24+Feb+2014+07%3A59+en-US+%5BLatest%5D&product=OpenShift+Online&component=Docs+User+Guide) a bug

# **12.3.2.2. Preserving Deployments**

Preserving a number of deployments permits rollbacks to previous deployments of an application.

Configure an application to preserve deployments with the following command:

\$ **rhc configure-app -a** *App\_Name* **--keep-deployments** *No\_of\_Deps*

where **No** of Deps is the number of deployments to keep in the application's history. Older deployments are deleted when this number is exceeded.

#### [Report](https://bugzilla.redhat.com/enter_bug.cgi?cf_environment=Build+Name%3A+22503%2C+User+Guide-null-1.0%0ABuild+Date%3A+27-04-2014+10%3A04%3A21%0ATopic+ID%3A+26219-592643+%5BLatest%5D&comment=Title%3A+Preserving+Deployments%0A%0ADescribe+the+issue%3A%0A%0A%0ASuggestions+for+improvement%3A%0A%0A%0AAdditional+information%3A&cf_build_id=26219-592643+24+Feb+2014+07%3A59+en-US+%5BLatest%5D&product=OpenShift+Online&component=Docs+User+Guide) a bug

#### **12.3.2.3. Deploying from a Git Branch**

When manual application deployment is configured, deploy an application from any Git branch with the following command, specifying the Git branch to deploy from:

\$ **rhc configure-app -a** *App\_Name* **deployment-branch** *Git\_Branch*

The Git references supported with this command are SHA, branch, and tag.

#### [Report](https://bugzilla.redhat.com/enter_bug.cgi?cf_environment=Build+Name%3A+22503%2C+User+Guide-null-1.0%0ABuild+Date%3A+27-04-2014+10%3A04%3A21%0ATopic+ID%3A+26236-592644+%5BLatest%5D&comment=Title%3A+Deploying+from+a+Git+Branch%0A%0ADescribe+the+issue%3A%0A%0A%0ASuggestions+for+improvement%3A%0A%0A%0AAdditional+information%3A&cf_build_id=26236-592644+24+Feb+2014+07%3A59+en-US+%5BLatest%5D&product=OpenShift+Online&component=Docs+User+Guide) a bug

#### **12.3.2.4. Deploying from a Snapshot**

The following instructions describe how to deploy an application from a snapshot. Note that an application can be deployed from a binary artifact.

#### **Procedure 12.2. To Deploy From a Snapshot:**

1. Save an application snapshot to build a deployable .tar.gz artifact:

```
$ rhc save-snapshot App_Name --deployment
```
2. Configure the application for binary artifact deployments:

```
$ rhc configure-app App_Name --deployment-type binary
```
Note that this command changes the application's deployment process and disables the **git push** command.

3. Deploy the application using the binary artifact that was created:

\$ **rhc deploy ./app.tar.gz -a** *App\_Name*

Alternatively, use the following command to deploy from a URL:

\$ **rhc deploy http://foo.com/path/to/file.tar.gz -a** *App\_Name*

#### **See Also:**

Section 14.1, ["Introduction](#page-84-0) to Snapshots"

### [Report](https://bugzilla.redhat.com/enter_bug.cgi?cf_environment=Build+Name%3A+22503%2C+User+Guide-null-1.0%0ABuild+Date%3A+27-04-2014+10%3A04%3A21%0ATopic+ID%3A+26202-592643+%5BLatest%5D&comment=Title%3A+Deploying+from+a+Snapshot%0A%0ADescribe+the+issue%3A%0A%0A%0ASuggestions+for+improvement%3A%0A%0A%0AAdditional+information%3A&cf_build_id=26202-592643+24+Feb+2014+07%3A59+en-US+%5BLatest%5D&product=OpenShift+Online&component=Docs+User+Guide) a bug

## <span id="page-66-0"></span>**12.3.2.5. Viewing Previous Deployments**

Previous deployments are viewed with the following command:

\$ **rhc deployments** *App\_Name*

This command displays the individual ID of each deployment, which is used to activate that deployment.

### [Report](https://bugzilla.redhat.com/enter_bug.cgi?cf_environment=Build+Name%3A+22503%2C+User+Guide-null-1.0%0ABuild+Date%3A+27-04-2014+10%3A04%3A21%0ATopic+ID%3A+26252-592646+%5BLatest%5D&comment=Title%3A+Viewing+Previous+Deployments%0A%0ADescribe+the+issue%3A%0A%0A%0ASuggestions+for+improvement%3A%0A%0A%0AAdditional+information%3A&cf_build_id=26252-592646+24+Feb+2014+07%3A59+en-US+%5BLatest%5D&product=OpenShift+Online&component=Docs+User+Guide) a bug

### **12.3.2.6. Activating a Previous Deployment**

When manual deployment is configured, each application deployment contains a deployment ID, as described in Section 12.3.2.5, "Viewing Previous [Deployments"](#page-66-0). Activate a previous deployment for an application with the following command, specifying the deployment ID to activate:

#### \$ **rhc activate-deployment -a** *App\_Name Dep\_ID*

[Report](https://bugzilla.redhat.com/enter_bug.cgi?cf_environment=Build+Name%3A+22503%2C+User+Guide-null-1.0%0ABuild+Date%3A+27-04-2014+10%3A04%3A21%0ATopic+ID%3A+26262-592648+%5BLatest%5D&comment=Title%3A+Activating+a+Previous+Deployment%0A%0ADescribe+the+issue%3A%0A%0A%0ASuggestions+for+improvement%3A%0A%0A%0AAdditional+information%3A&cf_build_id=26262-592648+24+Feb+2014+07%3A59+en-US+%5BLatest%5D&product=OpenShift+Online&component=Docs+User+Guide) a bug

# **12.4. Action Hooks**

# **12.4.1. Introduction to Action Hooks**

Various entry points, referred to as action hooks, are available to modify certain processes during an application's life cycle, and are specifically used to interact with cartridges. These action hooks are located in the *App\_Name***/.openshift/action\_hooks** directory.

During a process that supports an action hook, the application action hook directory is checked for an executable file matching the specified name. If it is found, the file is executed before control is returned to the normal process. There are no specific implementation requirements on action hooks other than that they be executable files. The action hook scripts are directly executed by OpenShift Online.

## [Report](https://bugzilla.redhat.com/enter_bug.cgi?cf_environment=Build+Name%3A+22503%2C+User+Guide-null-1.0%0ABuild+Date%3A+27-04-2014+10%3A04%3A21%0ATopic+ID%3A+26276-592648+%5BLatest%5D&comment=Title%3A+Introduction+to+Action+Hooks%0A%0ADescribe+the+issue%3A%0A%0A%0ASuggestions+for+improvement%3A%0A%0A%0AAdditional+information%3A&cf_build_id=26276-592648+24+Feb+2014+07%3A59+en-US+%5BLatest%5D&product=OpenShift+Online&component=Docs+User+Guide) a bug

## **12.4.2. Cartridge Action Hooks**

Cartridge action hooks are used by creating a file in the *App\_Name***/.openshift/action\_hooks** directory with the same name as the desired event.

Use the following list for a reference to all possible action hooks associated with a cartridge control action.

## **Table 12.2. Cartridge Action Hooks**

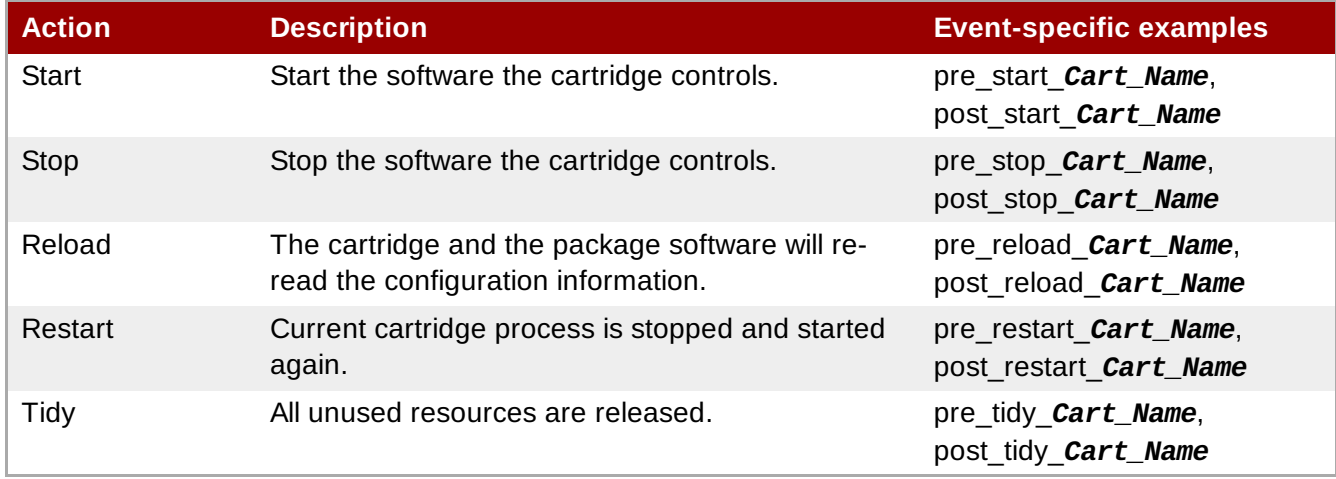

*Cart\_Name* is a replaceable term used to represent the cartridge short-name. For example, for a

JBossAS cartridge to be implemented during the pre-start process, create the file *App\_Name***/.openshift/action\_hooks/pre\_start\_jbossas**, edit it and add the desired information.

### [Report](https://bugzilla.redhat.com/enter_bug.cgi?cf_environment=Build+Name%3A+22503%2C+User+Guide-null-1.0%0ABuild+Date%3A+27-04-2014+10%3A04%3A21%0ATopic+ID%3A+26092-592637+%5BLatest%5D&comment=Title%3A+Cartridge+Action+Hooks%0A%0ADescribe+the+issue%3A%0A%0A%0ASuggestions+for+improvement%3A%0A%0A%0AAdditional+information%3A&cf_build_id=26092-592637+24+Feb+2014+07%3A59+en-US+%5BLatest%5D&product=OpenShift+Online&component=Docs+User+Guide) a bug

# **12.4.3. Build and Deployment Action Hooks**

The list of action hooks for build and deployment are:

- pre-build
- build
- deploy
- post-deploy

Create a new file in the *App\_Name***/.openshift/action\_hooks** directory to use the build and deployment action hooks. For example, to use an action hook during the application build phase, create the file *App\_Name***/.openshift/action\_hooks/build**, edit it and add the following to the file's contents:

# **Example 12.1. Adding an Action Hook to the Build Process**

```
echo Downloading my.zip...
curl -o $0PENSHIFT DATA DIR/my.zip
http://myserver/my.zip
```
The file is downloaded during the **git push** process.

## [Report](https://bugzilla.redhat.com/enter_bug.cgi?cf_environment=Build+Name%3A+22503%2C+User+Guide-null-1.0%0ABuild+Date%3A+27-04-2014+10%3A04%3A21%0ATopic+ID%3A+26104-592638+%5BLatest%5D&comment=Title%3A+Build+and+Deployment+Action+Hooks%0A%0ADescribe+the+issue%3A%0A%0A%0ASuggestions+for+improvement%3A%0A%0A%0AAdditional+information%3A&cf_build_id=26104-592638+24+Feb+2014+07%3A59+en-US+%5BLatest%5D&product=OpenShift+Online&component=Docs+User+Guide) a bug

# **12.4.4. Scaling Action Hooks**

Automatic scaling is controlled by the **haproxy\_ctld** daemon. The **haproxy\_ctld.rb** script, which changes the thresholds and algorithms used to control scale up and down behavior, can be customized for use as an action hook in scalable applications.

## **Procedure 12.3. To Customize Automatic Scaling for an Application:**

- 1. Use SSH to connect to a scalable application and consult the generic **~/haproxy/usr/bin/haproxy\_ctld.rb** script for detailed usage information.
- 2. Copy the file to the Git repository of the application in the *App\_Name***/.openshift/action\_hooks/** directory.
- 3. Ensure the file is executable:

# **chmod +x** *App\_Name***/.openshift/action\_hooks/haproxy\_ctld.rb**

- 4. Edit the file to the desired specifications.
- 5. Deploy the changes. To ensure that the changes take effect immediately, the **HAProxy** cartridge restarts automatically during deployment if the **haproxy\_ctld.rb** action hook is detected.

# **12.5. Environment Variables**

# **12.5.1. Introduction to Environment Variables**

Environment variables are placeholders for values that are provided to a software program at runtime. They are particularly useful when the values are likely to be different from one host system to the next, or from one run to the next. Including these placeholders in applications makes the application code more portable and flexible. This flexibility is critical for writing applications that are easily deployed and scaled on OpenShift Online.

A number of standardized environment variables are available for applications hosted on OpenShift Online. These variables serve as placeholders for application names, commonly accessed directory names, user names, passwords, host names, IP addresses, and more. The specific environment variables that are available to a given application is determined by the cartridges that have been added to that application. For example, an application with PHP and MySQL has access to environment variables that expose the PHP path information, including the host, port, user name, and password necessary for connecting to the MySQL database.

There are two ways to view the environment variables for an application:

- 1. Add an **export** statement to the *App\_Name***/.openshift/action\_hooks/build** file, then run **git push**. The variables are listed in the Git output and start with **remote: declare -x**.
- 2. Access the application with SSH and run the **env** command at the shell prompt.

## [Report](https://bugzilla.redhat.com/enter_bug.cgi?cf_environment=Build+Name%3A+22503%2C+User+Guide-null-1.0%0ABuild+Date%3A+27-04-2014+10%3A04%3A21%0ATopic+ID%3A+26159-608838+%5BLatest%5D&comment=Title%3A+Introduction+to+Environment+Variables%0A%0ADescribe+the+issue%3A%0A%0A%0ASuggestions+for+improvement%3A%0A%0A%0AAdditional+information%3A&cf_build_id=26159-608838+05+Mar+2014+12%3A34+en-US+%5BLatest%5D&product=OpenShift+Online&component=Docs+User+Guide) a bug

# **12.5.2. Informational Environment Variables**

Informational environment variables provide information about an application. These variables are always available to the application, regardless of which cartridges the application is using.

## **Table 12.3. Informational Environment Variables**

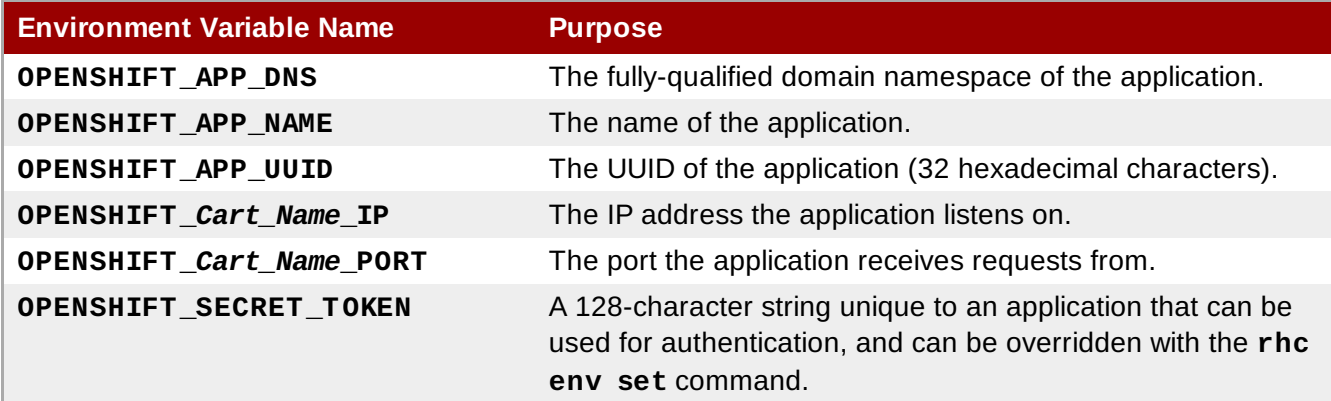

## [Report](https://bugzilla.redhat.com/enter_bug.cgi?cf_environment=Build+Name%3A+22503%2C+User+Guide-null-1.0%0ABuild+Date%3A+27-04-2014+10%3A04%3A21%0ATopic+ID%3A+26197-626617+%5BLatest%5D&comment=Title%3A+Informational+Environment+Variables%0A%0ADescribe+the+issue%3A%0A%0A%0ASuggestions+for+improvement%3A%0A%0A%0AAdditional+information%3A&cf_build_id=26197-626617+01+Apr+2014+13%3A53+en-US+%5BLatest%5D&product=OpenShift+Online&component=Docs+User+Guide) a bug

# **12.5.3. Directory Environment Variables**

Directory environment variables return the directories where an application resides. These variables are always available to the application, regardless of which cartridges the application is using.

# **Table 12.4. Directory Environment Variables**

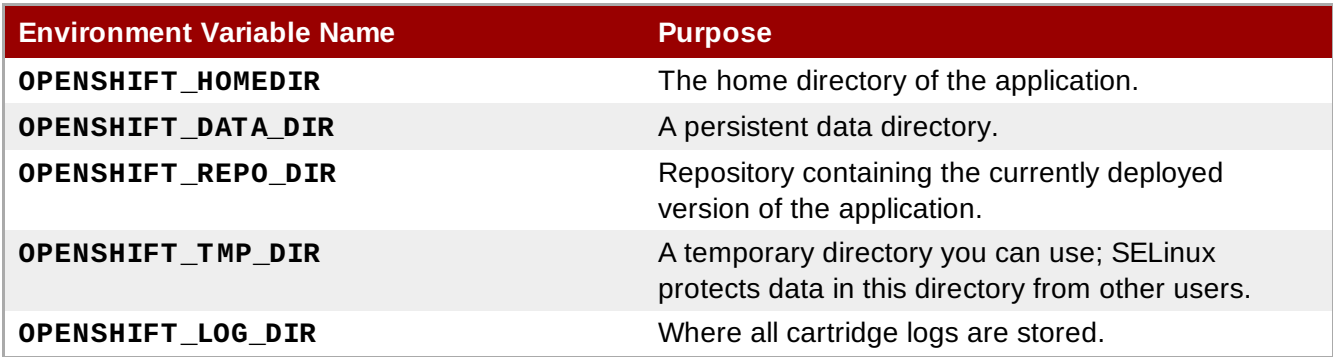

# **Note**

Many of these directories are emptied and rebuilt whenever new code is pushed to an application. The only persistent directory is **OPENSHIFT\_DATA\_DIR**. Therefore, Red Hat recommends that you store persistent files in the **OPENSHIFT\_DATA\_DIR** directory.

# [Report](https://bugzilla.redhat.com/enter_bug.cgi?cf_environment=Build+Name%3A+22503%2C+User+Guide-null-1.0%0ABuild+Date%3A+27-04-2014+10%3A04%3A21%0ATopic+ID%3A+26173-623632+%5BLatest%5D&comment=Title%3A+Directory+Environment+Variables%0A%0ADescribe+the+issue%3A%0A%0A%0ASuggestions+for+improvement%3A%0A%0A%0AAdditional+information%3A&cf_build_id=26173-623632+25+Mar+2014+04%3A15+en-US+%5BLatest%5D&product=OpenShift+Online&component=Docs+User+Guide) a bug

# **12.5.4. Logging Environment Variables**

Logging environment variables are available to configure the behavior of logs generated by an application. When logs are written to the **OPENSHIFT\_LOG\_DIR** directory of an application, log files are rolled if their file size exceeds a configurable threshold. A configurable number of rolled files are retained before the oldest file is removed prior to the next roll.

## **Table 12.5. Logging Environment Variables**

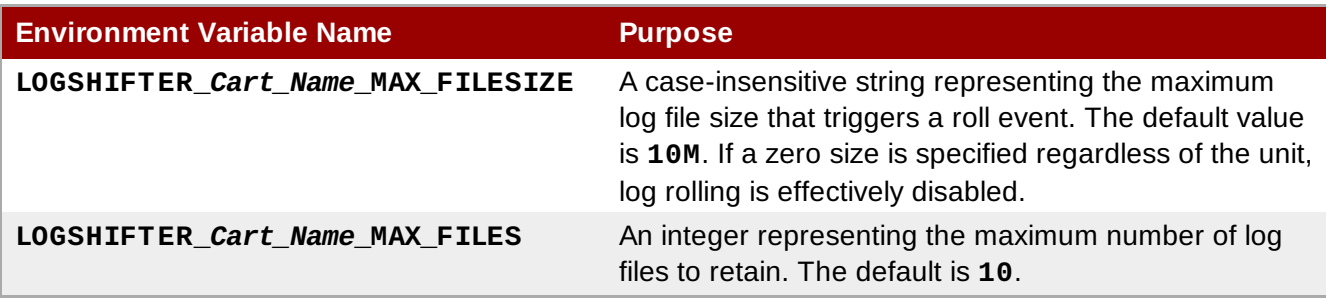

**Cart\_Name** is a replaceable term used to represent the cartridge short-name. The

**LOGSHIFTER\_***Cart\_Name***\_MAX\_FILESIZE** variable accepts strings in kilobytes, megabytes, gigabytes, and terabytes. For example, for an application with a PHP cartridge, any of the following values would be valid:

- **DELOGSHIFTER PHP\_MAX\_FILESIZE=500K**
- LOGSHIFTER\_PHP\_MAX\_FILESIZE=10M
- **DEMIGRIFTER PHP MAX FILESIZE=2G**
- **DEMOGSHIFTER PHP MAX FILESIZE=1T**

# [Report](https://bugzilla.redhat.com/enter_bug.cgi?cf_environment=Build+Name%3A+22503%2C+User+Guide-null-1.0%0ABuild+Date%3A+27-04-2014+10%3A04%3A21%0ATopic+ID%3A+30244-627191+%5BLatest%5D&comment=Title%3A+Logging+Environment+Variables%0A%0ADescribe+the+issue%3A%0A%0A%0ASuggestions+for+improvement%3A%0A%0A%0AAdditional+information%3A&cf_build_id=30244-627191+03+Apr+2014+11%3A01+en-US+%5BLatest%5D&product=OpenShift+Online&component=Docs+User+Guide) a bug

# **12.5.5. Database Environment Variables**

Database environment variables pertain to a database, if one exists, and are used to connect an application to a database. The exact variable names depend on the type of database; the value of *<database>* is MONGODB, MYSQL, or POSTGRESQL as appropriate. Note that these connections are only available to an application internally; you cannot connect from an external source.

OpenShift Online does not currently support user changes to environment variables. This includes changing the default MySQL admin password (even outside of phpMyAdmin). If the password is changed, ensure the change takes effect correctly. Note that this restriction only applies to the default administrative user. You can add more users as required, and specify a custom password for these users.

## **Table 12.6. Database Environment Variables**

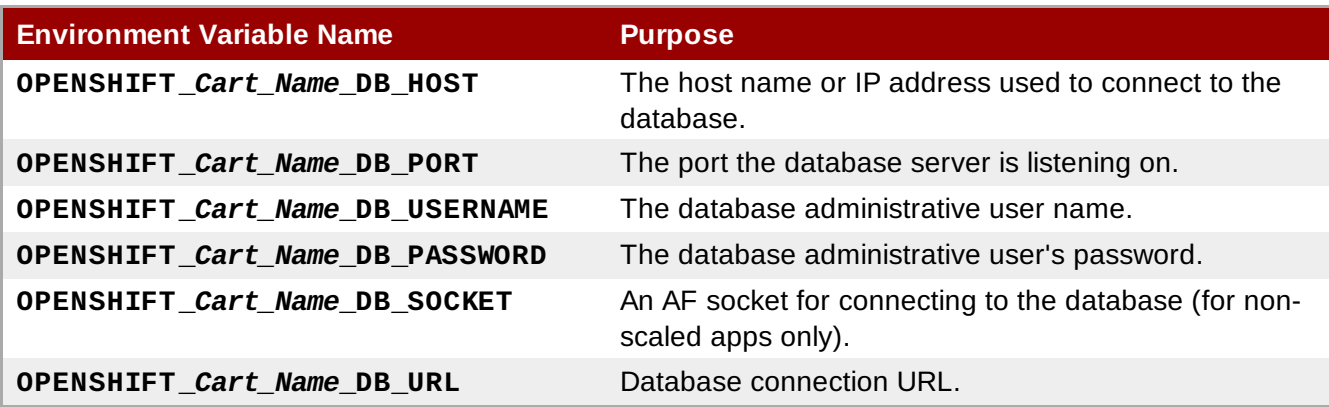

## [Report](https://bugzilla.redhat.com/enter_bug.cgi?cf_environment=Build+Name%3A+22503%2C+User+Guide-null-1.0%0ABuild+Date%3A+27-04-2014+10%3A04%3A21%0ATopic+ID%3A+26199-621697+%5BLatest%5D&comment=Title%3A+Database+Environment+Variables%0A%0ADescribe+the+issue%3A%0A%0A%0ASuggestions+for+improvement%3A%0A%0A%0AAdditional+information%3A&cf_build_id=26199-621697+17+Mar+2014+10%3A40+en-US+%5BLatest%5D&product=OpenShift+Online&component=Docs+User+Guide) a bug

# **12.5.6. Library Environment Variables**

Library environment variables are used for customizing the location of bundled files.

### **Table 12.7. Library Environment Variables**

| <b>Environment Variable Name</b>                   | <b>Purpose</b>                                               |
|----------------------------------------------------|--------------------------------------------------------------|
| <b>OPENSHIFT Cart Name LD LIBRARY PATH ELEMENT</b> | Configures the location of each<br>cartridge's library file. |

**Note**

The global directory for a cartridge is set with **LD\_LIBRARY\_PATH**. However, cartridges may be competing for a place in the set directory. Configure the destination of each cartridge's files with **OPENSHIFT\_***Cart\_Name***\_LD\_LIBRARY\_PATH\_ELEMENT** to merge each cartridge's library into the global directory. Note that the order that the files are entered into the global directory is addon cartridges first, then web framework cartridges. Red Hat recommends not changing the location of the LD LIBRARY PATH environment variable.

## [Report](https://bugzilla.redhat.com/enter_bug.cgi?cf_environment=Build+Name%3A+22503%2C+User+Guide-null-1.0%0ABuild+Date%3A+27-04-2014+10%3A04%3A21%0ATopic+ID%3A+28680-621706+%5BLatest%5D&comment=Title%3A+Library+Environment+Variables%0A%0ADescribe+the+issue%3A%0A%0A%0ASuggestions+for+improvement%3A%0A%0A%0AAdditional+information%3A&cf_build_id=28680-621706+17+Mar+2014+11%3A21+en-US+%5BLatest%5D&product=OpenShift+Online&component=Docs+User+Guide) a bug

# **12.5.7. Jenkins Environment Variables**

Jenkins environment variables are available if an application has Jenkins enabled.
#### **Table 12.8. Jenkins Environment Variables**

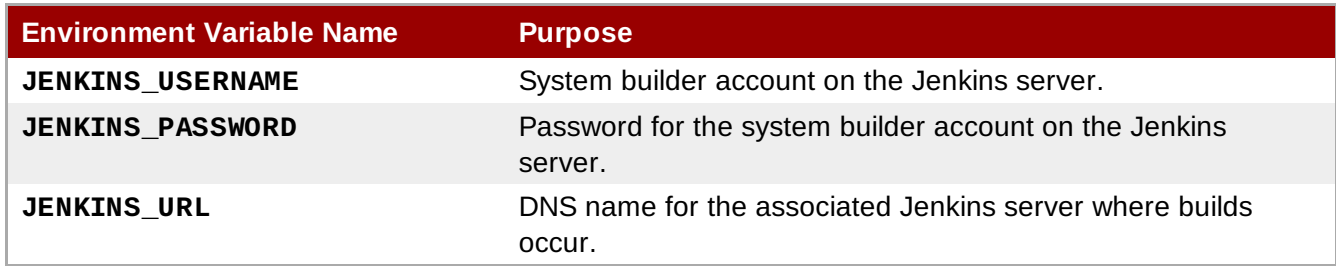

See the *OpenShift Online User Guide* at <https://access.redhat.com/site/documentation/en-US/> for more information on environment variables.

#### [Report](https://bugzilla.redhat.com/enter_bug.cgi?cf_environment=Build+Name%3A+22503%2C+User+Guide-null-1.0%0ABuild+Date%3A+27-04-2014+10%3A04%3A21%0ATopic+ID%3A+26171-621699+%5BLatest%5D&comment=Title%3A+Jenkins+Environment+Variables%0A%0ADescribe+the+issue%3A%0A%0A%0ASuggestions+for+improvement%3A%0A%0A%0AAdditional+information%3A&cf_build_id=26171-621699+17+Mar+2014+10%3A44+en-US+%5BLatest%5D&product=OpenShift+Online&component=Docs+User+Guide) a bug

### **12.5.8. Gear Environment Variables**

Gear environment variables are available for scalable applications.

#### **Table 12.9. Gear Environment Variables**

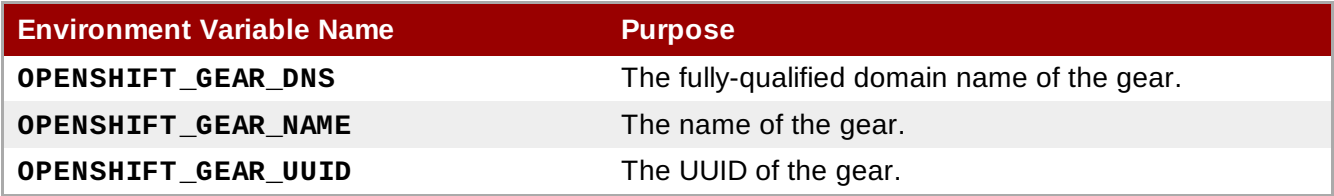

#### [Report](https://bugzilla.redhat.com/enter_bug.cgi?cf_environment=Build+Name%3A+22503%2C+User+Guide-null-1.0%0ABuild+Date%3A+27-04-2014+10%3A04%3A21%0ATopic+ID%3A+26153-621700+%5BLatest%5D&comment=Title%3A+Gear+Environment+Variables%0A%0ADescribe+the+issue%3A%0A%0A%0ASuggestions+for+improvement%3A%0A%0A%0AAdditional+information%3A&cf_build_id=26153-621700+17+Mar+2014+10%3A46+en-US+%5BLatest%5D&product=OpenShift+Online&component=Docs+User+Guide) a bug

### **12.5.9. JBoss Environment Variables**

JBoss environment variables are available for supported JBoss applications.

#### **Table 12.10. JBoss Environment Variables**

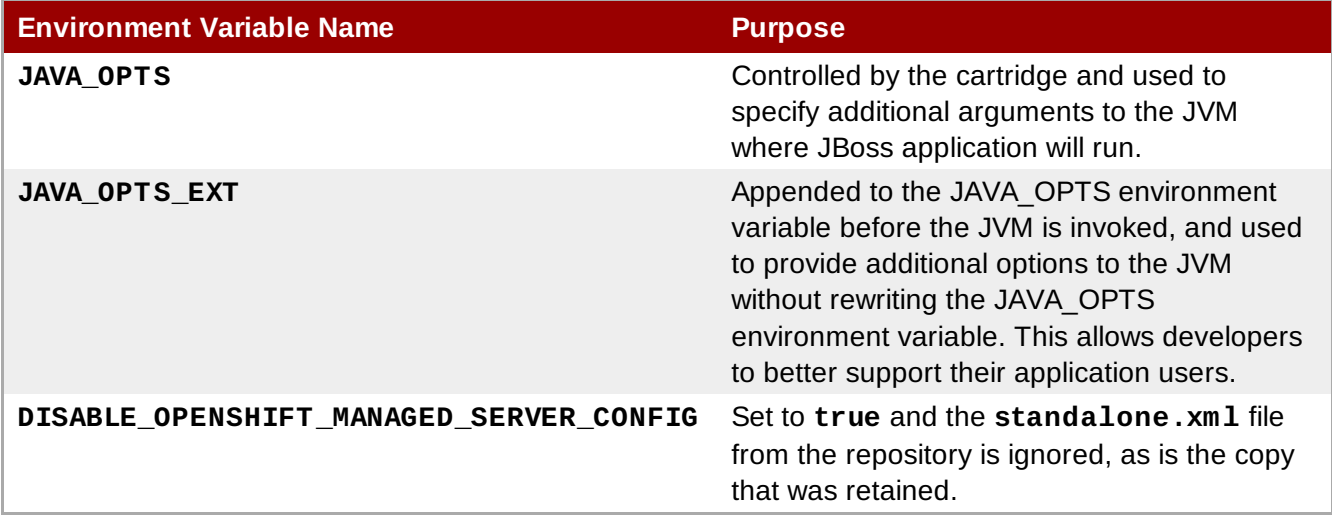

JBoss environment variables are stored in the **/***App\_Name***/.openshift/config/standalone.xml** file that is part of jbossas-7. The following example code shows the environment variables for a MySQL datasource connection URL in the form jdbc:mysql://*SERVER\_NAME*:*PORT*/*DATABASE\_NAME*:

```
<connection-
url>jdbc:mysql://${env.OPENSHIFT_MYSQL_DB_HOST}:${env.OPENSHIFT_MYSQL_DB_PORT}/${e
nv.OPENSHIFT_APP_NAME}</connection-url>
```
The environment variables can be saved on the server so that sensitive information is not repeatedly passed to the command line. The following instructions describe how to set environment variables on the server.

#### **Procedure 12.4. To Set Environment Variables on the Server:**

- 1. Open the *App\_Name***/.openshift/config/standalone.xml** file.
- 2. Specify the required values for any of your environment variables, then save and close the file.
- 3. Commit and push the changes to the server:

```
$ git commit -a -m "COMMIT MESSAGE"
$ git push
```
#### **Important**

Sensitive information stored in environment variables is visible if you use the **rhc snapshot** commands.

### **Note**

If you use the **jboss-cli.sh** tool or the JBoss Management Console to edit the **standalone.xml** file, it only edits the local gear's **standalone.xml** file and not the repository one provided by your OpenShift cartridge template: **App\_Name/.openshift/config/standalone.xml**. Manual changes will be lost upon an application restart, and the last version of the repository **standalone.xml** file will be used even if you remove the repository **standalone.xml** file. To make your **jboss-cli.sh** tool or JBoss Management Console changes persistent or to stop the application from using the repository **standalone.xml** file, set the *DISABLE\_OPENSHIFT\_MANAGED\_SERVER\_CONFIG* environment variable to **true** by running:

```
# rhc env set DISABLE_OPENSHIFT_MANAGED_SERVER_CONFIG=true -a App_Name
```
#### [Report](https://bugzilla.redhat.com/enter_bug.cgi?cf_environment=Build+Name%3A+22503%2C+User+Guide-null-1.0%0ABuild+Date%3A+27-04-2014+10%3A04%3A21%0ATopic+ID%3A+26097-621701+%5BLatest%5D&comment=Title%3A+JBoss+Environment+Variables%0A%0ADescribe+the+issue%3A%0A%0A%0ASuggestions+for+improvement%3A%0A%0A%0AAdditional+information%3A&cf_build_id=26097-621701+17+Mar+2014+10%3A48+en-US+%5BLatest%5D&product=OpenShift+Online&component=Docs+User+Guide) a bug

#### **12.5.10. Ruby Environment Variables**

Ruby environment variables are available for supported Ruby applications.

#### **Table 12.11. Ruby Environment Variables**

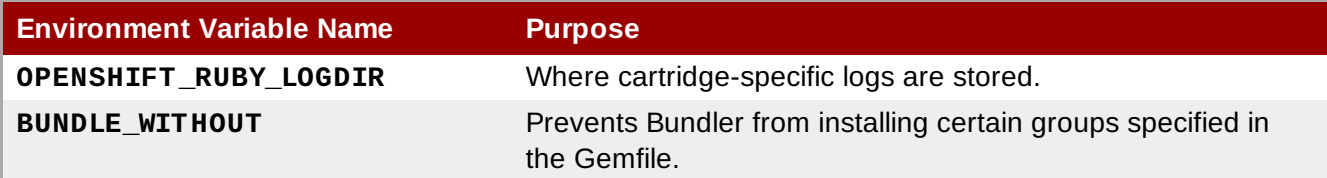

#### [Report](https://bugzilla.redhat.com/enter_bug.cgi?cf_environment=Build+Name%3A+22503%2C+User+Guide-null-1.0%0ABuild+Date%3A+27-04-2014+10%3A04%3A21%0ATopic+ID%3A+28372-609364+%5BLatest%5D&comment=Title%3A+Ruby+Environment+Variables%0A%0ADescribe+the+issue%3A%0A%0A%0ASuggestions+for+improvement%3A%0A%0A%0AAdditional+information%3A&cf_build_id=28372-609364+06+Mar+2014+12%3A54+en-US+%5BLatest%5D&product=OpenShift+Online&component=Docs+User+Guide) a bug

### <span id="page-74-0"></span>**12.5.11. Python Environment Variables**

Python environment variables are available for supported Python applications.

#### **Table 12.12. Python Environment Variables**

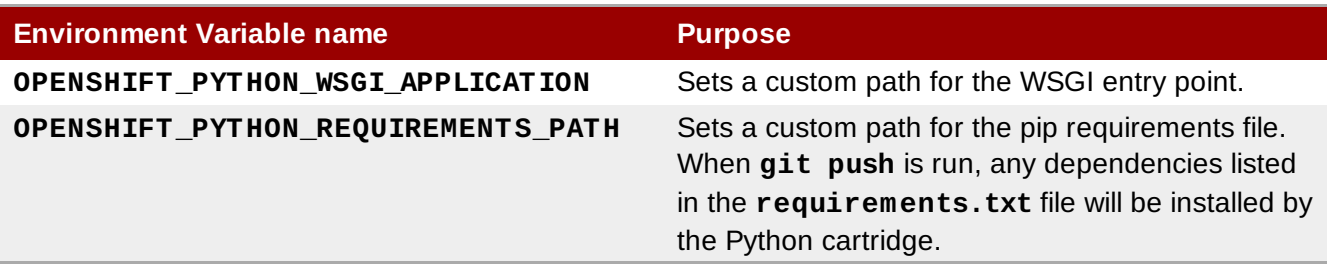

#### [Report](https://bugzilla.redhat.com/enter_bug.cgi?cf_environment=Build+Name%3A+22503%2C+User+Guide-null-1.0%0ABuild+Date%3A+27-04-2014+10%3A04%3A21%0ATopic+ID%3A+29454-621707+%5BLatest%5D&comment=Title%3A+Python+Environment+Variables%0A%0ADescribe+the+issue%3A%0A%0A%0ASuggestions+for+improvement%3A%0A%0A%0AAdditional+information%3A&cf_build_id=29454-621707+17+Mar+2014+11%3A22+en-US+%5BLatest%5D&product=OpenShift+Online&component=Docs+User+Guide) a bug

### **12.5.12. Custom Environment Variables**

Custom environment variables are user defined to use with applications.

#### **Setting Custom Environment Variables**

Set one of more environment variables for an application with the following command:

\$ **rhc env set** *Variable=Value Variable2=Value2* **-a** *App\_Name*

Add additional *Variable=Value* arguments separated by spaces to set multiple variables.

**Viewing Custom Environment Variables**

View the custom environment variables set for an application with the following command:

\$ **rhc env list -a** *App\_Name*

#### **Viewing the Value of a Custom Environment Variable**

Display the value of one or more custom environment variables with the following command:

\$ **rhc env show** *Variable Variable2* **-a** *App\_Name*

**Removing Custom Environment Variables**

Remove a custom environment variable with the following command:

\$ **rhc env unset** *Variable* **-a** *App\_Name*

[Report](https://bugzilla.redhat.com/enter_bug.cgi?cf_environment=Build+Name%3A+22503%2C+User+Guide-null-1.0%0ABuild+Date%3A+27-04-2014+10%3A04%3A21%0ATopic+ID%3A+26091-592637+%5BLatest%5D&comment=Title%3A+Custom+Environment+Variables%0A%0ADescribe+the+issue%3A%0A%0A%0ASuggestions+for+improvement%3A%0A%0A%0AAdditional+information%3A&cf_build_id=26091-592637+24+Feb+2014+07%3A59+en-US+%5BLatest%5D&product=OpenShift+Online&component=Docs+User+Guide) a bug

## **12.6. Hot Deployment**

## **12.6.1. Introduction to Hot Deployment**

When the **git push** command is run to upload code modifications, OpenShift Online stops, builds,

deploys, and restarts an application. This entire process takes time to complete and is unnecessary for many types of code changes. With hot deployment the changes to application code are applied without restarting the application cartridge, resulting in increased deployment speed and minimized application downtime.

OpenShift Online provides support for hot deployment through a **hot\_deploy** marker file. If the marker is present, supported application cartridges automatically hot deploy when the **git push** command is executed.

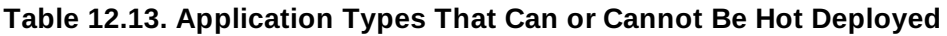

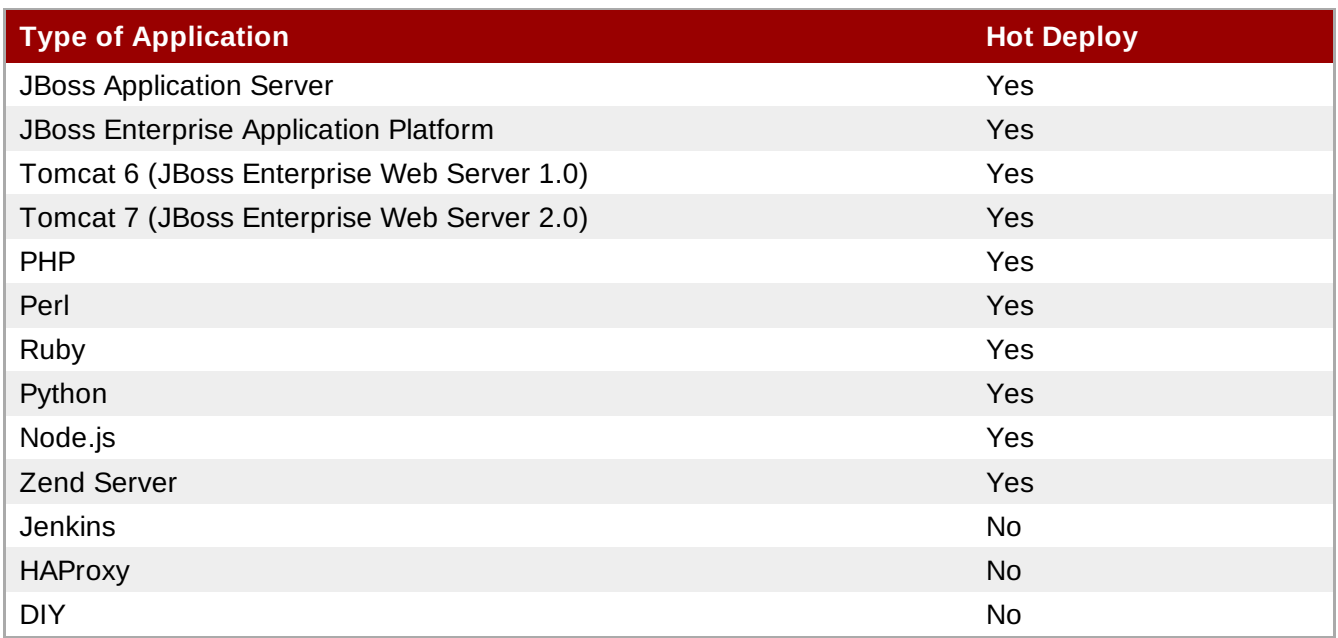

### [Report](https://bugzilla.redhat.com/enter_bug.cgi?cf_environment=Build+Name%3A+22503%2C+User+Guide-null-1.0%0ABuild+Date%3A+27-04-2014+10%3A04%3A21%0ATopic+ID%3A+26180-592642+%5BLatest%5D&comment=Title%3A+Introduction+to+Hot+Deployment%0A%0ADescribe+the+issue%3A%0A%0A%0ASuggestions+for+improvement%3A%0A%0A%0AAdditional+information%3A&cf_build_id=26180-592642+24+Feb+2014+07%3A59+en-US+%5BLatest%5D&product=OpenShift+Online&component=Docs+User+Guide) a bug

## **12.6.2. Hot Deployment Build Details**

#### **JBoss AS, JBoss EAP, Tomcat 6, and Tomcat 7**

When JBoss AS, JBoss EAP, Tomcat 6, and Tomcat 7 applications are hot deployed, the Maven build is executed (either with Jenkins or without), but the server does not restart. Following the build, the JBoss HDScanner notices any modifications and redeploys them. If previously deployed artifacts are removed as part of the update, they are undeployed automatically.

#### **PHP, Zend Server, Perl, Python, and Node.js**

When PHP, Zend Server, Perl, Python, and Node.js applications are hot deployed, the application code is built (dependencies are processed and user build action hooks are run) and deployed to the application server. The server does not restart. This is true regardless of whether an application has Jenkins enabled or not. For applications that have Jenkins enabled, the build is performed on a Jenkins slave instance and then synced to the gear(s) where the application server is running.

#### **Ruby**

When a Ruby application is hot deployed, the Passenger **restart.txt** file is touched, and the application server serves the new code without requiring a full server restart. See the Passenger [Documentation](http://www.modrails.com/documentation/Users guide Apache.html#_redeploying_restarting_the_ruby_on_rails_application) for more information.

## **12.6.3. Enabling and Disabling Hot Deployment**

Follow the instructions applicable to your operating system to enable or disable hot deployment.

#### **Windows**

Enable hot deployment by creating the **hot\_deploy** marker file in the application's root directory with the following command:

C:\app\_directory> **copy NUL > .openshift\markers\hot\_deploy**

Disable hot deployment by deleting the **hot deploy** marker file from the application's root directory:

C:\app\_directory> **del .openshift\markers\hot\_deploy**

**Mac OS X and Linux**

Enable hot deployment by creating the **hot\_deploy** marker file in the application's root directory:

[user@user app\_directory]\$ **touch .openshift/markers/hot\_deploy**

Disable hot deployment by deleting the **hot\_deploy** marker file from the application's root directory:

[user@user app\_directory]\$ **rm .openshift/markers/hot\_deploy**

[Report](https://bugzilla.redhat.com/enter_bug.cgi?cf_environment=Build+Name%3A+22503%2C+User+Guide-null-1.0%0ABuild+Date%3A+27-04-2014+10%3A04%3A21%0ATopic+ID%3A+26118-592638+%5BLatest%5D&comment=Title%3A+Enabling+and+Disabling+Hot+Deployment%0A%0ADescribe+the+issue%3A%0A%0A%0ASuggestions+for+improvement%3A%0A%0A%0AAdditional+information%3A&cf_build_id=26118-592638+24+Feb+2014+07%3A59+en-US+%5BLatest%5D&product=OpenShift+Online&component=Docs+User+Guide) a bug

## **12.7. Jenkins Continuous Integration**

### **12.7.1. Introduction to Jenkins**

The Jenkins cartridge integrates with OpenShift Online applications to provide continuous integration by monitoring execution of repeated jobs. Visit <http://jenkins-ci.org/> for more information about Jenkins.

The Jenkins client cartridge must be added to a new or existing application for it to build with Jenkins. After the Jenkins client cartridge is added to an application, the **git push** command initiates a build process inside Jenkins. For custom applications, or applications that have no upstream repositories, the build process is initiated directly from the Jenkins web interface rather than with the **git push** command.

There are a number of benefits that come with using Jenkins to build applications:

- Archived build information
- No application downtime during the build process
- Failed builds are not deployed; instead, a previous working version is left in place
- Additional memory and storage resources are available
- A large community of Jenkins plug-ins

Jenkins can be used to build any number of applications, and is only limited by the number of available gears. For example, if a **PHP** application is created and **MySQL** database is on the first gear, then Jenkins is added to a separate gear. A third gear is used for the Jenkins builder. In other words, whenever the Jenkins builder is active, it occupies one of the available gears.

#### [Report](https://bugzilla.redhat.com/enter_bug.cgi?cf_environment=Build+Name%3A+22503%2C+User+Guide-null-1.0%0ABuild+Date%3A+27-04-2014+10%3A04%3A21%0ATopic+ID%3A+26176-621525+%5BLatest%5D&comment=Title%3A+Introduction+to+Jenkins%0A%0ADescribe+the+issue%3A%0A%0A%0ASuggestions+for+improvement%3A%0A%0A%0AAdditional+information%3A&cf_build_id=26176-621525+14+Mar+2014+14%3A38+en-US+%5BLatest%5D&product=OpenShift+Online&component=Docs+User+Guide) a bug

## **12.7.2. Configuring Jenkins**

#### **12.7.2.1. Configuring Jenkins with New Applications**

Jenkins is configured with a new application by using the **--jenkins-enable** option:

\$ **rhc app create** *App\_Name App\_Type* **--enable-jenkins** *Jenkins\_App\_Name*

Add the **-s** to create a scalable application.

#### **See Also:**

Section 10.2, "Creating an [Application"](#page-40-0)

#### [Report](https://bugzilla.redhat.com/enter_bug.cgi?cf_environment=Build+Name%3A+22503%2C+User+Guide-null-1.0%0ABuild+Date%3A+27-04-2014+10%3A04%3A21%0ATopic+ID%3A+26090-592637+%5BLatest%5D&comment=Title%3A+Configuring+Jenkins+with+New+Applications%0A%0ADescribe+the+issue%3A%0A%0A%0ASuggestions+for+improvement%3A%0A%0A%0AAdditional+information%3A&cf_build_id=26090-592637+24+Feb+2014+07%3A59+en-US+%5BLatest%5D&product=OpenShift+Online&component=Docs+User+Guide) a bug

#### **12.7.2.2. Configuring Jenkins with Existing Applications**

The following instructions describe how to configure Jenkins with an existing application. Note that Jenkins can be configured with both scalable and non-scalable applications.

#### **Procedure 12.5. To Configure Jenkins with an Existing Application:**

1. Create the Jenkins application:

```
$ rhc app create App_Name jenkins-1
```

```
Example 12.2. Creating Jenkins Applications
```

```
$ rhc app create myjenkins jenkins-1
Application Options
 -------------------
Domain: mydomain
Cartridges: jenkins-1
Gear Size: default
Scaling: no
Creating application 'myjenkins' ... done
  Jenkins created successfully. Please make note of these credentials:
   User: admin
   Password: Zek_Mdtr86uq
Note: You can change your password at: https://myjenkins-
mydomain.rhcloud.com/me/configure
........
Run 'rhc show-app myjenkins' for more details about your app.
```
2. Add the Jenkins client cartridge to the specified application:

\$ **rhc cartridge add jenkins-client-1 -a** *App\_Name*

#### **Example 12.3. Adding Jenkins Client to Application**

```
$ rhc cartridge add jenkins-client-1 -a myapp
Adding jenkins-client-1 to application 'myapp' ... done
jenkins-client-1 (Jenkins Client)
---------------------------------
  Gears: Located with php-5.4
  Job URL: https://myjenkins-mydomain.rhcloud.com/job/myapp-build/
Associated with job 'myapp-build' in Jenkins server.
```
### [Report](https://bugzilla.redhat.com/enter_bug.cgi?cf_environment=Build+Name%3A+22503%2C+User+Guide-null-1.0%0ABuild+Date%3A+27-04-2014+10%3A04%3A21%0ATopic+ID%3A+26162-592642+%5BLatest%5D&comment=Title%3A+Configuring+Jenkins+with+Existing+Applications%0A%0ADescribe+the+issue%3A%0A%0A%0ASuggestions+for+improvement%3A%0A%0A%0AAdditional+information%3A&cf_build_id=26162-592642+24+Feb+2014+07%3A59+en-US+%5BLatest%5D&product=OpenShift+Online&component=Docs+User+Guide) a bug

### **12.7.3. Building Applications with Jenkins**

Building applications with Jenkins uses dedicated application space, which can be larger than the application runtime space. The Jenkins online build system monitors applications that have an embedded Jenkins Client, and automatically rebuilds and deploys those applications whenever changes to the Git repository are pushed to the remote server without any further interaction. The existing application is not affected until a new, successful build has been created. If the build fails, the existing application continues to run. However, note that a failure in the deployment process (deploy - start post deploy) could leave the application partially deployed or inaccessible.

The actual build and deployment process that Jenkins executes involves the following steps:

- 1. The **git push** command is executed, and Jenkins is notified that a new push is ready.
- 2. A dedicated Jenkins slave (a *builder*) is created. The **rhc apps** command shows slave information. The application name is the same as that of the originating application, but with a **.bldr** suffix.

**Important**

The first 28 characters of the application name must be unique to avoid build issues that are caused when builders are shared across applications.

- 3. Jenkins runs the build.
- 4. Content from the originating application is downloaded to the builder application using **git** (for source code) and **rsync** (for existing libraries).
- 5. **ci\_build.sh** is called from the Jenkins shell. This sets up the builder application for the Jenkins environment and performs some built-in bundling steps (PHP pear processing, Python virtual environment, etc).
- 6. **.openshift/action\_hooks/build** is executed on the Jenkins builder.
- 7. Any additional desired steps are executed from the Jenkins shell (Maven build, Gem install, test cases, etc).
- 8. Jenkins stops the currently running application, and runs **rsync** to synchronize all new content over to the originating application.
- 9. **.openshift/action hooks/deploy** is executed on the originating application.
- 10. Jenkins starts the originating application, and **.openshift/action\_hooks/post\_deploy** is

executed on this application.

- 11. Jenkins archives all build artifacts for later reference.
- 12. After 15 minutes of idle time, the "build app" will be destroyed and will no longer appear in the output of the **rhc apps** command. The build artifacts, however, will still exist in Jenkins and can be viewed there.

The build job can be monitored using the Jenkins interface. The interface provides an extensive range of information about the current build, build history, artifacts, as well as plug-ins to graph, track, run tests, and perform other operations.

Log all errors related to Jenkins, such as DNS timeout and builder configuration, with the following command, specifying the name of the Jenkins application if it was changed:

#### \$ **rhc tail** *jenkins*

Error logs for applications, such as compilation or test failures, are available from the Jenkins web interface under the corresponding build history. Deployment related errors are logged in the application's log files, and can be viewed with the following command:

```
$ rhc tail App_Name
```
#### [Report](https://bugzilla.redhat.com/enter_bug.cgi?cf_environment=Build+Name%3A+22503%2C+User+Guide-null-1.0%0ABuild+Date%3A+27-04-2014+10%3A04%3A21%0ATopic+IDs%3A%0A26195-621423+%5BLatest%5D&comment=Title%3A+Building+Applications+with+Jenkins%0A%0ADescribe+the+issue%3A%0A%0A%0ASuggestions+for+improvement%3A%0A%0A%0AAdditional+information%3A&product=OpenShift+Online&component=Docs+User+Guide) a bug

#### **12.7.3.1. Building Custom Applications**

Build custom applications, or applications that have no upstream repositories, directly from the Jenkins web interface instead of using the **git push** command.

Click on the **intertace** icon of the application from the Jenkins web interface, located on the right side, to build it.

View the status of the build process in the web interface under the **Build Executor Status** section.

# **Chapter 13. Gear Storage and Disk Space Management**

## **13.1. Introduction to Gear Storage and Disk Space**

As an application is developed and the changes are pushed to the Git repository, the amount of available disk space to run an application slowly decreases. This is because Git stores all repository information, whether it is still required or not. Other aspects of developing and running applications also result in wasted disk space, such as old log files and unused application libraries. In such cases, either additional storage is required, or the existing disk space must be optimized to achieve the best possible application performance.

Gear storage and disk space can be managed with the client tools to optimize application performance.

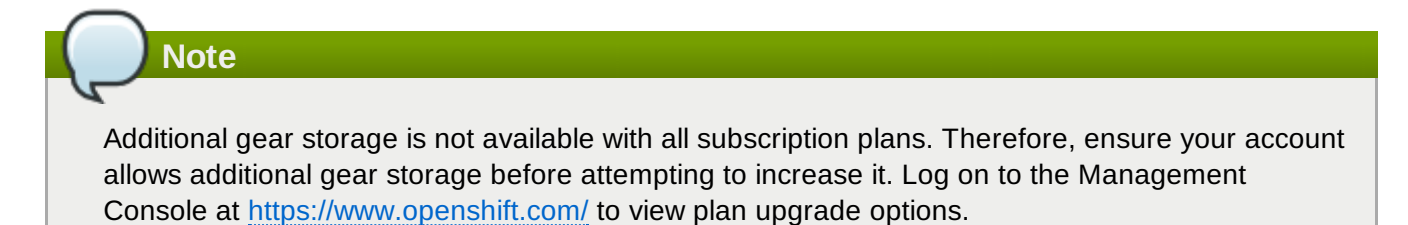

#### [Report](https://bugzilla.redhat.com/enter_bug.cgi?cf_environment=Build+Name%3A+22503%2C+User+Guide-null-1.0%0ABuild+Date%3A+27-04-2014+10%3A04%3A21%0ATopic+ID%3A+26172-592642+%5BLatest%5D&comment=Title%3A+Introduction+to+Gear+Storage+and+Disk+Space%0A%0ADescribe+the+issue%3A%0A%0A%0ASuggestions+for+improvement%3A%0A%0A%0AAdditional+information%3A&cf_build_id=26172-592642+24+Feb+2014+07%3A59+en-US+%5BLatest%5D&product=OpenShift+Online&component=Docs+User+Guide) a bug

## **13.2. Viewing Gear Storage**

View the current gear storage allocation for each cartridge that exists in an application with the following command:

```
$ rhc cartridge storage --show -a App_Name
```
#### **Example 13.1. Viewing Gear Storage**

```
$ rhc cartridge storage --show -a myapp
RESULT:
MySQL Database 5.5
------------------
  Base Gear Storage: 1GB
  Additional Gear Storage: 3GB
OpenShift Web Balancer
----------------------
  Base Gear Storage: 1GB
  Additional Gear Storage: None
PHP 5.4
 -------
  Base Gear Storage: 1GB
  Additional Gear Storage: None
```
View gear storage for a specific cartridge by using the **-c** option to specify the cartridge:

\$ **rhc cartridge storage --show -a** *App\_Name* **-c** *Cart\_Name*

**Example 13.2. Viewing Gear Storage for a Specific Cartridge**

```
$ rhc cartridge storage --show -a myapp -c php-5
RESULT:
PHP 5.4
-------
  Base Gear Storage: 1GB
 Additional Gear Storage: None
```
[Report](https://bugzilla.redhat.com/enter_bug.cgi?cf_environment=Build+Name%3A+22503%2C+User+Guide-null-1.0%0ABuild+Date%3A+27-04-2014+10%3A04%3A21%0ATopic+ID%3A+26150-592640+%5BLatest%5D&comment=Title%3A+Viewing+Gear+Storage%0A%0ADescribe+the+issue%3A%0A%0A%0ASuggestions+for+improvement%3A%0A%0A%0AAdditional+information%3A&cf_build_id=26150-592640+24+Feb+2014+07%3A59+en-US+%5BLatest%5D&product=OpenShift+Online&component=Docs+User+Guide) a bug

## **13.3. Adding Gear Storage**

Add a specified amount of gear storage to an application with the following command, specifying the application name and the amount of storage(GB) to add:

\$ **rhc cartridge storage** *Cart\_Name* **-a** *App\_Name* **--add** *Storage\_Amount(GB)*

**Example 13.3. Adding Gear Storage**

```
$ rhc cartridge storage php-5.4 -a myapp --add 3gb
Set storage on cartridge ... set to 3GB
Storage Info
------------
 Base Gear Storage: 1GB
 Additional Gear Storage: 3GB
```
If the same command is used to add another 1GB of storage, there will be a total of 4GB of additional gear storage.

[Report](https://bugzilla.redhat.com/enter_bug.cgi?cf_environment=Build+Name%3A+22503%2C+User+Guide-null-1.0%0ABuild+Date%3A+27-04-2014+10%3A04%3A21%0ATopic+ID%3A+26198-592641+%5BLatest%5D&comment=Title%3A+Adding+Gear+Storage%0A%0ADescribe+the+issue%3A%0A%0A%0ASuggestions+for+improvement%3A%0A%0A%0AAdditional+information%3A&cf_build_id=26198-592641+24+Feb+2014+07%3A59+en-US+%5BLatest%5D&product=OpenShift+Online&component=Docs+User+Guide) a bug

## **13.4. Setting Gear Storage**

Set a specific amount of gear storage for an application with the following command, using the **--set** option.

\$ **rhc cartridge storage** *php-5* **-a** *App\_Name* **--set** *Storage\_Amount(GB)*

#### **Example 13.4. Setting Gear Storage**

```
$ rhc cartridge storage php-5 -a racer --set 5gb
Set storage on cartridge ... set to 5GB
Storage Info
------------
 Base Gear Storage: 1GB
  Additional Gear Storage: 5GB
```
Note that this is different from the **--add** option because the exact amount of gear storage is specified, rather than adding more storage to the existing amount.

[Report](https://bugzilla.redhat.com/enter_bug.cgi?cf_environment=Build+Name%3A+22503%2C+User+Guide-null-1.0%0ABuild+Date%3A+27-04-2014+10%3A04%3A21%0ATopic+ID%3A+26129-592639+%5BLatest%5D&comment=Title%3A+Setting+Gear+Storage%0A%0ADescribe+the+issue%3A%0A%0A%0ASuggestions+for+improvement%3A%0A%0A%0AAdditional+information%3A&cf_build_id=26129-592639+24+Feb+2014+07%3A59+en-US+%5BLatest%5D&product=OpenShift+Online&component=Docs+User+Guide) a bug

## **13.5. Removing Gear Storage**

Remove a specified amount of gear storage with the following command, specifying the application name and the amount of storage to remove:

```
$ rhc cartridge storage Cart_Name -a App_Name --remove Storage_Amount(GB)
```
**Example 13.5. Removing Gear Storage**

```
$ rhc cartridge storage php-5 -a myapp --remove 3gb
Set storage on cartridge ... 2GB
Storage Info
------------
  Base Gear Storage: 1GB
  Additional Gear Storage: 2GB
```
[Report](https://bugzilla.redhat.com/enter_bug.cgi?cf_environment=Build+Name%3A+22503%2C+User+Guide-null-1.0%0ABuild+Date%3A+27-04-2014+10%3A04%3A21%0ATopic+ID%3A+26119-592638+%5BLatest%5D&comment=Title%3A+Removing+Gear+Storage%0A%0ADescribe+the+issue%3A%0A%0A%0ASuggestions+for+improvement%3A%0A%0A%0AAdditional+information%3A&cf_build_id=26119-592638+24+Feb+2014+07%3A59+en-US+%5BLatest%5D&product=OpenShift+Online&component=Docs+User+Guide) a bug

## **13.6. Tidying an Application**

Tidying an application helps manage application disk space, and performs the following functions:

- Run the **git gc** command on the application's Git repository on the server.
- Clear the application's **/tmp** and log file directories that are specified by the application's **OPENSHIFT\_LOG\_DIR** and **OPENSHIFT\_TMP\_DIR** environment variables.
- Clear unused application libraries and remove any library files previously installed by a **git push** command.

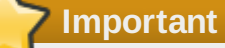

Log files are not automatically backed up or rotated. Tidying an application runs the **rm -rf** command to clear the contents of these directories. Before performing this step, save the log files by creating a snapshot of the system with the **rhc snapshot save** command.

Tidy an application with the following command:

\$ **rhc app tidy** *App\_Name*

**Important**

# **Chapter 14. Application Backup and Restoration with Snapshots**

## **14.1. Introduction to Snapshots**

Application snapshots are used to back up and restore applications. Snapshots are stored in **tar.gz** files that contain the application and all local files, including log files.

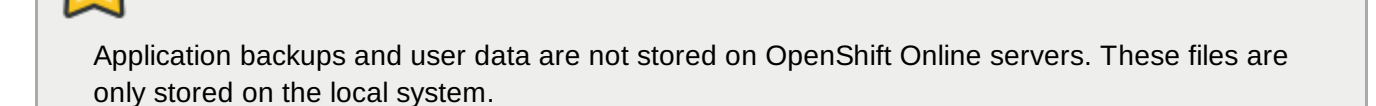

[Report](https://bugzilla.redhat.com/enter_bug.cgi?cf_environment=Build+Name%3A+22503%2C+User+Guide-null-1.0%0ABuild+Date%3A+27-04-2014+10%3A04%3A21%0ATopic+ID%3A+26128-592639+%5BLatest%5D&comment=Title%3A+Introduction+to+Snapshots%0A%0ADescribe+the+issue%3A%0A%0A%0ASuggestions+for+improvement%3A%0A%0A%0AAdditional+information%3A&cf_build_id=26128-592639+24+Feb+2014+07%3A59+en-US+%5BLatest%5D&product=OpenShift+Online&component=Docs+User+Guide) a bug

## <span id="page-84-0"></span>**14.2. Creating an Application Snapshot**

Create an application snapshot with the following command:

```
$ rhc snapshot save App_Name
```
#### **Example 14.1. Creating an Application Snapshot**

```
$ rhc snapshot save myapp
Pulling down a snapshot to myapp.tar.gz...
Creating and sending tar.gz
RESULT:
Success
```
The command prompts for any required information. The default filename for the snapshot is **\$App\_Name.tar.gz** and is created in your current directory. Choose a different filename or file path by using the **--filepath** option to override the defaults.

#### [Report](https://bugzilla.redhat.com/enter_bug.cgi?cf_environment=Build+Name%3A+22503%2C+User+Guide-null-1.0%0ABuild+Date%3A+27-04-2014+10%3A04%3A21%0ATopic+ID%3A+26137-626650+%5BLatest%5D&comment=Title%3A+Creating+an+Application+Snapshot%0A%0ADescribe+the+issue%3A%0A%0A%0ASuggestions+for+improvement%3A%0A%0A%0AAdditional+information%3A&cf_build_id=26137-626650+01+Apr+2014+15%3A12+en-US+%5BLatest%5D&product=OpenShift+Online&component=Docs+User+Guide) a bug

## **14.3. Restoring from an Application Snapshot**

Restoring from an application snapshot restores the Git repository, the application data directories, and the log files found in the specified archive. When the restoration is complete, the deployment script is run on the restored repository as though **git push** was run.

### **Warning**

The **rhc snapshot restore** command overwrites the remote Git repository. Therefore, any changes made since taking the snapshot are lost. Importing snapshot data into a local environment can delete local content, for example a user table in a database. If you are unsure of the effect a snapshot import could have on local data, use SSH to access an application and create the backup directly.

Restore an application from an application snapshot with the following command, specifying the name of the application:

```
$ rhc snapshot restore App_Name
```

```
Example 14.2. Restoring from an Application Snapshot
```

```
$ rhc snapshot restore myapp
Restoring from snapshot myapp.tar.gz...
Removing old git repo: ~/git/myapp.git/
Removing old data dir: ~/app-root/data/*
Restoring ~/git/App_Name.git and ~/app-root/data
Activation status: success
RESULT:
```
Success

If the override process was used to save an application under a different filename, as described in Section 14.2, "Creating an [Application](#page-84-0) Snapshot", you can restore this snapshot version of an application with the following command:

```
$ rhc snapshot restore App_Name --filepath Renamed_App
```
where **App\_Name** is the name of the application, and **Renamed App** is the file path where it was saved.

#### [Report](https://bugzilla.redhat.com/enter_bug.cgi?cf_environment=Build+Name%3A+22503%2C+User+Guide-null-1.0%0ABuild+Date%3A+27-04-2014+10%3A04%3A21%0ATopic+ID%3A+26126-592639+%5BLatest%5D&comment=Title%3A+Restoring+from+an+Application+Snapshot%0A%0ADescribe+the+issue%3A%0A%0A%0ASuggestions+for+improvement%3A%0A%0A%0AAdditional+information%3A&cf_build_id=26126-592639+24+Feb+2014+07%3A59+en-US+%5BLatest%5D&product=OpenShift+Online&component=Docs+User+Guide) a bug

## **14.4. Migrating an Application to Another Gear**

There may be cases when an application must be migrated to another gear. For example, when a free plan is upgraded to a paid plan. In this case, an application created with the free plan exists on a small gear, but with an upgraded plan that application can be migrated to a medium gear.

#### **Procedure 14.1. To Migrate an Application to Another Gear:**

1. Create a snapshot of an existing application:

```
$ rhc snapshot save App_Name
```
2. Verify that the *App\_Name***.tar.gz** file has been created in the working directory. After confirming the application snapshot is saved, delete the existing application:

```
$ rhc app delete App_Name
```
3. Create a new application using the same cartridges, but with the correct gear size:

```
$ rhc app create App_Name Cart_Name -g gear_size
```
4. Finally, restore the previously saved application snapshot to the newly created application. Be sure to specify the correct path to the saved application snapshot:

```
$ rhc snapshot restore App_Name -f App_Name.tar.gz
```
# **Revision History**

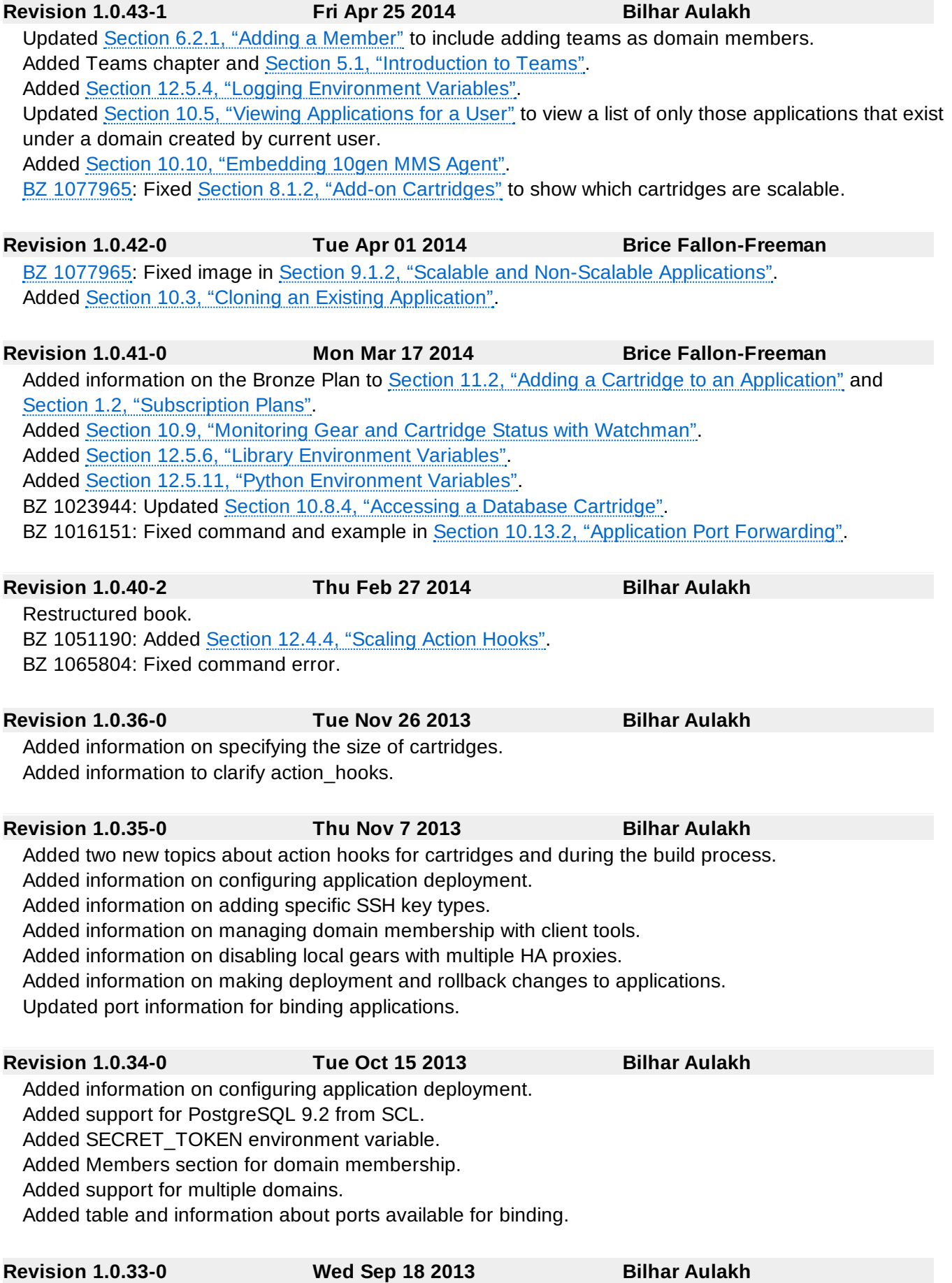

Added information on port forwarding with individual gears. Updated cartridge version numbers. Added Custom Environment Variables section.